[fnr.de](http://fnr.de)

# CORPORATE DESIGN MANUAL Fachagentur Nachwachsende Rohstoffe e.V. (FNR)

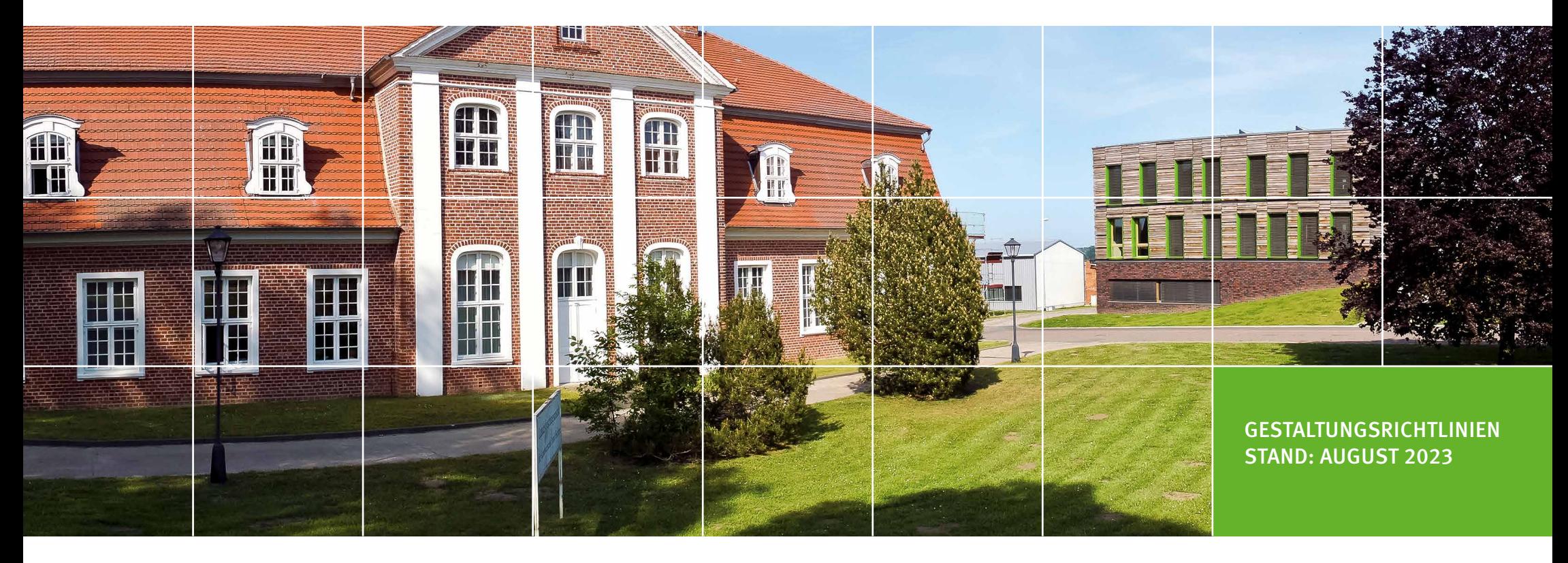

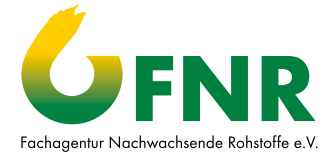

Die Grundidee des Corporate Design ist das Leitbild des Unternehmen durch Design-Maßnahmen nach innen und außen optisch identifizierbar und eigenständig zu halten. Da die visuelle Wahrnehmung beim Menschen besonders stark ausgeprägt ist, können Bilder, Farben und Formen im Vergleich zu Texten mehr Aufmerksamkeit erregen und länger im Gedächtnis bleiben. Aus diesem Grund nimmt die Gestaltung der Kommunikationsmedien in der Fachagentur Nachwachsende Rohstoffe e.V. (FNR) einen sehr hohen Stellenwert ein.

Das Corporate Design erleichtert und vereinfacht die Zusammenarbeit verschiedener Dienstleister und lässt das Erscheinungsbild der FNR, wie aus einem Guss erscheinen. Es gilt somit als wichtigstes Hilfsmittel der Öffentlichkeitsarbeit.

Die Entwicklung eines Corporate Designs ist ein dynamischer Prozess. Deshalb wird es auch in Zukunft Überarbeitungen und Weiterentwicklungen geben müssen.

# <span id="page-2-0"></span>[BASISELEMENTE](#page-4-0)

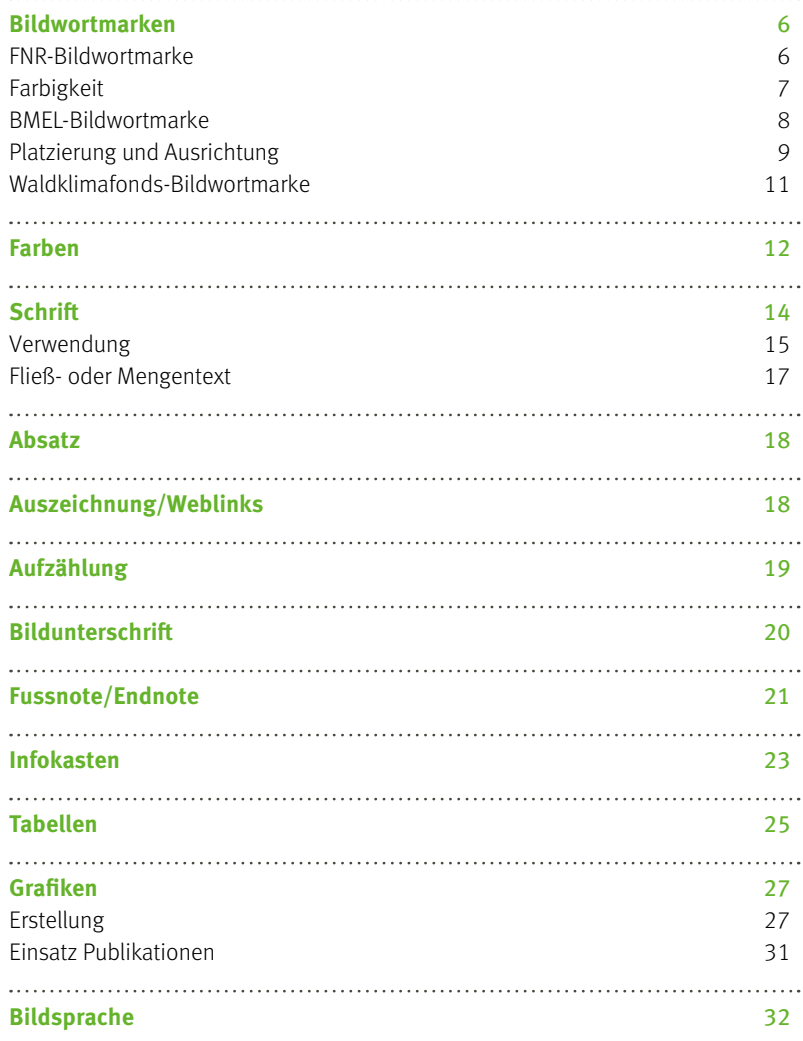

# [PUBLIKATIONEN](#page-33-0)

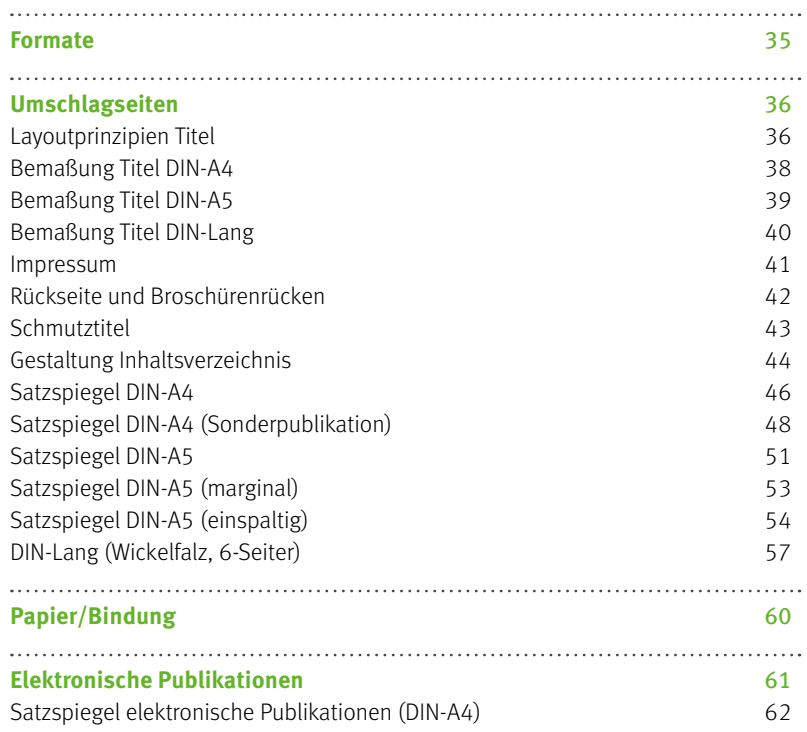

## [VERANSTALTUNGSAUSSTATTUNG](#page-64-0)

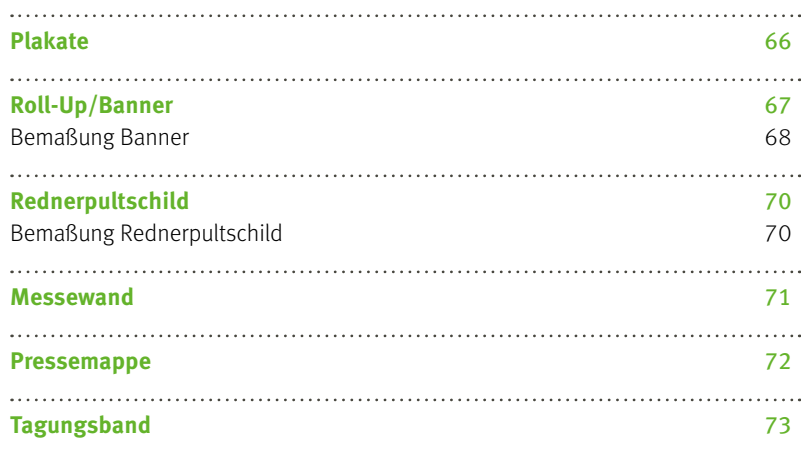

## [INTERNET](#page-80-0)

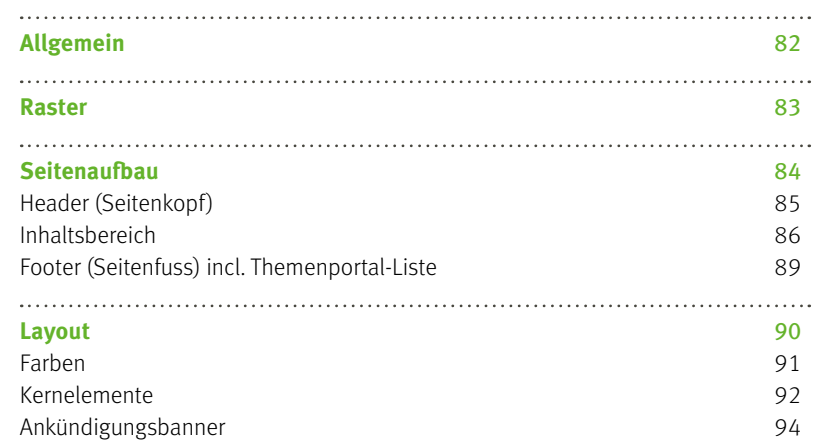

## [MULTIMEDIA](#page-73-0)

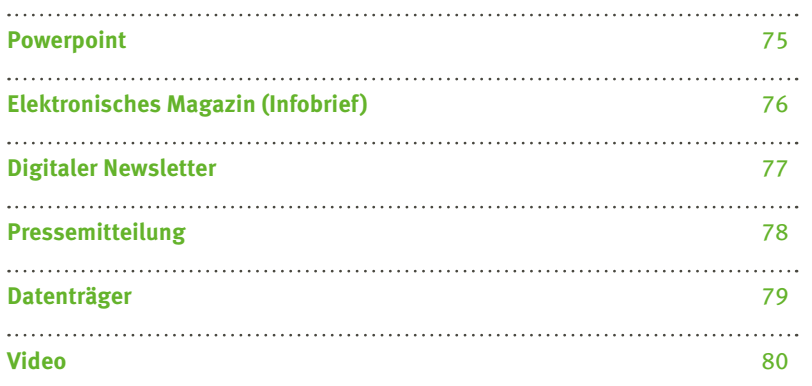

## [ANLAGEN](#page-94-0)

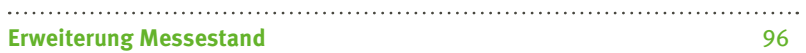

# <span id="page-4-0"></span>BASISELEMENTE

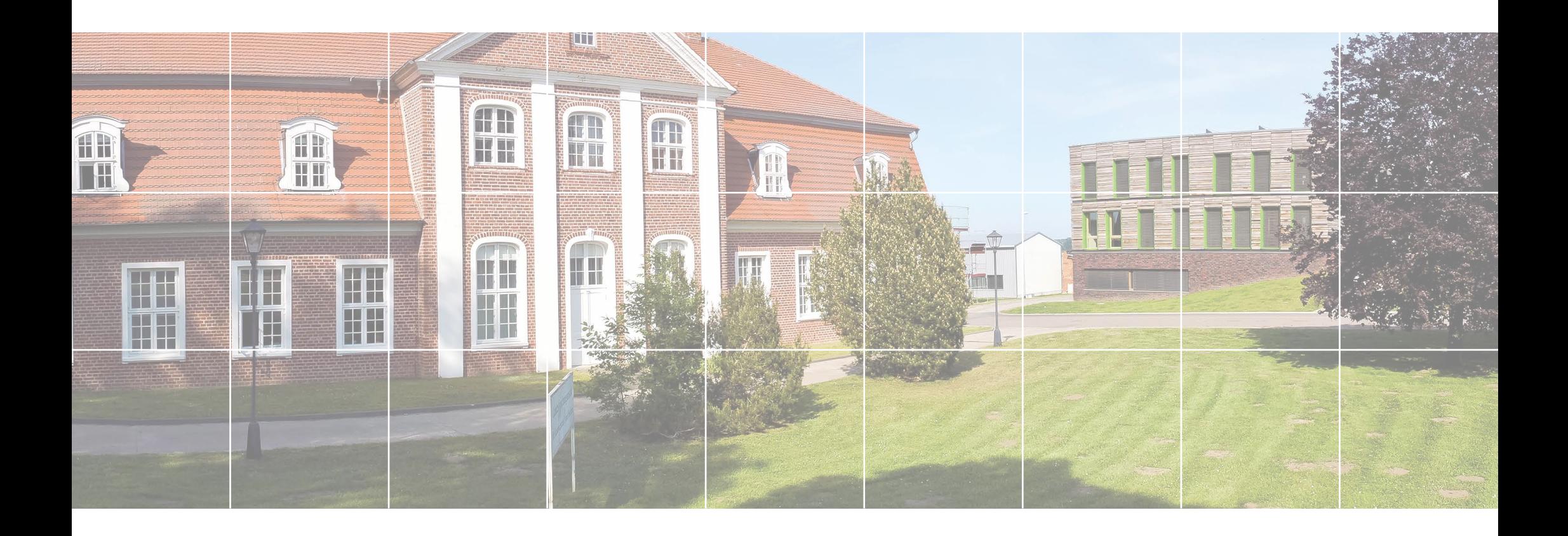

#### <span id="page-5-0"></span>BILDWORTMARKEN BILD WORTMARKE BILD WORLD WAR **BILDMORTMAR**

## FNR-Bildwortmarke

Bild- und einer grün/schwarzen Wortmarke. Die Wortmarke als Kürzel FN der Schriftanbindung verwendet die Futura T Bold. Die ausgeschriebene Anbindung Fachagentur Nachwachsende Rohstoffe e.V. (schwarz) ist in der Futura T Book gesetzt. Die Diluworthane (IIII Folgenden als Logo bezeichner) besteht aus einer<br>Die Diluworthane und die Romana und schwarzen und schwarzen und schwarzen Bild- und einer grün/schwarzen Wortmarke. Die Wortmarke als Kürzel FNR (grün) in Die Bildwortmarke (im Folgenden als Logo bezeichnet) besteht aus einer farbigen rohstoffe e.<br>Book gesetzt.

Beim Satz von elektronischen Medien, Einsatz auf farbigen Hintergründen und starder Lesbarkeit auf die ausgeschrieben Angeles zu verziehen.<br>Geschieden Bilden vermeinen angen ist zu dansten der zespannen, dar die dasgesenmebene Albindungsgröße von der Abbildungs uung zu verzichten. ken Verkleinerungen ist zu Gunsten der Lesbarkeit, auf die ausgeschriebene Anbindung zu verzichten. Beim Satz von elektronischen Medien, Einsatz auf farbigen Hintergründen und

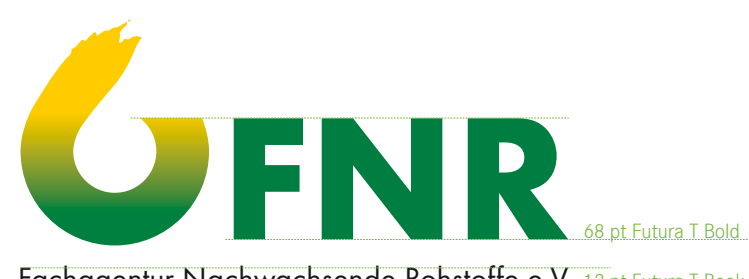

Fachagentur Nachwachsende Rohstoffe e.V. 12 pt Futura T Book Fachagentur Nachwachsende Rohstoffe e.V. 12 pt Futura T Book

Der Einsatz der Bildwortmarke ohne ausgeschriebene Anbindung wird bei einer Abbildungsgröße von < 10%, auf farbigen Hintergründen und in elektronischen Medien empfohlen.

Bildwortmarke

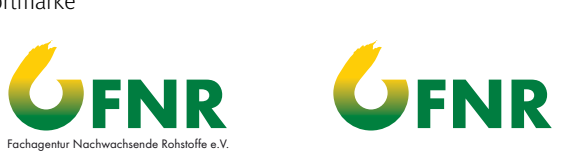

#### auf Hintergründen Einsatz auf Hintergründen

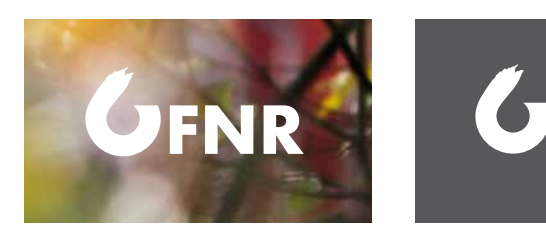

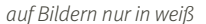

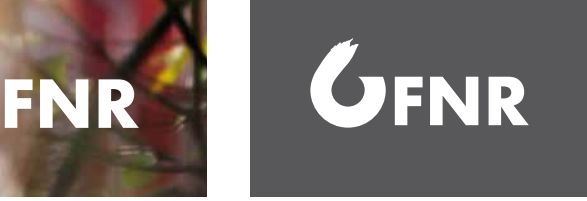

auf dunklen Flächen in weiß auf Bildern nur in weiß auf dunklen Flächen in weiß

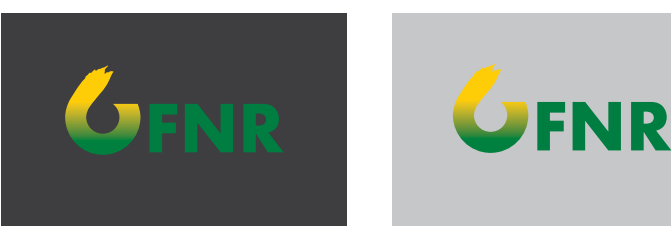

auf dunklen Flächen in Farbe bedingt einsatzfähig einsatzfähig bedingte bedingte bedingte bedingte bedingte bedingte bedingte bedingte bedingte bed<br>Einsteht bedingte bedingte bedingte bedingte bedingte bedingte bedingte bedingte bedingte bedingte bedingte be auf dunklen Flächen in Farbe bedingt auf dunklen Flächen in Farbe bedingt

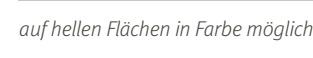

auf dunklen Flächen in weiß

Die Wortbildmarke bei Einsatz im einfarbigen Druck Einsatz im einfarbigen Druck

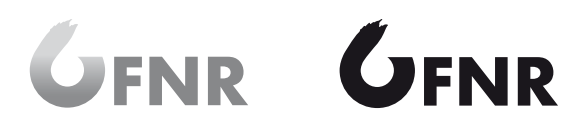

Graustufen

ww.nachwachsender.com/www.nachwachsender.com/www.nachwachsender.com/www.nachwachsender.com/www.nachwachsender.

für S/W-Publikationen

für S/W-Publikationen in

für Faxe oder Formulare

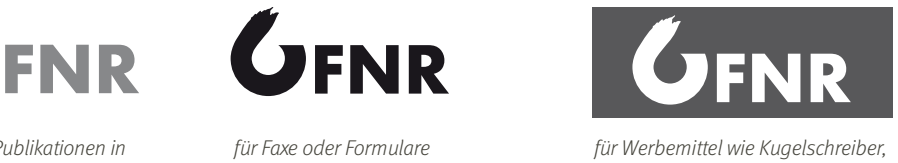

Luftballons, Feuerzeug usw. für Werbemittel wie Kugelschreiber,

#### FNR CD MANUAL [www.fnr.de](http://www.nachwachsende-rohstoffe.de) FNR CD MANUAL

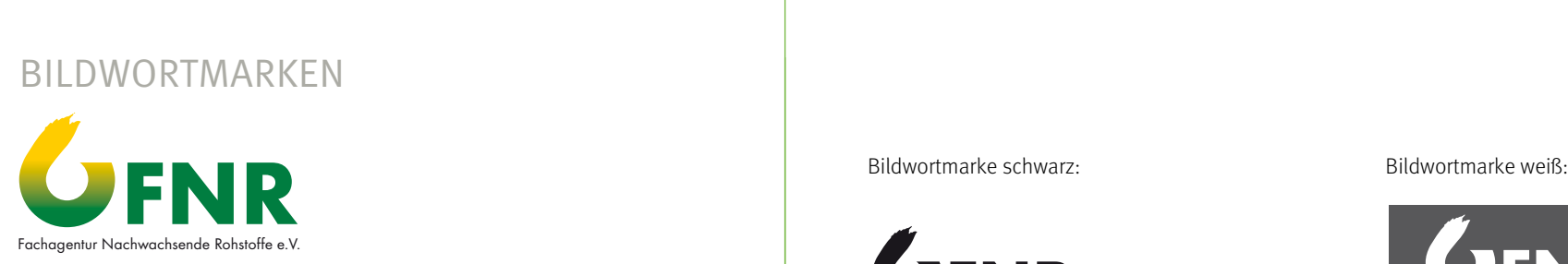

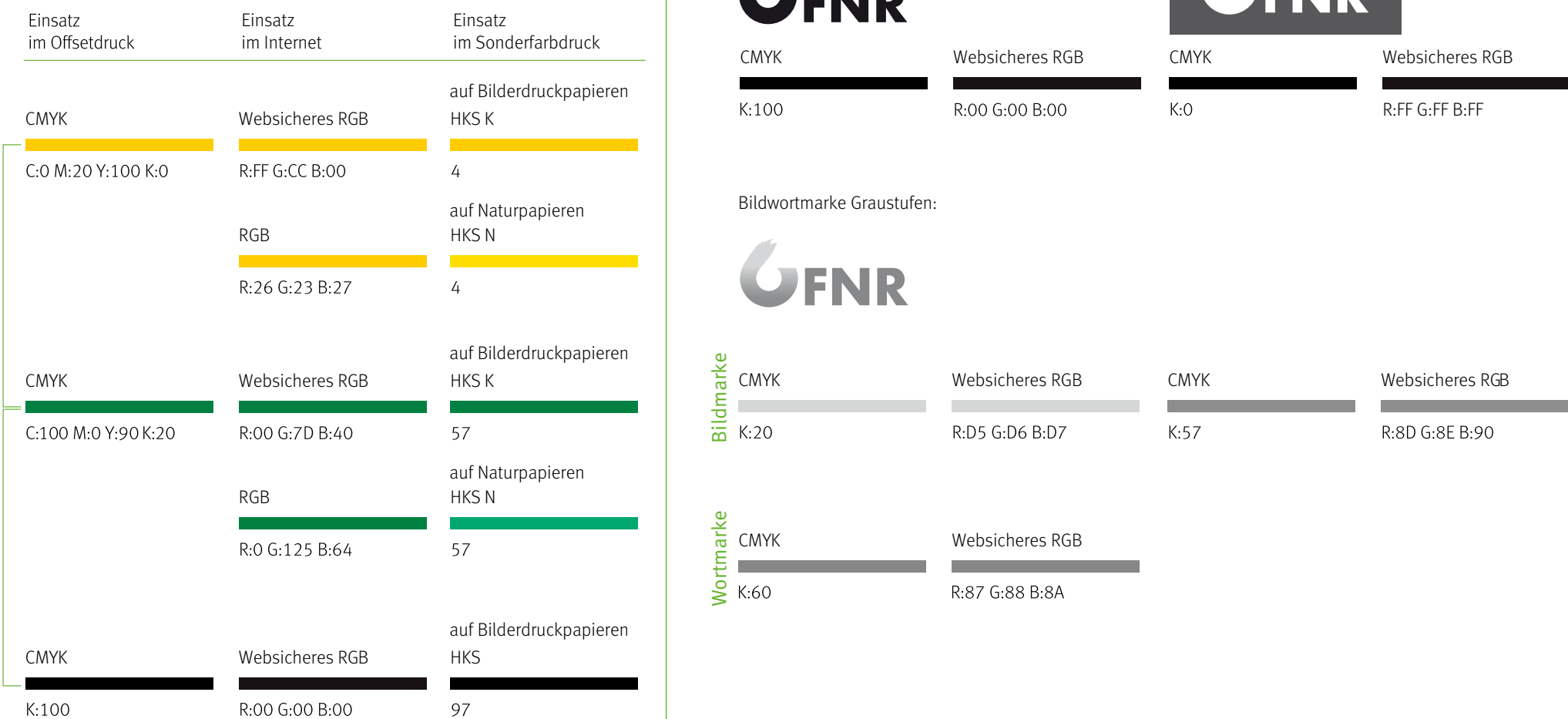

Bildwortmarke Schwarz:

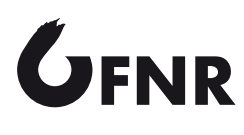

 $K:100$ 

Bildwortmarke Weiß:

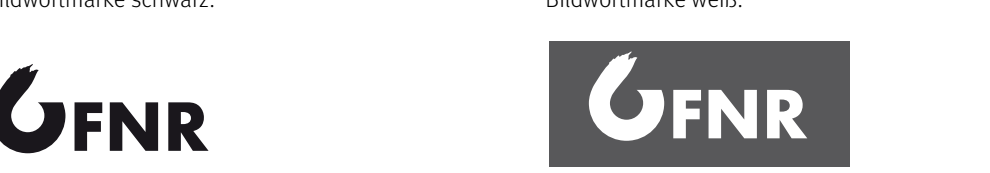

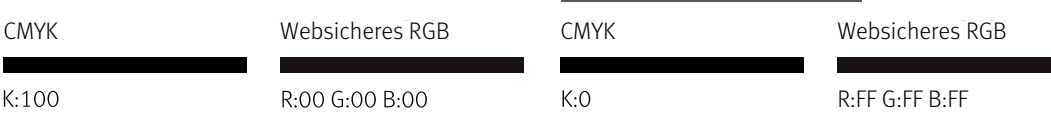

Bildwortmarke Graustufen: Bildwortmarke Graustufen:

**GFNR** 

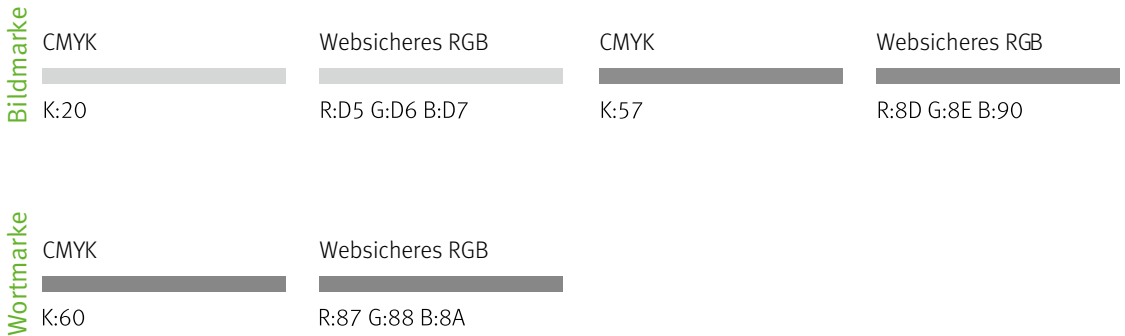

Bildmarke

Bildwortmarke Farben Bildwortmarke Farben Bildwortmarke Schwarz/Graustufen Bildwortmarke Schwarz/Graustufen Bi<br>Graustufen Bildwortmarke Schwarz-Graustufen Bildwortmarke Schwarz-Graustufen Bildwortmarke Schwarz-Graustufen

<span id="page-6-0"></span>Bildwortmarke Farben Bildwortmarke Farben Bildwortmarke Schwarz/Graustufen Bildwortmarke Schwarz/Graustufen Bi<br>Graustufen Bildwortmarke Schwarz-Graustufen Bildwortmarke Schwarz-Graustufen Bildwortmarke Schwarz-Graustufen

[Inhalt](#page-2-0) [Basiselemente](#page-4-0) [Publikationen](#page-33-0) [Veranstaltungsausstattung](#page-64-0) [Multimedia](#page-73-0) [Internet](#page-80-0) [Anlagen](#page-94-0) I

w.nachwachsende-rohstoffe.de/20.09.2012 7.2012 7.2012 7.2012 7.2012 7.2012 7.2012 7.2012 7.2012 7.2012 7.2012

Wor

K:60

 $1.60$ 

R:87 G:88 B:8A

## <span id="page-7-0"></span>BILDWORTMARKEN

BMEL-Bildwortmarke

(Auszug aus dem BMEL CD-Manual)

#### **Anwendung Bildwortmarke mit Förderzusatz**

Für Projekte, die durch das BMEL maßgebend finanziell gefördert werden, ist die Bildwortmarke durch den Zusatz "Gefördert durch" oberhalb und "aufgrund eines Beschlusses des Deutschen Bundestages" unterhalb der Bildwortmarke zu ergänzen. Es handelt sich um eine fest definierte Bildwortmarke. Die Schutzzone von je einem Adler nach links, oben und unten sowie zwei Adlern nach rechts ist weiterhin zu beachten.

Bildwortmarke (100 %)

Gefördert durch:

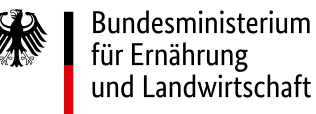

aufgrund eines Beschlusses des Deutschen Bundestages Bildwortmarke in englischer Sprache

With support from

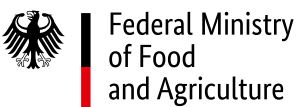

by decision of the German Bundestag

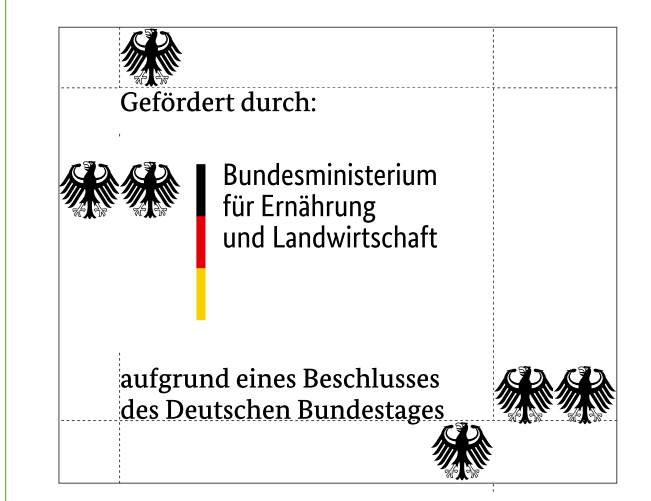

Die BMEL-Bildwortmarke gibt es auch in englischer Sprache.

## <span id="page-8-0"></span>BILDWORTMARKEN

#### Platzierung und Ausrichtung

Die Position des FNR-Logos ist auf den Umschlagseiten der Publikationen fest vorgeschrieben. Werden Publikationen durch das Bundesministerium für Ernährung und Landwirtschaft (BMEL) gefördert, ist auch das BMEL-Förderlogo mit seiner Position links unten auf der U 1 bindend.

Logos gleichgestellter Partner (ebenfalls Herausgeber) und Kampagnenlogos der FNR können in Ausnahmefällen auch zwischen dem BMEL- und FNR-Logo auf dem Titel mittig positioniert werden (gleiche Höhe wie das Kernlogo der FNR).

Weitere Zusatzlogos werden in den Basiskästen aufgenommen. Um eine "Logoflut" zu vermeiden, sollten jedoch nicht mehr als zwei zusätzliche Logos auf dem Titel verwendet werden. Das optische Größenverhältnis bleibt dabei ausgewogen. Die Fremdlogos stehen auf weiß und können in jedem Basiskasten eingesetzt werden. Bitte dabei die jeweilige Schutzzone und den Anschnitt am Seitenrand beachten. Bei unvermeidlichen Änderungen der Logo-Größen wird nur das Zusatzlogo skaliert. Das BMEL- und FNR-Logo haben für die gängigen Formate der FNR-Publikationen bzw. einige Sonderformate eine fest vorgeschriebene Größe (siehe Folgeseite).

Für weitere Zusatzlogos ist auf der Rückseite (Umschlag) oberhalb der farbigen Fläche Platz. FNR-Kampagnenlogos können hier außerdem im Fußbereich abgebildet werden (rechts ausgerichtet, gleiche Höhe wie das Kernlogo der FNR).

Eine detaillierte Beschreibung hinsichtlich Ausrichtung und Bemaßung der Logos in den Publikationen gibt das Kapitel Publikationen/Bemaßung Titel.

#### Titel (Beispiel DIN-A5)

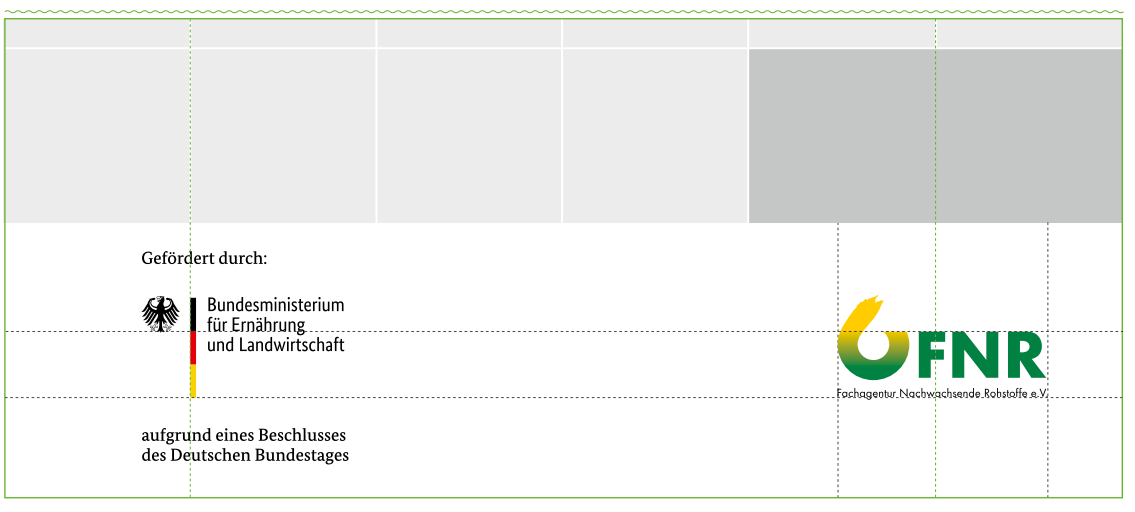

Die Logogrößen werden vorgegeben. Das Kernlogo vom BMEL steht auf der gleichen Höhe wie das FNR-Logo. Auf der Rückseite unter der Farbfläche ist nur das FNR-Logo abgebildet. Eine Ausnahme können FNR-Kampagnenlogos bilden.

#### Rückseite (Umschlagseite 4/U 4)

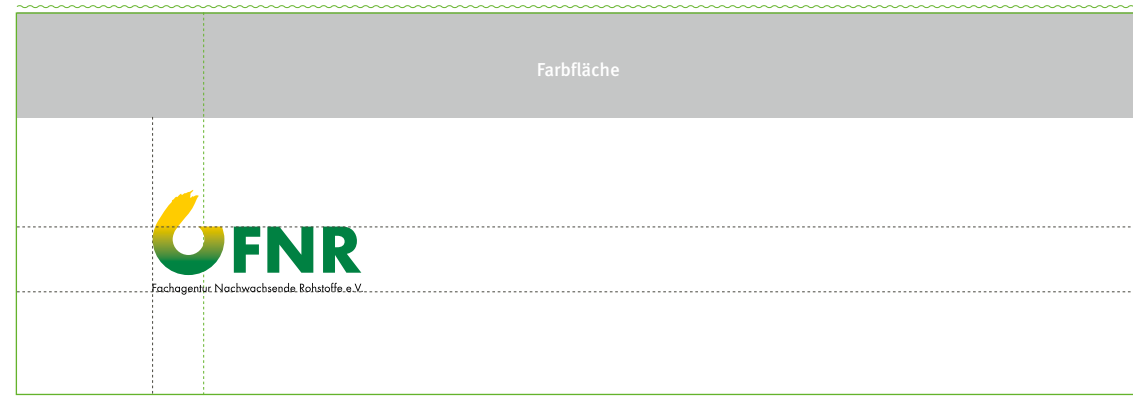

## BILDWORTMARKEN

Die Abbildungsgrößen sind durch das Format vorgegeben. Verbindlich für die Standard-DIN-Formate bzw. einige Sonderformate ergeben sich folgende Vorgaben.

#### GRÖSSEN

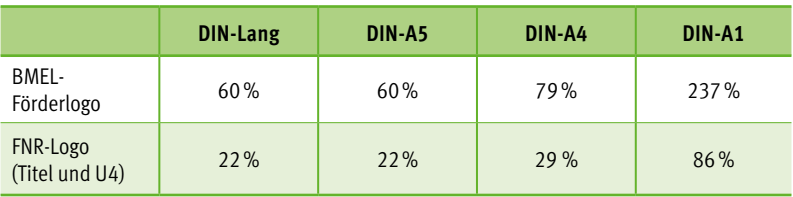

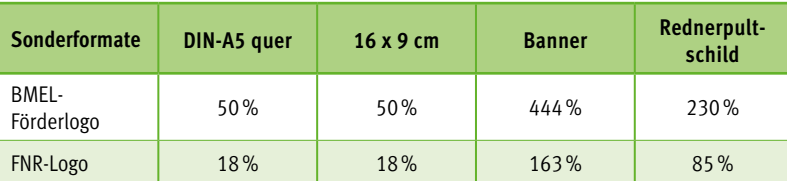

## <span id="page-10-0"></span>BILDWORTMARKEN

#### Waldklimafonds-Bildwortmarke

Die Bundesministerien für Ernährung und Landwirtschaft (BMEL) und für Umwelt, Naturschutz und nukleare Sicherheit (BMU) fördern aus Mitteln des Waldklimafonds Maßnahmen zum Erhalt und Ausbau des CO<sub>2</sub>-Minderungspotenzials von Wald und Holz sowie zur Anpassung der Wälder an den Klimawandel.

Publikationen zum Thema Waldklimafonds (WKF) werden im FNR-Layout mit der Farbe "WKF-blau" gesezt. Die genauen Farbwerte ergeben sich aus der Bildwortmarke und sind rechts zu aufgelistet.

# Waldklimafonds

Es wird empfohlen das WKF-Logo im Titel einer FNR-Broschüre in eine Doppelklinke links oberhalb des "Farbkasten für Zusatzinformationen" zu setzen.

Außerdem ist zu beachten, dass im Fußbereich (unten links) das Kombilogo BMEL und BMU mit Förderzusatz zu verwenden ist.

Beide Logos erhältlich unter mediathek.fnr.de.

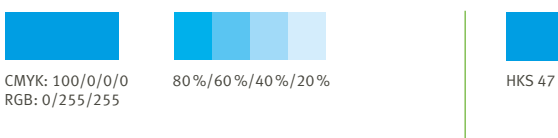

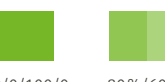

CMYK:60/0/100/0 80%/60%/40%/20% HKS 66 RGB: 148/184/62

RGB: 87/87/87

CMYK:0/0/0 /80 80%/60%/40%/20%

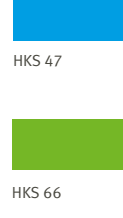

Titel (Beispiel DIN-A5)

WKF-blau

WKF-grün

WKF-grau

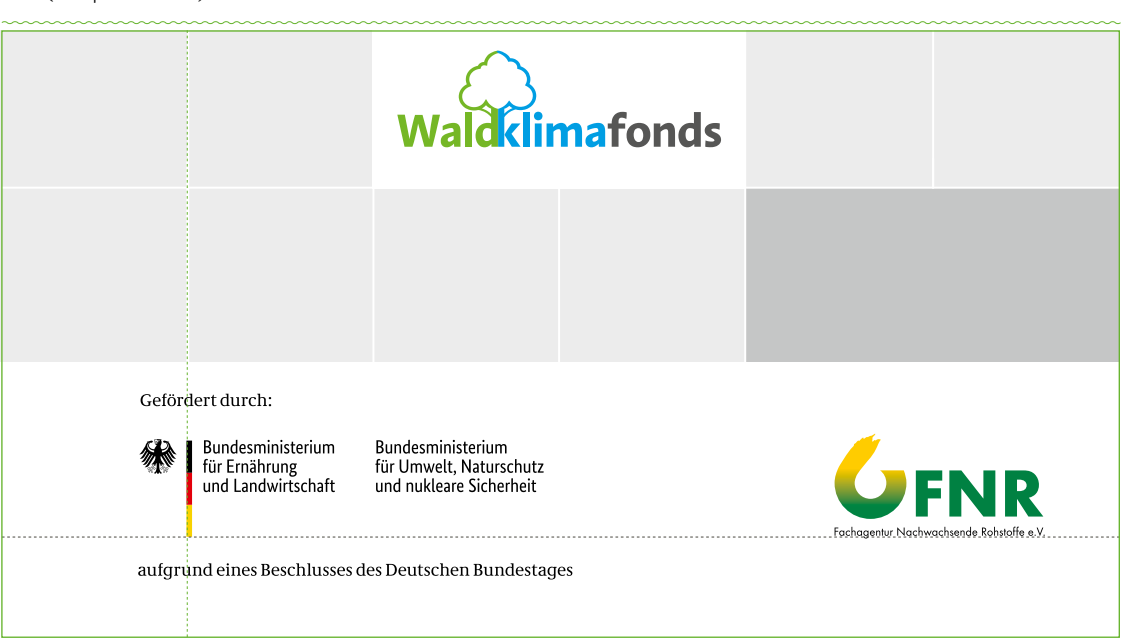

[Inhalt](#page-2-0) [Basiselemente](#page-4-0) [Publikationen](#page-33-0) [Veranstaltungsausstattung](#page-64-0) [Multimedia](#page-73-0) [Internet](#page-80-0) [Anlagen](#page-94-0)

11

## <span id="page-11-0"></span>FARBEN

Für die Unterscheidung einzelner Themenbereiche wurden verschiedene Farbtöne festgelegt. Das Farbspektrum setzt auf frische, kräftige Farben mit freundlichem Charakter. Grundlage bildet immer der jeweilige Basis-Farbton-4C.

Um in allen Anwendungen eine einheitliche und optimale Wiedergabe der Farben zu gewährleisten, sollten die HKS-Werte verwendet werden. Für farbige Schrift auf weiß kann der Farbton "Bioenergie" zur Verbesserung der Lesbarkeit mit bis zu 5% schwarz abgedunkelt werden. Für den Webgebrauch und die Bildschirmansicht wurden die RGB-Farben angepasst. Bitte die RGB-Farbwerte in der Liste berücksichtigen.

Die Farben finden entsprechend dem Themenbereich ihren Einsatz im Titel, der Typografie und vielen Basiselementen.

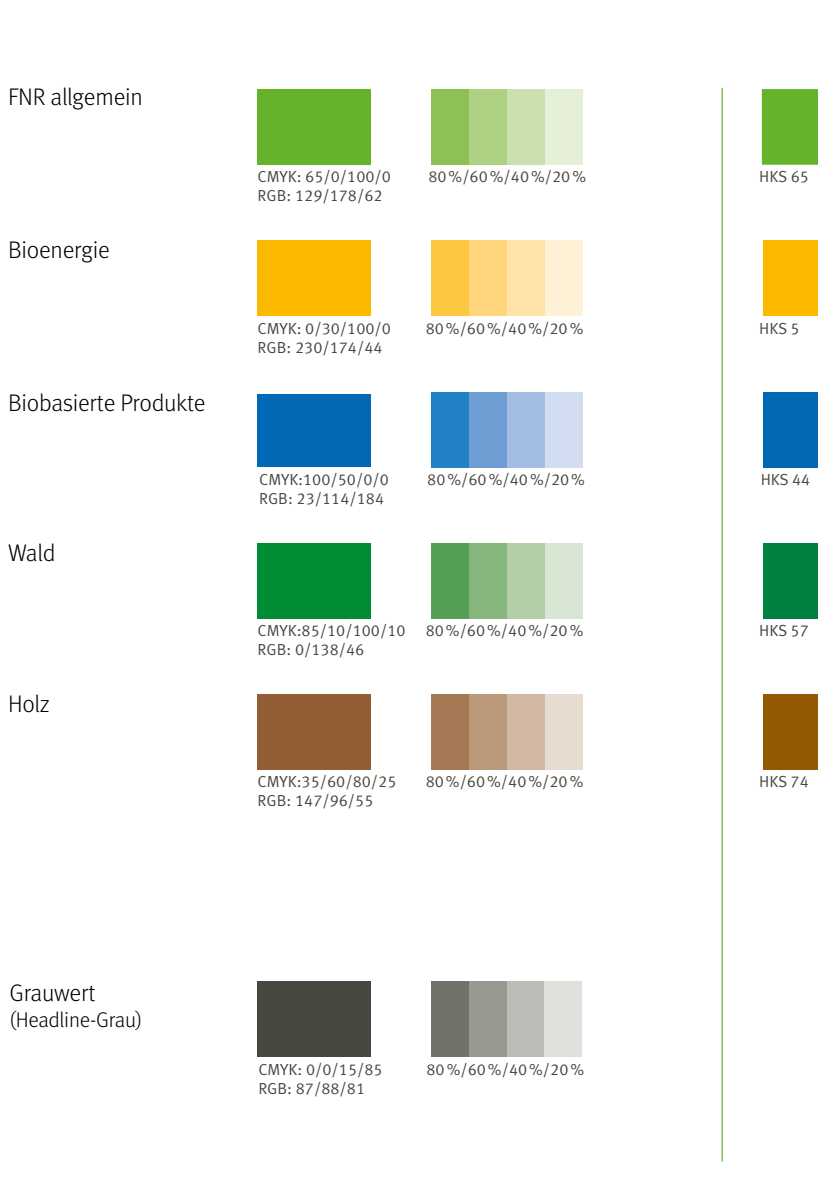

12

Es wird empfohlen, auf das Farbschema der FNR-Themenbereiche zurückzugreifen (Hauptfarben). Es dürfen hierbei auch die entsprechenden Farbrasterwerte verwendet werden. Sollten zusätzliche Farben benötigt werden, muss auf eine entsprechende Harmonie zu den anderen Farben (Sättigung und Kontrast) geachtet werden.

#### FARBWERTE

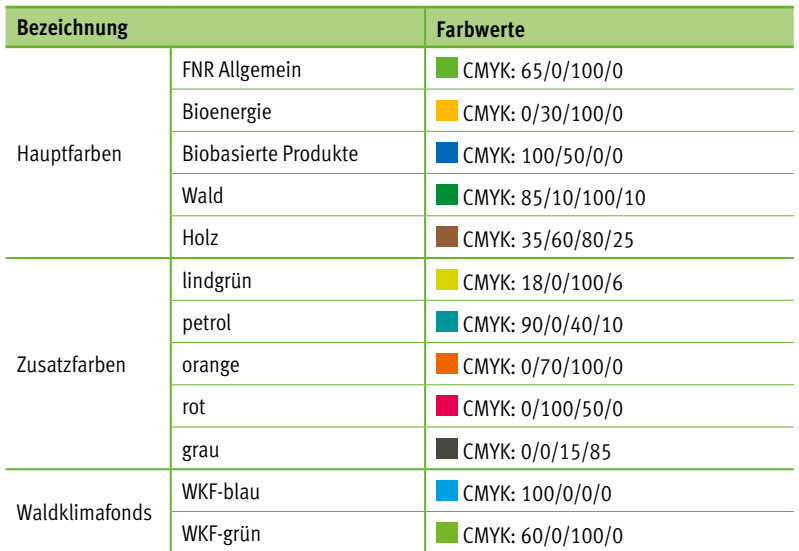

# <span id="page-13-0"></span>**SCHRIFT**

Die Hausschrift der FNR ist die FF Meta von Erik Spiekermann. Sie ermöglicht durch die Vielzahl an Schnitten und das klassische Design einen modernen, zeitgemäßen, aber zugleich frischen und luftigen Auftritt der Fachagentur Nachwachsende Rohstoffe e.V. Auch bei kleinen Schriftgrößen punktet die FF Meta durch ein ausgewogenes Schriftbild. Außerdem unterstützt sie bis zu 110 Sprachen, darunter jene mit kyrillischen Schriftzeichen.

Für die Meta sind in den Standardeinstellung die Mediävalziffern eingestellt. Es wird jedoch empfohlen für alle Absatzformate unter Open Type die Versalziffern für Tabellen einzustellen.

Unter folgendem Link kann die Schrift (FF Meta Pro) gekauft werden. www.fontshop.com/families/ff-meta

FF Meta Light 1234567890!§\$%&/(=)?@ß FF Meta Light Italic 1234567890!§\$%&/(=)? @ß FF Meta Normal 1234567890!§\$%&/(=)?@ß FF Meta Normal Italic 1234567890!§\$%&/(=)?@ß FF Meta Book 1234567890!§\$%&/(=)?@ß FF Meta Book Italic 1234567890!§\$%&/(=)?@ß FF Meta Medium 1234567890!§\$%&/(=)?@ß FF Meta Medium Italic 1234567890!§\$%&/(=)?@ß **FF Meta Bold 1234567890!§\$%&/(=)?@ß FF Meta Bold Italic 1234567890!§\$%&/(=)?@ß**

FF Meta Condensed Normal 1234567890 *FF Meta Condensed Normal Italic 1234567890* FF Meta Condensed Medium 1234567890 *FF Meta Condensed Medium Italic 1234567890* **FF Meta Condensed Bold 1234567890** *FF Meta Condensed Bold Italic 1234567890*

Als Alternative kann auf die Arial zurück gegriffen werden.

## <span id="page-14-0"></span>SCHRIFT

## Verwendung Beispiel

Für den Titel sind folgende Schriftschnitte maßgeblich.

**Headline** FF Meta Normal immer in Versalien

**Subline** FF Meta Light

**Auszeichnungstext im Kasten** FF Meta Medium immer in Versalien

**Webadresse** FF Meta Medium

**Absender Umschlagseite 4 (U4)** FF Meta Medium

Direkt unter der Adresse stehen die verlinkten Social Media Icons.

Die Farbgebung und die entsprechenden Schriftgrößen sind in dem Kapitel 7 [Publikationen](#page-33-0) beschrieben.

Bei der Versalien-Schreibweise wird aus dem ß ein ss. Auf der U4 kann auch ein QR-Code mit entsprechender Verlinkung auf die Mediathekseite stehen. (siehe Beispiel)

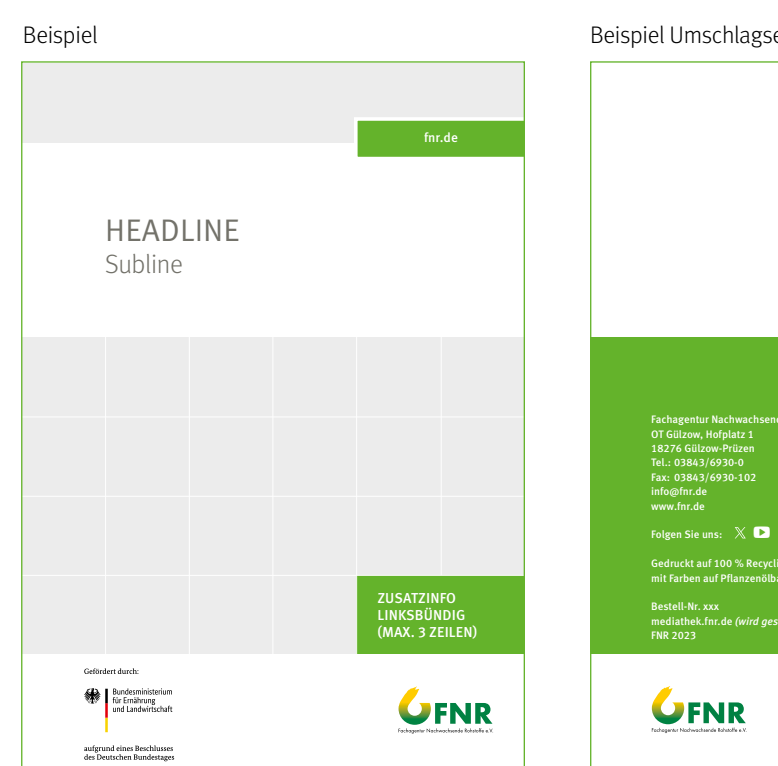

Beispiel Umschlagseite 4

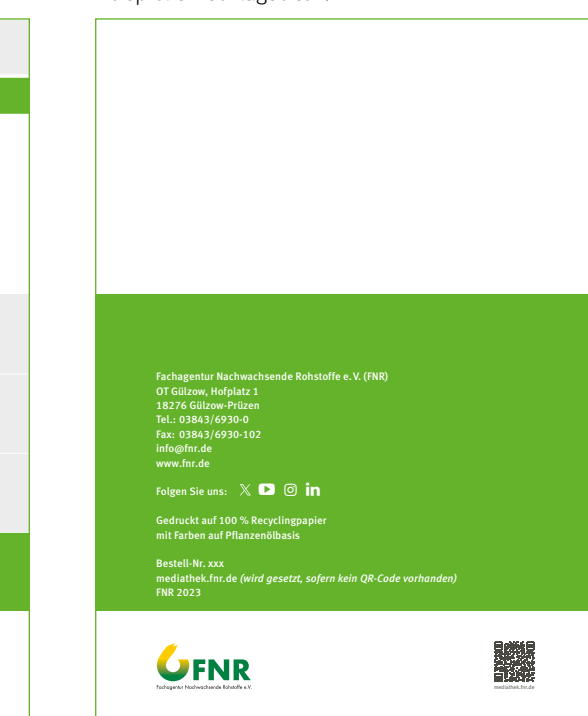

[Inhalt](#page-2-0) **[Basiselemente](#page-4-0)** [Publikationen](#page-33-0) [Veranstaltungsausstattung](#page-64-0) [Multimedia](#page-73-0) [Internet](#page-80-0) | [Anlagen](#page-94-0)

## SCHRIFT

Die Tabelle zeigt eine Auswahl der Schriftschnitte für den Innenteil im Bereich Gestaltung. Schriftgröße und Farbegebung können variieren. Dazu weitere Informationen unter den einzelnen Formaten in dem Kapitel Publikationen.

#### VERWENDUNG DER FF META INNEN

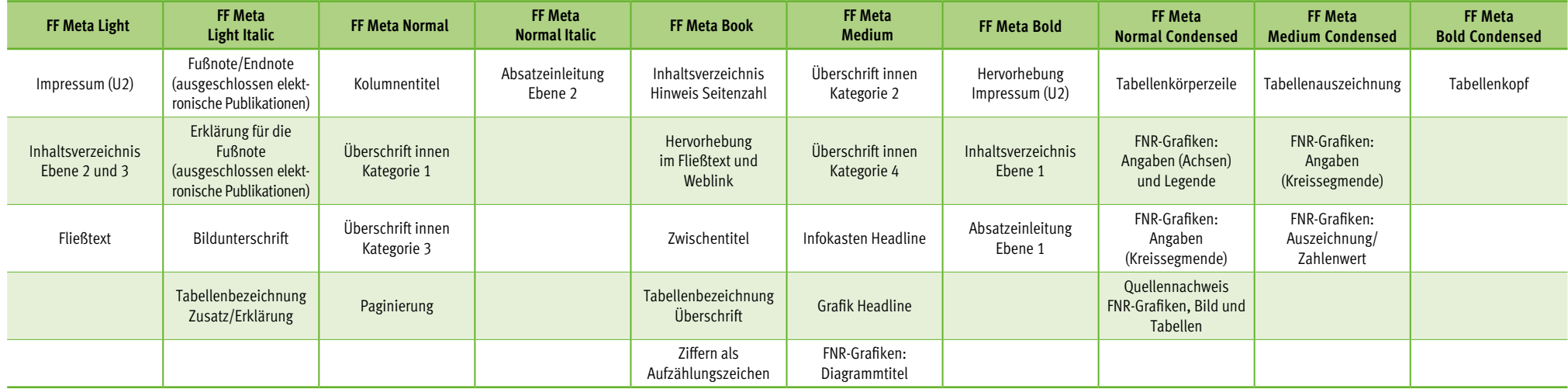

## <span id="page-16-0"></span>**SCHRIFT**

#### Fließ- oder Mengentext Fließ- oder Mengentext

#### **FF Meta Light**

Um eine offene und luftige Wirkung hervorzurufen, wird bei den FNR-Publikationen für den Mengentext die FF Meta Light verwendet. Löcher, die durch den Blocksatz entstehen können, sind zu vermeiden. Dazu kann die Schrift bis zu –20% oder +5% (InDesign-Angaben) spationiert werden. Hierbei spielt ein optisch ausgewogener Satz eine große Rolle.

#### **SCHRIFTGRÖSSE**

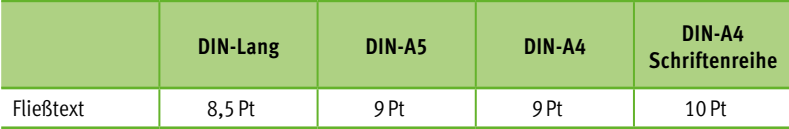

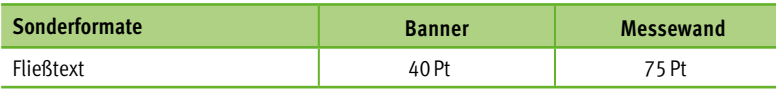

Weit hinten, hinter den Wortbergen, fern der Länder Vokalien und Konsonantien leben die Blindtexte. Abgeschieden wohnen Sie in Buchstabhausen an der Küste des Semantik, eines großen Sprachozeans. Ein kleines Bächlein namens Duden fließt durch ihren Ort und versorgt sie mit den nötigen Regelialien.

Es ist ein paradiesmatisches Land, in dem einem gebratene Satzteile in den Mund fliegen. Nicht einmal von der allmächtigen Interpunktion werden die Blindtexte beherrscht – ein geradezu unorthographisches Leben.

Eines Tages aber beschloß eine kleine Zeile Blindtext, ihr Name war Lorem Ipsum, hinaus zu gehen in die weite Grammatik.

Der große Oxmox riet ihr davon ab, da es dort wimmele von bösen Kommata, wilden Fragezeichen und hinterhältigen Semikoli, doch das Blindtextchen ließ sich nicht beirren. Es packte seine sieben Versalien, schob sich sein Initial in den Gürtel und machte sich auf den Weg. Als es die ersten Hügel des Kursivgebirges erklommen hatte, warf es einen letzten Blick zurück.

Für Publikationen mit kyrillischen Schriftzeichen wird empfohlen die FF OT Meta PRO zu kaufen. Nur diese beinhaltet die vorgesehenen Schriftzeichen. Als Alternative kann auf die Arial zurück gegriffen werden.

17

## <span id="page-17-0"></span>ABSATZ

#### Absätze sind durch eine Leerzeile zu setzen.

Ausnahme bilden Printpublikationen mit einer hohen Anzahl an Mengentexten. Hier wird der Absatz durch einen definierten Einzug (vorzugsweise 4mm) gekennzeichnet (Beispiel Sonderpublikation DIN-A4).

In den elektronischen Publikationen, wie der Schriftenreihe Nachwachsende Rohstoffe (NR) und Gülzower Fachgespräche (GFG) wird der Absatz ebenfalls durch eine Leerzeile gekennzeichnet.

## AUSZEICHNUNG/WEBLINKS

Auszeichnungen sind in der FF Meta Book zu setzen (Ausnahme in Tabellen – OT Medium Condensed). Die Schriftgröße passt sich dem Fließtext an.

Webadressen, die im Text hervorgehoben werden sollen, sind im Basis-Farbton zu setzen (FF Meta Book). Die Schriftgröße passt sich dem Fließtext an. Nach Möglichkeit sollten die Webadressen nicht getrennt werden. Ist das unvermeidlich, kann dies nach einem / oder - geschehen. Bitte keine zusätzlichen Trennstriche.

Hinweiszeichen ( $\overline{7}$  = Wingdings 3), die einen solchen Link ausweisen, sind die Ausnahme. Als Farbe für den eigentlichen Weblink ist dann schwarz zu wählen.

Weit hinten, hinter den Wortbergen, fern der Länder Vokalien und Konsonantien leben die Blindtexte. Abgeschieden wohnen Sie in Buchstabhausen an der Küste des Semantik, eines großen Sprachozeans. Ein kleines Bächlein namens Duden fließt durch ihren Ort und versorgt sie mit den nötigen Regelialien.

Es ist ein paradiesmatisches Land, in dem einem gebratene Satzteile in den Mund fliegen. Nicht einmal von der allmächtigen Interpunktion werden die Blindtexte beherrscht –

ein geradezu unorthographisches Leben. Eines Tages aber beschloß eine kleine Zeile Blindtext, ihr Name war Lorem Ipsum, hinaus zu gehen in die weite Grammatik.

Der große Oxmox riet ihr davon ab, da es dort wimmele von bösen Kommata, wilden Fragezeichen und hinterhältigen Semikoli, doch das Blindtextchen ließ sich nicht beirren. Es packte seine sieben Versalien, schob sich sein Initial in den Gürtel und machte sich auf den Weg.

Weit hinten, hinter den Wortbergen, fern der Länder Vokalien und Konsonantien leben die Blindtexte. Abgeschieden wohnen Sie in Buchstabhausen an der Küste des Semantik, eines großen Sprachozeans. Ein kleines Bächlein namens Duden fließt durch ihren Ort und versorgt sie mit den nötigen Regelialien. [www.weblink.de](www.fnr.de)

Es ist ein paradiesmatisches Land, in dem einem gebratene Satzteile in den Mund fliegen. Nicht einmal von der allmächtigen Inter-

punktion werden die Blindtexte beherrscht – ein geradezu unorthographisches Leben. Eines Tages aber beschloß eine kleine Zeile Blindtext, ihr Name war Lorem Ipsum, hinaus zu gehen in die weite Grammatik.  [www.w](www.fnr.de)eblink-alternative.de

Der große Oxmox riet ihr davon ab, da es dort wimmele von bösen Kommata, wilden Fragezeichen und hinterhältigen Semikoli, doch das Blindtextchen ließ sich nicht beirren. Es packte seine sieben Versalien.

## <span id="page-18-0"></span>**AUFZÄHLUNG**

Aufzählungen werden vom übrigen Text am Ende durch eine Leerzeile abgesetzt. Ist die Aufzählung inklusive Einleitung als Satz zu verstehen, sind Kommas am Ende eines jeden Aufzählungspunktes zu setzen. (Ausnahme sind lange Aufzählungen, die man auch durch eine Leerzeile trennen kann.) Es wird kein Komma gesetzt, wenn die Teile der Aufzählung verbunden sind (und, oder, sowie ...), der einleitende Satz mit einem Doppelpunkt abschließt (siehe Beispiel), oder ganze Sätze bilden.

Die eigentliche Aufzählung ist in Schriftschnitt und -größe dem Fließtext angepasst. Sie ist jedoch um mindestens 3mm eingerückt. Kann bei Variante 2 mit Ziffern allerdings variieren (mindestens 4mm).

Das Zeichen (ob Ziffer oder Punkt) wird in erster Ebene farbig ausgezeichnet. Ziffern (Versalziffern für Tabellen/Open-Type-Feature) haben den Schriftschnitt FF Meta Book. Die Punkte werden im Absatzformat als Unicode Bullet mit dem Zeichenformat im Basis-Farbton gesetzt. In zweiter Ebene werden kleine Buchstaben oder Aufzählungsstriche (Halbgeviert) empfohlen. Diese passen sich in Größe und Farbe dem übrigen Text an.

Variante 1 mit Punkten wird bevorzugt, für mehr Variabilität steht Variante 2 mit Ziffern zur Verfügung. Es wird empfohlen das Aufzählungszeichen innerhalb einer Publikation einheitlich zu gestalten.

Variante 1 Variante 2

Weit hinten, hinter den Wortbergen, fern der Länder Vokalien und Konsonantien leben die Blindtexte:

- Aufzählung eins
- Aufzählung zwei
- Aufzählung drei
- Aufzählung Ebene 2
- Aufzählung Ebene 2

Weit hinten, hinter den Wortbergen, fern der Länder Vokalien und Konsonantien leben die Blindtexte:

- 1. Aufzählung eins
- 2. Aufzählung zwei
- 3. Aufzählung drei
	- a. Aufzählung Ebene 2
	- b. Aufzählung Ebene 2

[Inhalt](#page-2-0) [Basiselemente](#page-4-0) [Publikationen](#page-33-0) [Veranstaltungsausstattung](#page-64-0) [Multimedia](#page-73-0) [Internet](#page-80-0) [Anlagen](#page-94-0)

## <span id="page-19-0"></span>BILDUNTERSCHRIFT

Die Bildunterschrift ist bis auf die Ausnahme der elektronischen Publikationen 1Pt kleiner als der Fließtext und in 100% Headline-Grau (siehe Farben) zu setzen. Der Schriftschnitt ist FF Meta Light Italic (automatischer Zeilenabstand).

Die Bildunterschriften der elektronischen Publikationen (Schriftenreihe NR und GFG) haben die selbe Größe und Schriftfarbe, wie der Fließtext (FF Meta Light Italic, 10 Pt, schwarz).

Es wird empfohlen, die erste Zeile an der 1. Grundlinie unter dem Bild auszurichten. Am Ende der Bildunterschrift folgt ein Sicherheitsabstand zum Folgetext von mindestens 2 Grundlinien. Alternativ kann die Bildunterschrift auch neben dem Bild positioniert werden. Jedoch nicht außerhalb des Satzspiegels.

Sollten Abbildungshinweise nötig sein, so wird folgende Schreibweise (Abkürzung Abb.) empfohlen:

Abb. 1: Bildunterschrift (FF Meta Light Italic, 100 % Headline-Grau) oder Abb. Kapitelnummer-laufende Nummer: Bildunterschrift

Die Zusatzinformation oder Erklärung für Tabellen ist in Größe und Form mit der Bildunterschrift identisch, steht aber zusammen mit der Tabellenüberschrift (falls vorhanden) über der Tabelle. Mehr Informationen dazu im Kapitel Basiselemente/Tabellen. (Ausnahme auch hier die elektronischen Publikationen.)

Ein Abbildungsverzeichnis sollte nach Möglichkeit, genau wie das Tabellenverzeichnis und die Quellen- und Literaturverweise am Ende des Dokumentes im Anhang stehen. Dies insbesondere bei wissenschaftlichen Publikationen beachten.

Für Tabellennummerierungen bitte ebenfalls die Abkürzung (Tab. x) verwenden. Beim Thema Barrierefreiheit wird jedoch empfohlen "Abbildung" und "Tabelle" auszuschreiben und generell auf Abkürzungen zu verzichten.

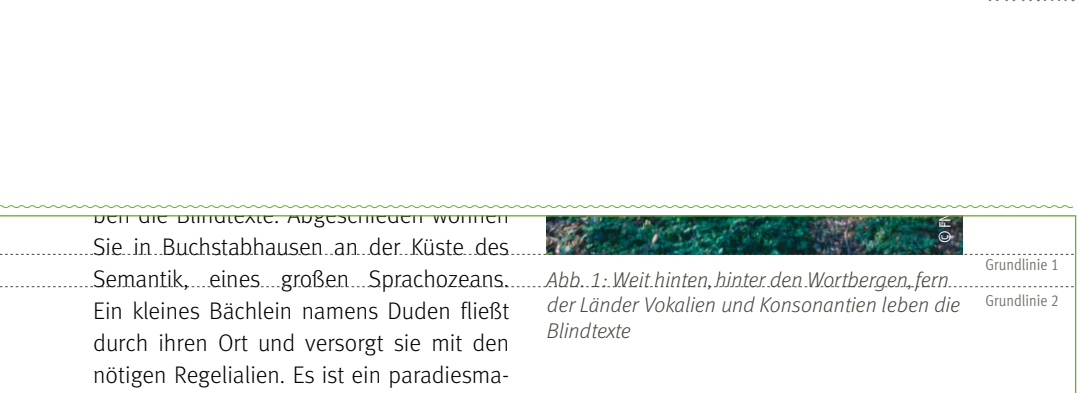

tisches Land, in dem einem gebraten gebraten gebraten gebraten gebraten gebraten gebraten gebraten gebraten g<br>Satz-

## <span id="page-20-0"></span>FUSSNOTE/ENDNOTE

Als Fuß- oder Endnoten verwendet man hochgestellte arabischen Ziffern (Glyphe) in dem entsprechenden Meta-Italic-Schnitt. Sie werden über alle Seiten hinweg fortlaufend nummeriert. Gibt es im gesamten Dokument maximal drei Fußnoten, dürfen auch Sonderzeichen (z.B. Hoch-Sterne) verwendet werden.

Die entsprechende Definition (FF Meta Light Italic) ist 2Pt kleiner als der übrige Fließtext und hat ein hängenden Einzug von mindestens 3mm zur Ziffer. Sie steht im Fußbereich auf der selben Seite. Sollte das nicht möglich sein, steht sie vorzugsweise auf der entsprechenden Doppelseite. Außerdem baut sich die Erklärung von unten nach oben auf und ist auf der letzten Zeile des Grundlinienrasters im Satzspiegel zu positionieren. Der Text richtet sich nicht nach dem Grundlinienraster (automatischer Zeilenabstand) und ist als linksbündiger Flattersatz zu setzen. Mindestens zwei volle Leerzeilen sind oberhalb als Schutzzone einzuplanen. Bei mehr als einer Fußnotenerklärung sollte ebenfalls auf einen Abstand (2Pt) geachtet werden. Die Textbreite kann spaltenweise bzw. nach der vertikalen Unterteilung (siehe Satzspiegel) variieren. Für das Format DIN-A5 ist die gesamte Satzspiegelbreite zu empfehlen.

#### **Endnoten**

Neben den Fußnoten gibt es als Alternative die Endnoten. Zu verwenden sind diese, wenn entsprechende Definitionen ausführlicher ausfallen oder im fortlaufenden Text auf vorherige Noten hingewiesen wird. Im Fließtext werden Endnoten typografisch genauso behandelt wie Fußnoten. Den Unterschied bildet die Position der Erklärungen. Diese stehen gesammelt unter dem Thema "Anmerkungen" am Ende (üblicherweise im Anhang) der Publikation.

#### **Ausnahme Tabellen**

In Tabellen ist der Fußnoten-Hinweistext in der FF Meta Light Italic, 6,5Pt (DIN-A4, DIN-A5, DIN-Lang) direkt unter die Tabelle zu setzen (2mm Abstand zur Tabelle).

Bezieht sich die Fuß- oder Endnote auf den ganzen Satz, so steht sie nach dem Satzpunkt, ansonsten direkt hinter dem Wort / der Zahl.

Kommata, wilden Fragezeichen und hinterhältigen Semikoli, doch das Blindtextchen ließ sich nicht beirren. Es packte seine sieben Versalien, schob sich sein Initial in den Gürtel und machte sich auf den Weg. Als es die ersten Hügel des Kursivgebirges erklommen hatte, kam es zum stillstand. Als es die ersten Hügel des Kursivgebirges erklommen hatte, warf es einen letzten Blick zurück auf die Skyline seiner Heimatstadt Buchstabhausen, die Headline von Alphabetdorf und die Subline seiner eigenen Straße, der Zeilengasse. Wehmütig lief ihm eine rhetorische Frage über die Wange, dann setzte es seinen Weg fort. Unterwegs traf es eine Copy. Abgeschieden wohnen Sie in Buchstabhausen.

ihr davon ab, da es dort wimmele von bösen bösen bösen bösen bösen bösen bösen bösen bösen bösen bösen bösen b

Weit hinten, hinter den Wortbergen, fern der Länder Vokalien und Konsonantien leben die Blindtexte. Abgeschieden wohnen Sie in Buchstabhausen an der Küste des Semantik, eines großen Sprachozean<mark>s.1 E</mark>in kleines Bächlein namens Duden fließt durch ihren Ort und versorgt sie mit den nötigen Regelialien. Es ist ein paradiesmatisches Land, in dem einem gebratene Satzteile in den Mund fliegen. Abgeschieden wohnen Sie in Buchstabhausen an der Küste des Semantik, eines großen Sprachozeans. Nicht einmal von der allmächtigen Interpunktion werden die Blindtexte beherrscht – ein geradezu unorthographisches Leben.

<u>hamananana</u>

1 Der große Oxmox riet ihr davon ab, da es dort wimmele von bösen Kommata, wilden Fragezeichen und hinterhältigen Semikoli, doch das Blindtextchen ließ sich nicht beirren. Es packte seine sieben Versalien, schob sich sein Initial in den Gürtel und machte sich auf den Weg.

letzte Grundlinie im Satzspiegel

7

21

## FUSSNOTE/ENDNOTE

#### **Ausnahme elektronischen Publikationen (Schriftenreihe NR und GFG)**

Eine weitere Ausnahme bilden die Fußnote in den elektronischen Publikationen Schriftenreihe Nachwachsende Rohstoffe (NR) und Gülzower Fachgespräche (GFG).

Im Gegensatz zu den übrigen Printpublikationen ist die Glyphe innerhalb des Fließtextes in der FF Meta Light zu setzen. Die entsprechende Definition steht, in der gesamten Breite, im Fußbereich auf der selben Seite. Die Ziffer ist nicht hochgestellt. Es folgt ein hängender Einzug von mindestens 4mm, der jedoch je nach Menge der Fußnoten (Beispiel 3-stellig) einheitlich größer werden kann. Der Hinweistext in der FF Meta Light (8Pt) ist 2Pt kleiner als der Fließtext, baut sich von unten nach oben auf und ist auf der letzten Zeile des Grundlinienrasters im Satzspiegel positioniert. Der Text richtet sich nicht nach dem Grundlinienraster (automatischer Zeilenabstand) und ist außerdem als linksbündiger Flattersatz zu setzen. Mindestens zwei volle Leerzeilen sind oberhalb zum übrigen Text als Schutzzone einzuplanen.

Eingeleitet wird die Fußnotenerklärung durch eine 60mm breiten und 0,3Pt starke schwarze Linie, die in einem Versatz von 3Pt über der ersten Fußnote steht (siehe Beispiel rechts).

fackel vernichten zu müssen. Mit einem veränderten Verstromungsverhalten kommt der Gasspeicherung eine stärkere Bedeutung zu, als in der bisherigen Praxis, da regelmäßig größere Zeiträume, in denen kein Gas verbraucht wird, überbrückt werden müssen.

Für die lokale Speicherung von Biogas sind entweder sogenannte behältergebundene Speicher oder externe Speicher geeignet. Behältergebundene Speicher sind auf Fermentern, den Behältern für die Nachgärung oder den Gärrestlagern montiert. Es existieren verschiedene Speicherarten und -formen, auf die hier nicht vertiefend eingegangen wird.<sup>1</sup> In der Praxis sind die Speicher auf Behältern in der Regel gasseitig verbunden, wodurch eine Gasspeicherung mit einer mehrstündigen Speicherkapazität bezogen auf die durchschnittliche Gasproduktionsleistung erreicht werden kann. Im Anlagenbestand und über die Anlagenklassen hinweg ähnlich verteilt liegt das durchschnittliche, flexibel einsetzbare und tatsächlich nutzbare Gasspeicherpotenzial bei ca. 4 Stunden (unveröffentlichte, vorläufige Berechnungen auf Basis der aktuellen Betreiberbefragung im Bezugsjahr 2012, Daten von 742 Anlagen).

Diese behältergebundenen Gasspeichervolumen (Niederdruckgasspeicher) können durch verschiedene Gasspeicherformen bereitgestellt werden. Dies sind neben mastgestützten gasdichten Abdeckungen insbesondere auch gewichtsbelastete Speicher und Doppelmembran-Gasspeicher. Letztere sind insbesondere bei einer nachträglichen Gasspeichererweiterung für einen flexiblen Anlagenbetrieb geeignet [11]. Durch Neuerungen im Gasspeicherdesign und durch Nutzung aller Gärbehälter bzw. Gärrestlager konnten die möglichen Volumina sowohl auf Neubauanlagen als auch auf Bestandsanlagen vergrößert werden. Das technisch mögliche Volumen wird dabei durch die Behälterdurchmesser und Gasspeicherformen limitiert. Darüber hinaus sind ggf. genehmigungsrechtliche Grenzen für Gasspeicher hinsichtlich der Bauhöhe sowie der insgesamt zu speichernden Gasmenge zu berücksichtigen [12].

1 Leitfaden Biogas – von der Gewinnung zur Nutzung (www.nachwachsenderohstoffe.de)

Schriftenreihe Nachwachsende Rohstoffe | Band 32 15

 $22$ 

## <span id="page-22-0"></span>INFOKASTEN

Es wird empfohlen, die Überschrift des Infokasten einzeilig zu halten. Sie steht in Versalien 9Pt (DIN-A4 und DIN-A5, DIN-Lang = 8,5) FF Meta Medium, zentriert in Höhe und Breite, weiß auf einem Farbbalken, der der Themenbereichsfarbe in 100% entspricht. Die Breite des Balken errechnet sich aus der Spaltenbreite und kann auch über zwei Spalten bzw. in den Anschnitt (Außensteg) gesetzt werden. Bei dieser Ausnahme ist zu beachten, dass die Überschrift dann linksbündig anstatt zentriert ausgerichtet wird (Einzug Überschrift links 1,5mm = Variante 2).

In DIN-A5-Publikationen ist für große Textmengen in den Infokästen Variante 2 zu empfehlen, so entsteht mehr Flexibilität und Dynamik.

Die Höhe des Farbbalkens ergibt sich aus der Menge des Überschriftentextes. Bei einer einzeiligen Überschrift beträgt die Höhe 6,5mm (DIN-A4 und DIN-A5) und steht im Idealfall auf einer Grundlinie. Bei mehrzeiligen Überschriften wächst die Höhe proportional (zweizeilige Überschrift: 11mm).

Der eigentliche Text steht auf einer Fläche von 20% des Basis-Farbtones (dem Themenbereich entsprechend/Ausnahme: Biobasierte Produkte =15%). Die Breite ergibt sich aus der Spalten- oder Satzspiegelbreite. Die Höhe ergibt sich aus der Menge des Textes. Die Farbfläche beginnt nach einer halben Grundlinie unter dem Farbbalken.

Der Text ist links und rechts mit 1,5 mm (DIN-A4, DIN-A5 und DIN-Lang) eingerückt. Er steht auf dem Grundlinienraster und ist genauso groß wie der Fließtext. Die Farbfläche endet in der darauffolgenden Grundlinie nach Textende.

In Ausnahmefällen kann die Breite des Infokasten variieren. Dazu sollte nach Möglichkeit das vorgebende vertikale Raster genutzt werden.

#### Variante 1 للتلبث

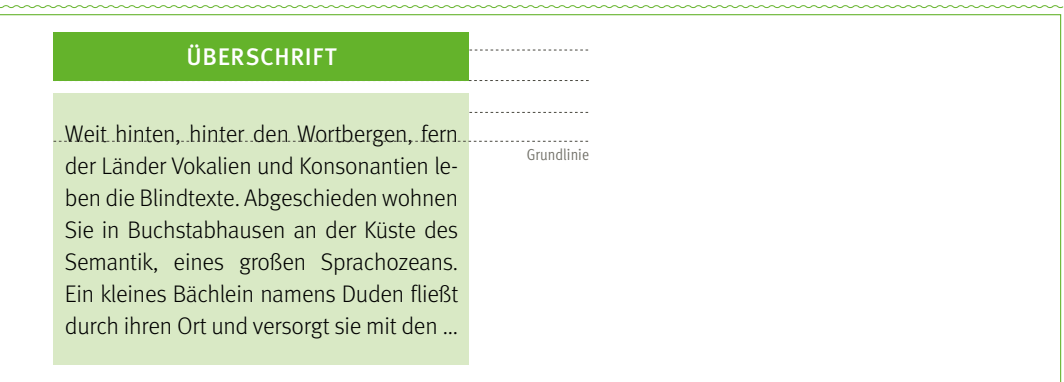

Variante 2 (Ausnahme im Anschnitt)

#### ÜBERSCHRIFT (EINHEITEN BLEIBEN KLEIN kg/h)

Weit hinten, hinter den Wortbergen, fern der Länder Vokalien und Konsonantien leben die Blindtexte. Abgeschieden wohnen Sie in Buchstabhausen an der Küste des Semantik, eines großen Sprachozeans. Ein kleines Bächlein namens Duden fließt durch ihren Ort und versorgt sie mit den nötigen Regelialien.

Der große Oxmox riet ihr davon ab, da es dort wimmele von bösen Kommata, wilden Fragezeichen und hinterhältigen Semikoli, doch das Blindtextchen ließ sich nicht beirren. Es packte seine sieben Versalien, schob sich sein Initial in den Gürtel und machte sich auf den Weg.

## INFOKASTEN

Weitere Varianten des Infokasten oder einer Textauszeichnungen sind Variante 3 mit einer einfache Farbhinterlegung des Textes (Typo wie Fließtext) in der entsprechenden Farbe des Themenbereiches. Daneben Variante 4 mit farbiger Typo (ebenfalls dem Themenbereich entsprechend, Ausnahme Bioenergie) und einem einfachen farbigen Rahmen (0,75Pt bei DIN-A5 Broschüren). In dieser Version ist der Text kursiv gesetzt,

Die Breite ergibt sich in beiden Versionen aus der Spaltenbreite (Satzspiegel), die Höhe aus dem zu markierendne Textes. Abstand darüber: 1,5 Zeilen. Abstand darunter: 1 Zeile.

Im Themenbereich Bioenergie sollte aufgrund der optimalen Lesbarkeit auf Variante 4 verzichtet werden.

Variante 3

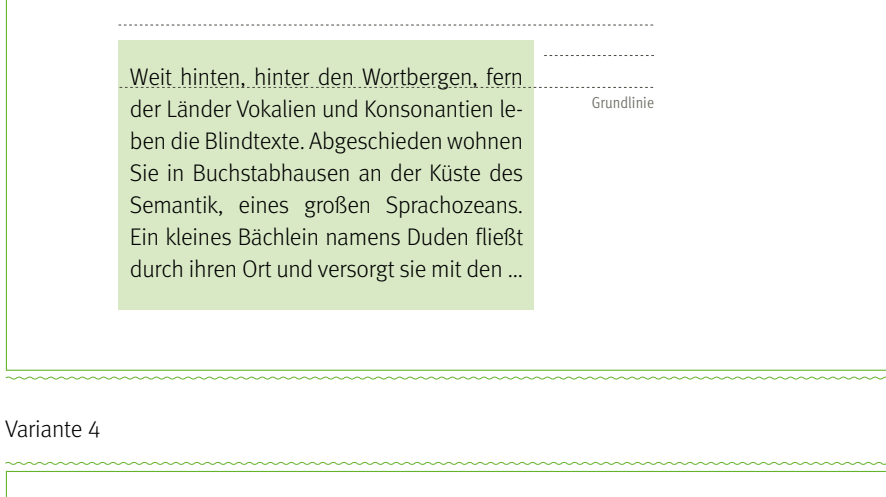

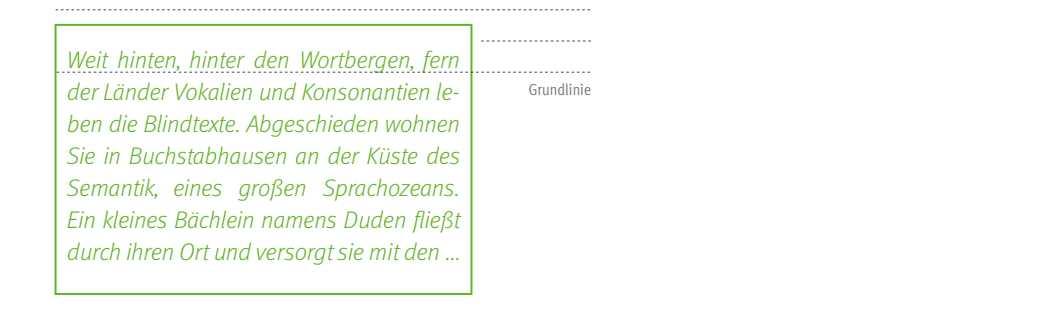

[Inhalt](#page-2-0) **[Basiselemente](#page-4-0)** [Publikationen](#page-33-0) [Veranstaltungsausstattung](#page-64-0) [Multimedia](#page-73-0) [Internet](#page-80-0) [Anlagen](#page-94-0)

## <span id="page-24-0"></span>**TARFLIFN**

Tabellen sind sachlich und übersichtlich zu gestalten. Die Gliederung erfolgt horizontal und vertikal durch Linien im Basis-Farbton 100% (Stärke variiert) sowie farbige Zellenhintergründe (angepasst am Themenbereich). Die Tabellenkörperzeilen sind abwechselnd in weiß und 20% des Basis-Farbton zu setzen (mit weiß beginnend). Für die gängigen FNR-Publikationen (Broschüren und Flyer) sind folgende Richtwerte vorgegeben.

Anfang und Abschluss einer Tabelle sowie obere und untere Begrenzung des Tabellenkopfes bildet eine fette Linie von 1Pt (gängige Publikationen). Jede weitere horizontale Zeilentrennung ist in 0,3Pt zu setzen. Die vertikale Spaltentrennung ist 0,75Pt. Ausnahme sind die linke und rechte Begrenzung der Tabelle. Hier wird keine Linie verwendet.

Die Schriftgröße innerhalb der Tabelle ist 0,5Pt kleiner als der übrige Fließtext. Die Tabellenkopfzeile wird in der FF Meta Condensed Bold (1. Ebene) und die Tabellenkörperzeilen in der FF Meta Condensed Normal gesetzt. Der Tabellenkopf ist außerdem mit 60% des Basis-Farbtones hinterlegt (Ausnahme blau: 50%). Für Auszeichnungen und Markierungen einzelner Spalten, Zeilen oder Inhalte können beispielsweise andere Farbhinterlegungen, ein anderer Condensed-Schnitt oder eine andere Schriftfarbe verwendet werden. Texte oder Wörter stehen linksbündig und Zahlen (Versalziffern für Tabellen/Open-Type-Feature) idealerweise zentriert in der Zelle. Sie werden am Komma, der Dezimalstelle oder Einheit ausgerichtet.

Der obere, untere, linke sowie rechte Zellenversatz ist formatabhängig. Um eine Kategorisierung darzustellen, sind unterschiedliche Einzüge möglich. Die Typografie innerhalb einer Tabelle ist nicht am Grundlinienraster ausgerichtet. Empfohlen wird ein Zellenversatz von mind. 1,5mm zu allen Seiten.

Eine zusätzliche Auszeichnung ganzer Zeilen oder Spalten kann durch die Zellenfarbe (40% des Basis-Farbtons) geschehen. Die 2. Ebene im Tabellenkopf (siehe Beispiel rechts) wird in der FF Meta Condensed Medium gesetzt. 1. und 2. Ebene haben hierbei keine Trennlinie.

#### Beispiele für Tabellen

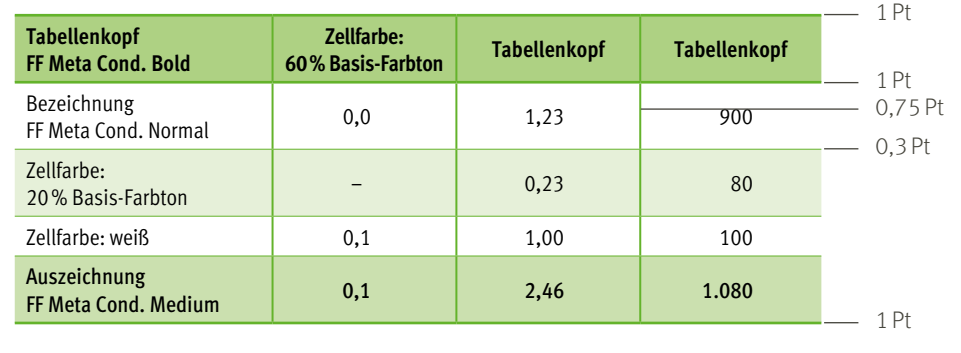

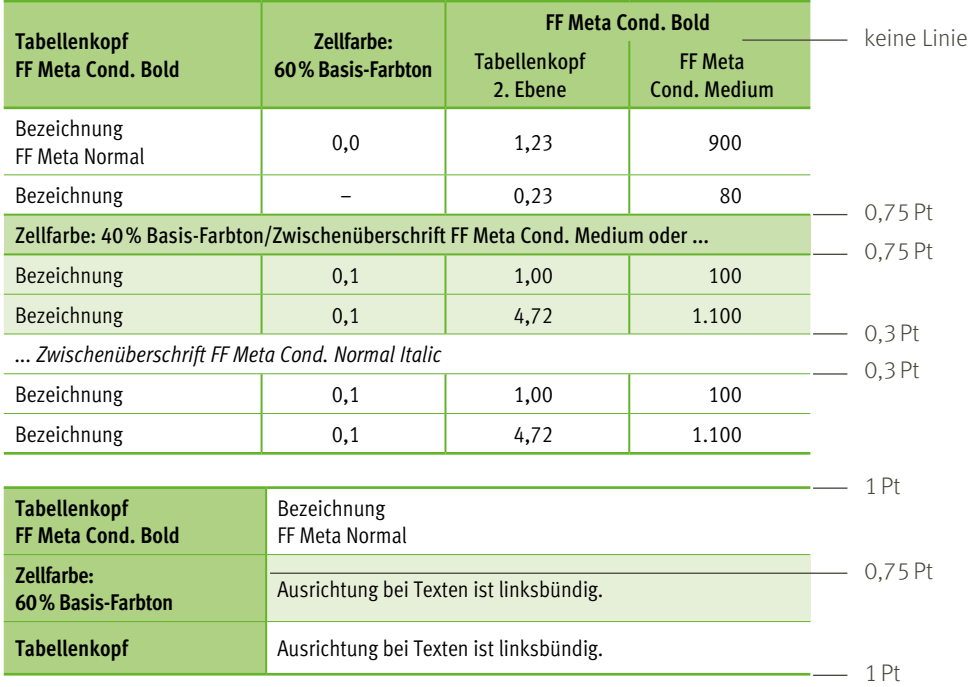

## TABELLEN

Nach Möglichkeit sollte eine Tabelle immer eine Überschrift besitzen. Diese Tabellenüberschrift ist dann wie folgt zu setzen: FF Meta Medium/100% Headline-Grau/ Größe 10Pt auf der ersten Grundlinie über der Tabelle. Tabellenüberschriften sind kurz zu halten und sollten nicht länger als 1 Zeile (DIN-A4) sein. Sind weitere ausführlichere Erklärungen notwendig, so kann in der ersten Grundlinie unter der Überschrift ein Zusatzinformation stehen (FF Meta Light Italic/100% Headline-Grau/ Größe Bildunterschrift, [Seite 18](#page-19-0)). Ist keine Überschrift vorhanden oder kann nicht gestellt werden, steht die Tabellenerklärung alleine über der Tabelle (Formatierung siehe Zusatzinformation oben im Text).

Quellenangaben stehen in 100% Headline-Grau (FF Meta Normal Condensed, 6,5Pt) in einem Abstand von 2mm linksbündig unter der Tabelle (siehe Beispiel). Fußnoten-Hinweise (FF Meta Light Italic, 6,5Pt, schwarz) zu der Tabelle folgen dann im Abstand von weiteren 2mm direkt darunter.

#### **Ausnahme elektronischen Publikationen (Schriftenreihe NR und GFG)**

Eine Sonderstellung bilden die Tabellen in den elektronischen Publikationen der Schriftenreihen NR und GFG. Anstatt einer Überschrift steht die Erklärung der Tabelle in FF Meta Light Italic, 10Pt, schwarz direkt darüber (siehe Beispiel rechts). Die Schriftgröße innerhalb der Tabelle hat im Idealfall die gleiche Größe wie der Fließtext (10Pt).

Quellenangaben stehen hier in 100% Headline-Grau (FF Meta Normal Condensed, 7,5Pt) in einem Abstand von 2mm linksbündig unter der Tabelle (siehe Beispiel). Fußnoten-Hinweise (FF Meta Light Italic, 7,5Pt, schwarz) zu der Tabelle folgen dann im Abstand von weiteren 2mm direkt darunter.

Tabellen sollten nach Möglichkeit nie alleine, ohne Überschrift oder Erklärung im Dokument stehen.

#### Tabellenbezeichnung

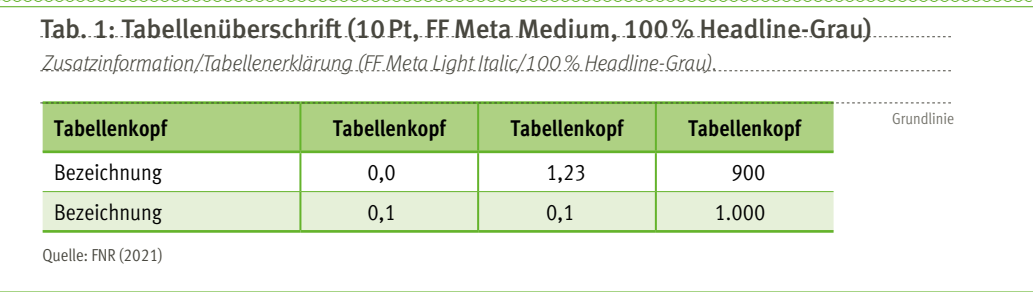

#### Tabellenbezeichnung elektronische Publikationen

Tab. 1.1: Erklärungen (10Pt, FF Meta Light Italic, schwarz)

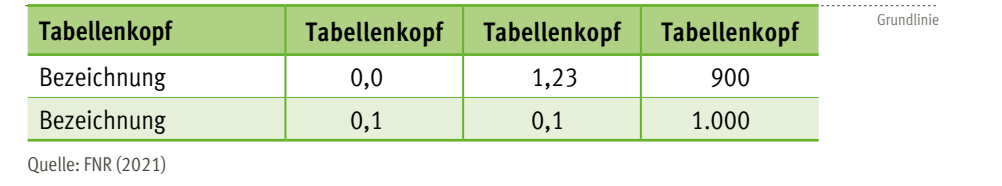

#### <span id="page-26-0"></span>Erstellung

#### **Bemaßung allgemein**

Um eine einheitliches Erscheinungsbild der Grafiken zu gewährleisten, wird empfohlen, bei der Neuerstellung eine Grundbreite von 115mm und eine Grundhöhe von 80–100mm einzuhalten.

Oben und unten einer jeden Grafik bilden grüne Balken (FNR allgemein) eine visuelle Abgrenzung gegenüber dem Umfeld. Die Höhe des oberen Balkens (Kopfbalken) beträgt grundsätzlich 10mm. Die Balkenbreite passt sich an die Länge der 1 oder 2-zeilige Überschriftenzeile an und wird 3mm hinter der rechten Überschriftenbegrenzung in einem Winkel von 80 Grad abgeschnitten. Der Balken unten (Abschlussbalken) ist 1mm hoch. Der Abstand des eigentlichen Graphen (im Beispiel gekennzeichnet durch die gelbe Fläche) zum unteren Balken: 2mm, zum Rand links/ rechts: 3mm und zum Balken oben bei mindestens 5mm.

Es wird eine 2-dimensionale Darstellungsweise ohne Schatten empfohlen. In Ausnahmefällen können, zur Verdeutlichung und Hervorhebung einzelner Werte, Rahmen eingesetzt werden. Diese sollten sich dann optisch in das Grundlayout einfügen und es nicht zerstören.

#### **Farben**

Kopf- und Abschlussbalken haben zur Durchsetzung eines einheitlichen Gestaltungsbildes grundsätzlich das allgemeine FNR-Grün. Im Diagramm selber finden die Farben der abgestimmten Farbtabelle Anwendung.

Es dürfen hierbei auch die entsprechenden Farbrasterwerte verwendet werden. Sollten zusätzliche Farben benötigt werden, muss auf eine entsprechende Harmonie zu den anderen Farben (Sättigung und Kontrast) geachtet werden. Die Grafik steht immer auf einem weißen Hintergrund.

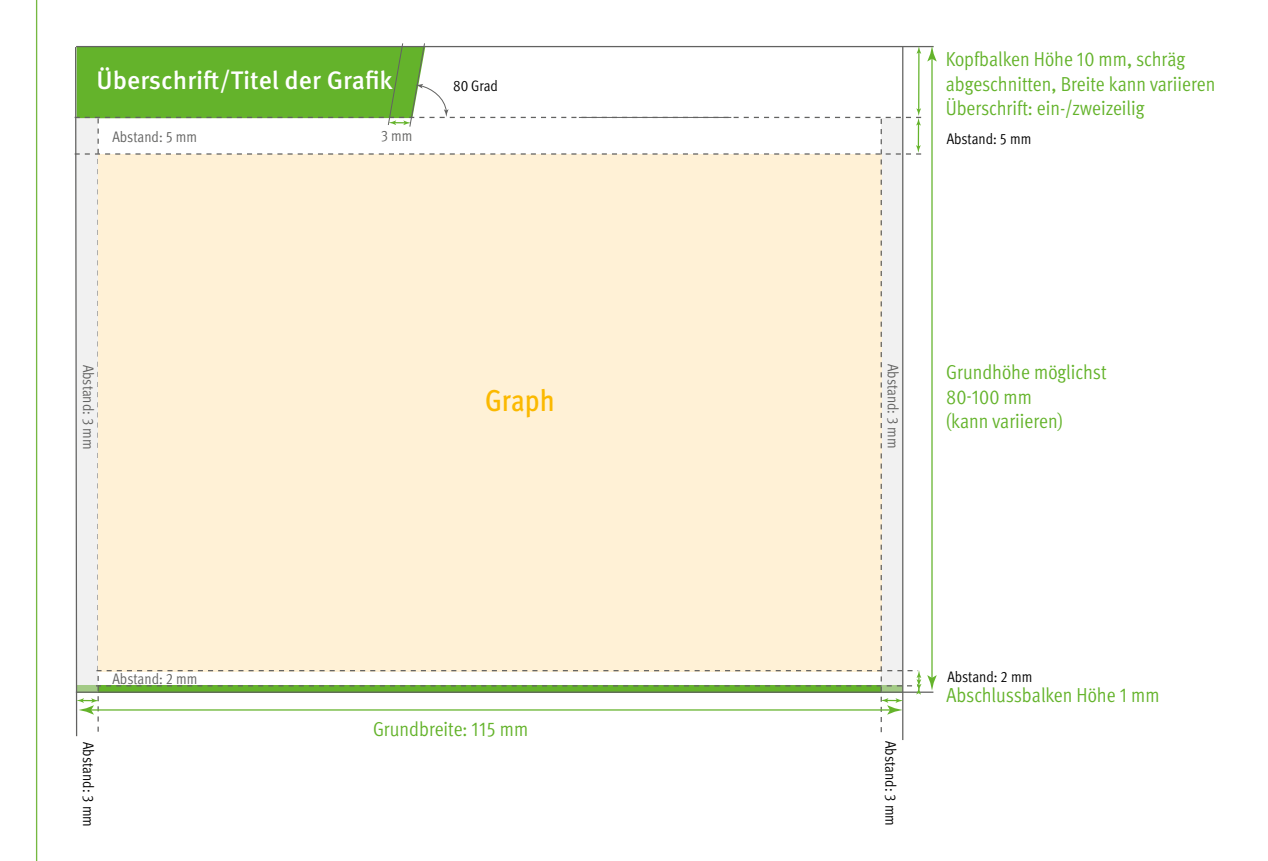

#### **Bemaßung Detailangaben**

In Kreisdiagrammen sollte der Durchmesser des großen Kreises einen Wert von 55 mm sowie der innere Kreis einen Wert von 35,6mm nicht überschreiten. Wenn ein Kreisdiagramm in Kombination mit einem Balkendiagramm in Anwendung kommt passt sich der Durchmesser an das ausgewogene Verhältnis beider Diagrammtypen an. Die Führungslinien zur Beschriftung der Segmente haben eine Linienstärke von 1Pt, gestrichelt.

Im Balkendiagramm passen sich die Balkenbreiten an das Gesamterscheinungsbild an. Zur Hervorhebung des letzten/aktuellen Jahres wird der entsprechende Balken um ca. 130% in der Breite vergrößert. Horizontale Hilfslinien haben eine Stärke von 0,5Pt, gepunktet (Abstand der Punkte 1,25Pt), 75% schwarz. Zusätzlich können je nach Bedarf vertikale Hilfslinien mit einer Stärke: 0,25Pt, durchgezogen, 75% schwarz Anwendung finden. Alle Hilfslinien liegen grundsätzlich im Hintergrund, also hinter dem Diagramm. Übergreifend bei allen Diagrammtypen wird in der Fußzeile unten rechts das FNR-Logo in einer Breite von 106mm x Höhe 43mm platziert.

Im Kreisdiagramm und dessen Teilstücken wird eine Outline (weiß, 0,75Pt Stärke) angestrebt. Der innere Kreis wird auf dem äußeren Kreis zentriert ausgerichtet, Farbe: weiß.

#### DETAILANGABEN ZUR BEMASSUNG ZUSAMMENGEFASST

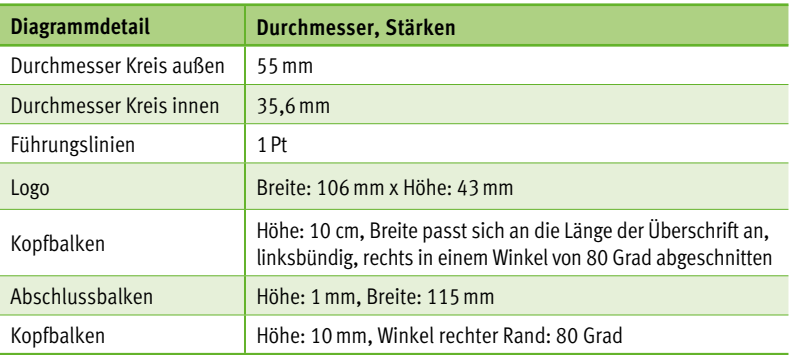

#### Beispiel Kreis- und Balkendiagramm

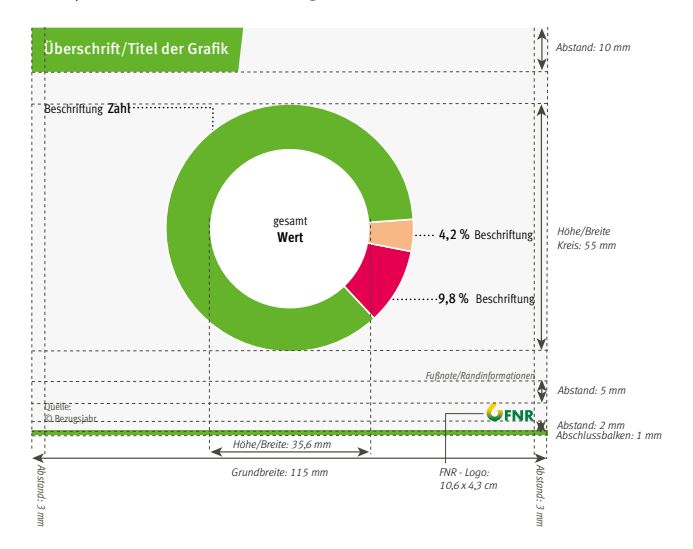

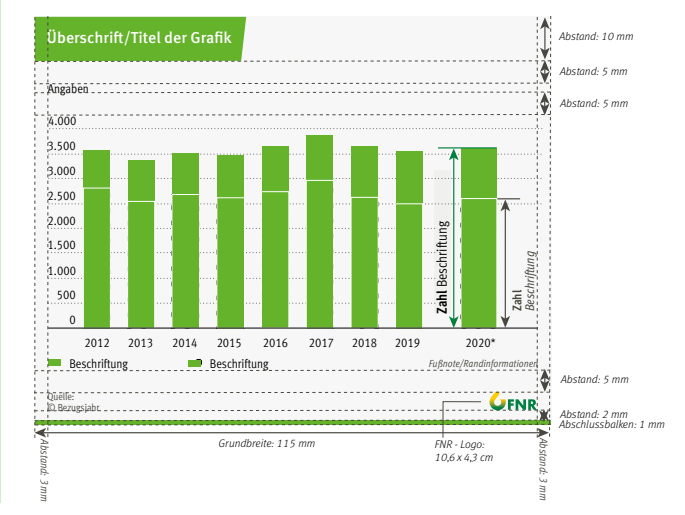

#### **Typografie allgemein**

Bei allen Diagrammtypen wird die FNR-Hausschrift verwendet. Die Überschrift wird gemischt, linksbündig, in 10Pt FF Meta Medium (weiß), Durchschuss: 11Pt und je nach Gegebenheit ein- oder mehrzeilig gesetzt. Bei einer zweizeiligen Darstellung für die Angaben im Graphen inklusive Legende (Balken-, Flächen- und Liniendiagramme) wird die FF Meta Condensed Normal in 8Pt empfohlen. Auszeichnungen und hervorgehobene Zahlenwerte werden in der FF Meta Condensed Medium gesetzt. Die Schriftgröße kann dabei von 7–9Pt variieren.

Quellenangabe und Copyright sind linksbündig, zweizeilig ausgerichtet und in 100 % Headline-Grau (FF Meta Condensed Normal/6,5Pt) mit einem Abstand von 5mm unter die letzten "Angaben" (Legende, Randinformation oder Fußnote) zu setzen.

Fußnoten und Randinformationen haben den Schnitt Condensed Normal Italic (100 % Headline-Grau) und sind rechtsbündig unter die Legende bzw. beim Fehlen dieser unter die Angaben der x-Achse zu setzen. Randinformationen und Fußnoten können aus Platzgründen in der selben Zeile stehen wie die Legende. Bei mehreren werden sie fortlaufend hintereinander geschrieben.

Dabei ist ein Sicherheitsabstand zur letzten Angabe von 10mm zu beachten.

Die Zahlenwerte sind Versalzahlen für Tabellen. Bei "Open-Type-Feature" ändern.

#### TYPOGRAFIE ZUSAMMENGEFASST

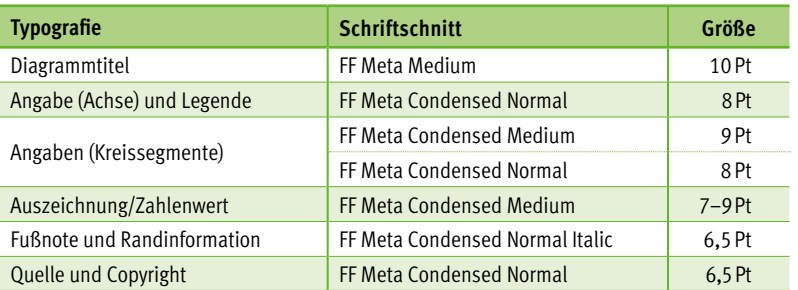

#### Beispiel Kreis- und Balkendiagramm

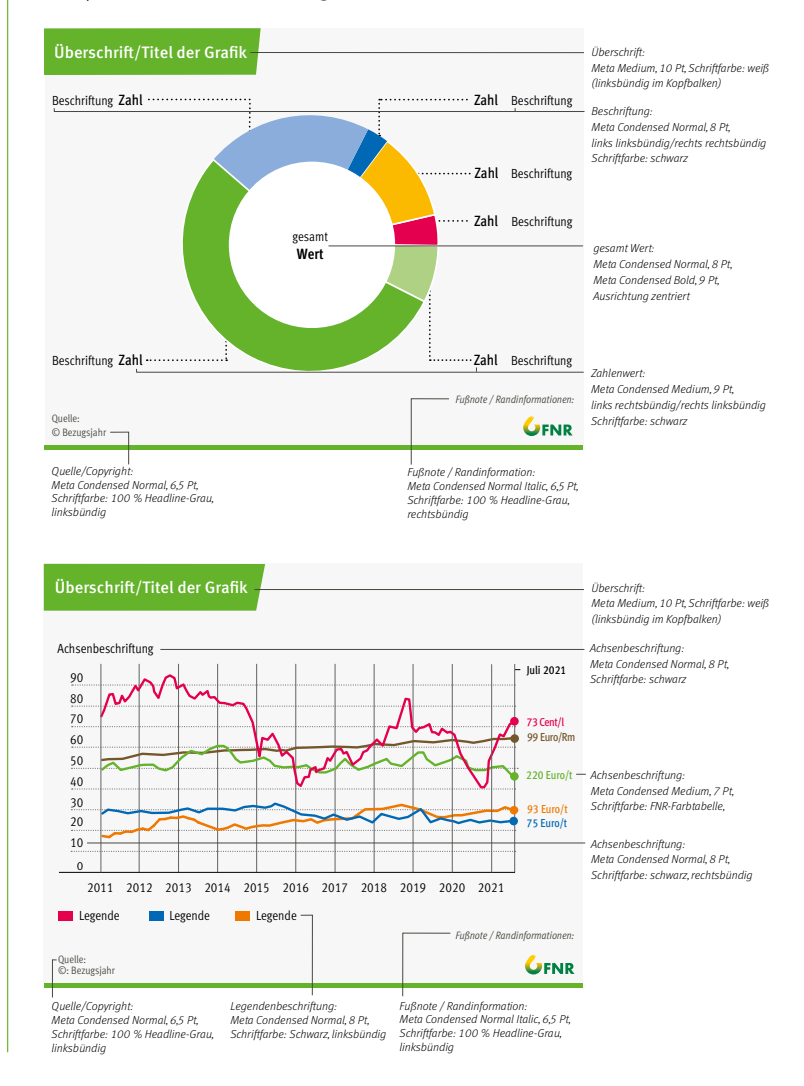

#### **Beispiel Balken-, Flächen- und Liniendiagramme**

Balken-, Flächen- und Liniendiagramme werden häufig dazu verwendet, Wachstumsentwicklungen über mehrere Jahre hinweg anzuzeigen. Unter ihnen gibt es zum Teil sehr komplexe Darstellungsweisen.

#### **Beispiel Kreisdiagramm**

Das Kreisdiagramm ist neben dem Balkendiagramm eine beliebte Form Werte übersichtlich und vereinfacht darzustellen. Zu unterscheiden sind hierbei einfache und komplexe Kreisdiagramme. Anwendung findet dieser Diagrammtyp um die mengenoder prozentuale Aufteilungen für einen bestimmten Zeitpunkt darzustellen.

#### Beispiel Kreisdiagramm

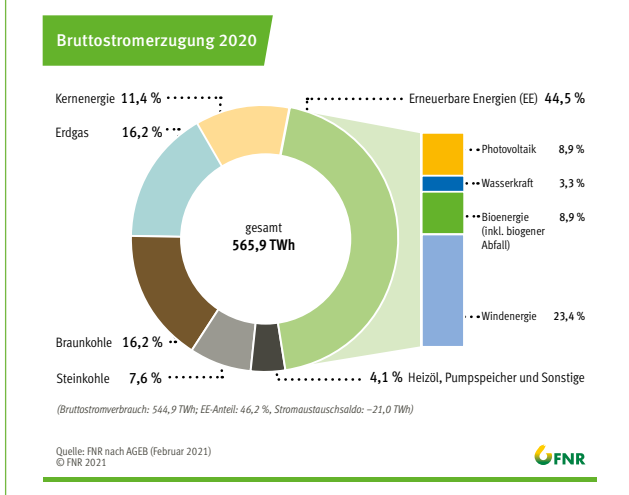

#### Beispiel Balkendiagramm

Beispiel: Balkendiagramm

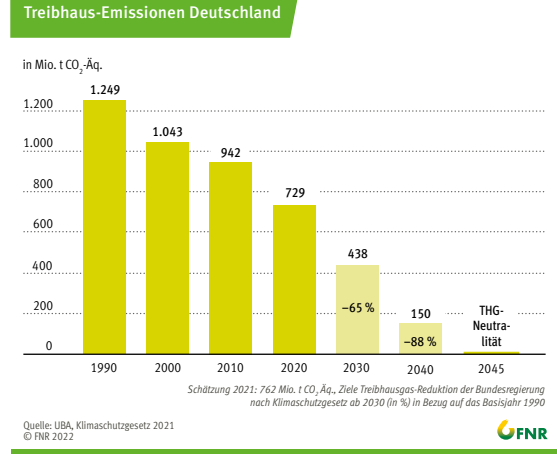

#### Beispiel Liniendiagramm

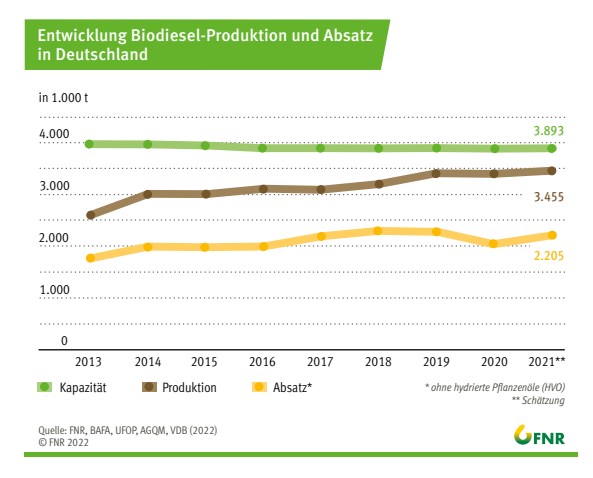

#### Beispiel: Liniendiagramm Beispiel: Kombiniert Balken- und Kreisdiagramm Beispiel Liniendiagramm and der andere beispiel: Kombiniert Balken- und Kreisdiagramm and Element and Steisdiagramm<br>Eine der andere bei der andere bei der andere bei der andere bei der andere bei der andere bei der andere

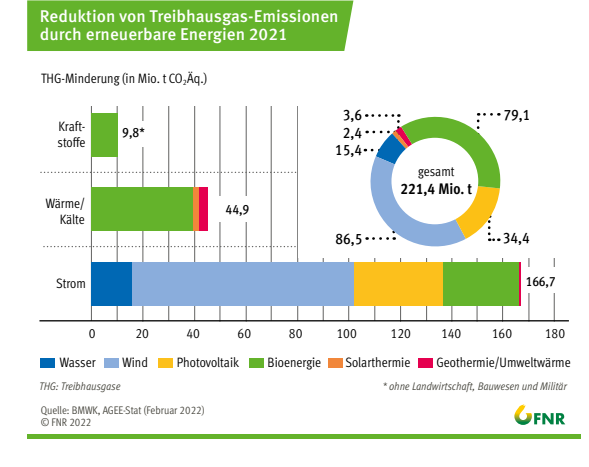

## <span id="page-30-0"></span>Einsatz Publikationen auch das Beispiel DIN-A5/Kreisdiagramm

Die vorgegebene Breite und Höhe der FNR-Grafiken ([siehe Seite 27](#page-26-0)) sowie die Typografie sind optimiert für den Einsatz in DIN-A5 Broschüren. Sie können zu 100% eingespiegelt werden. Es ist jedoch darauf zu achten, nur den Graphen incl. Quellenangabe zu verwenden. Die Überschrift wird in InDesign direkt gesetzt, Schriftgröße: 10 pt, linksbündig und 100% Headline-Grau. Außerdem wird ein feiner Rahmen um die Grafik gelegt (0,25Pt Linienstärke in 100% Headline-Grau). Abschluss der Grafik (unter dem Rahmen) bildet die Bildunterschrift.

In DIN-A4 Broschüren sollte der Graph nach Möglichkeit mindestens 100%-ig eingespiegelt werden. Gern auch größer bei einer zweispaltigen Darstellung. Die Überschrift und der feine Rahmen wird auch hier in InDesign direkt gesetzt.

#### **Ausnahme elektronische Publikationen (Schriftenreihe NR und GFG)**

Eine Ausnahme ist der Einsatz in den elektronischen Publikationen (Schriftenreihe NR und GFG) sowie den Sonderpublikationen (DIN-A4). Die Diagramme haben keine Überschrift, nur noch eine erklärende Abbildungsunterschrift. Um eine Unterscheidung vom restlichen Text zur gewährleisten, werden sie von einem Rahmen (0,75Pt, Basis-Farbton) umschlossen.

In Broschüren wird aus gestalterischen Gründen auf das FNR-Logo unten rechts verzichtet.

#### TYPOGRAFIE ZUSAMMENGEFASST

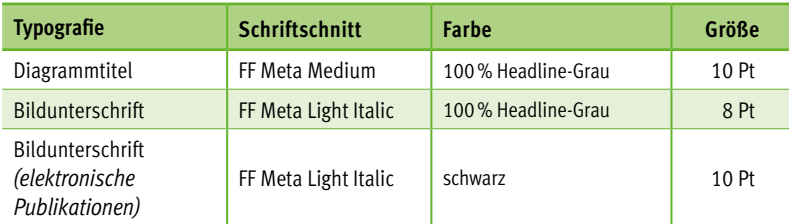

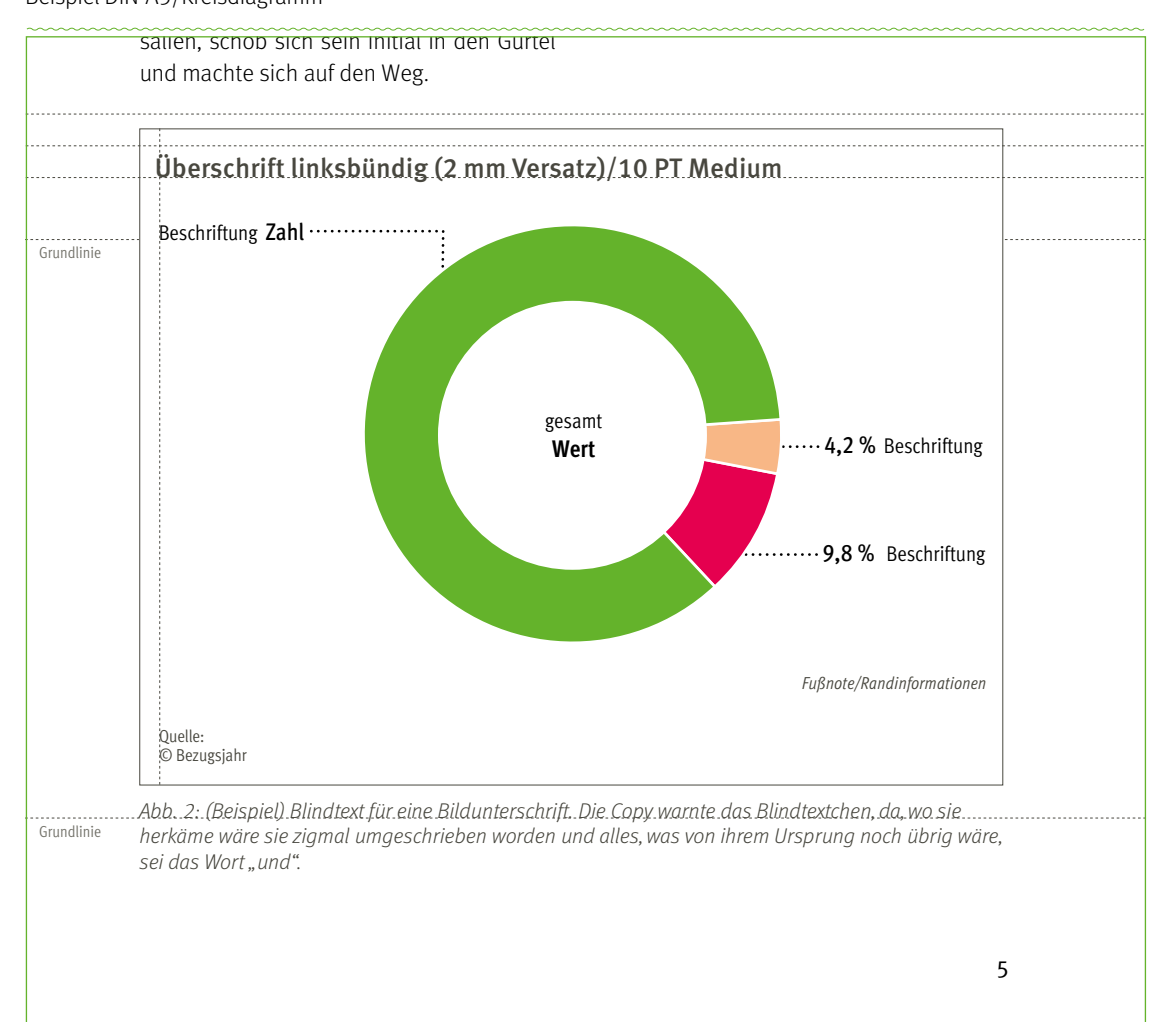

## <span id="page-31-0"></span>BILDSPRACHE

#### **Titel**

Im Titel wird zwischen zwei Verwendungsmöglichkeiten und Größen der Bilder unterschieden. Zum einen das großformatige Bild im Hintergrund und zum anderen die Detailbilder auf den Positionen der Basiskästen. Sie stellen einen wichtigen Bezug zum Inhalt der Broschüre dar.

Bei der Wahl für das Hintergrundbild ist auf eine natürliche, realistische und ästhetische Darstellungsweise zu achten. Vorzugsweise eine Landschaftsaufnahme mit dem nachwachsenden Rohstoff im Vordergrund. Die Detailfotos zeigen in einer Vergrößerung Anwendungsgebiete. Es sollte darauf geachtet werden, dass nicht zu viele Detailbilder Verwendung finden (Beispiel DIN-Lang: maximal drei Bilder). Die Position ist frei wählbar. In Ausnahmefällen, z.B. bei komplexen Hintergrundbildern, kann auf den Einsatz komplett verzichtet werden.

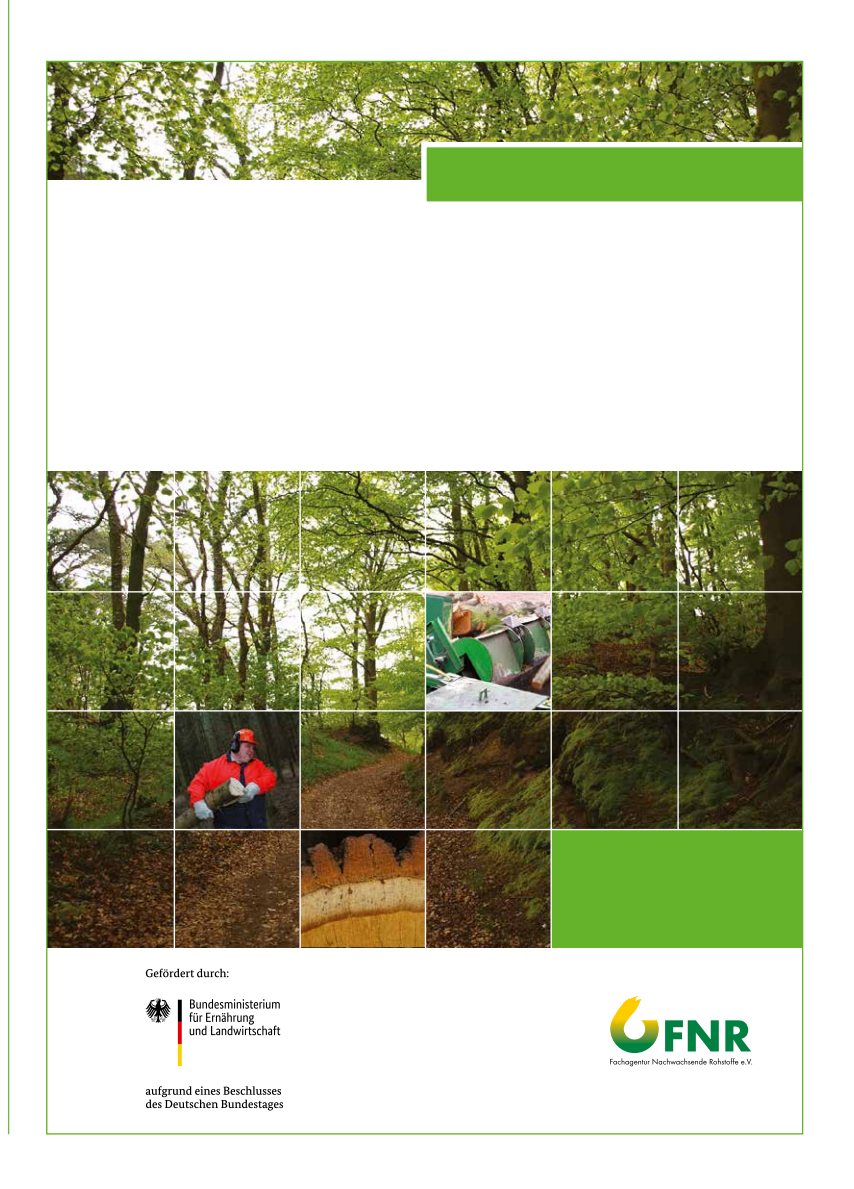

32

## BILDSPRACHE

#### **Innen**

Bei der Auswahl der Bilder setzt die Fachagentur Nachwachsende Rohstoffe e.V. auf qualitativ hochwertige, realistisch und natürlich anmutende Fotos. Es wird davon abgeraten, Texte auf Bilder zu stellen. Auch stark verfremdete Bilder und unrealistische Collagen sind nicht wünschenswert. Bilder könne in den Anschnitt gesetzt werden. Sollten aber wenn möglich nicht die Paginierung verdecken. Für sehr helle Bilder und Strichzeichnungen wird ein Rahmen von 0,25Pt (100% Headline-Grau) empfohlen.

Die Quellenangabe steht gestürzt direkt im Bild (siehe Beispiel – FF Meta Normal Condensed, 6Pt, mit © beginnend). Sie ist je nach Helligkeit des Bildes in weiß oder 100% Headline-Grau zu setzen und hat einen Abstand zum Bildrand von jeweils 1,5mm zu allen Seiten. Quellenangaben für die Titelbilder sind im Impressum zu nennen (Gekennzeichnet durch "Titel:", Beispiel [Seite 4](#page-40-0)1). Außerdem wird ein Vermerk auf alle FNR-Bilder an dieser Stelle empfohlen ("Sofern nicht am Bild vermerkt: Fachagentur Nachwachsende Rohstoffe e.V. (FNR)"). Allgemeine FNR-Bilder benötigen so keine zusätzlichen Quellenangaben direkt im Bild. Die Nutzungsrechte sollten vor Abdruck geklärt sein.

Die Bildunterschrift ist bis auf die Ausnahme der elektronischen Publikationen 1Pt kleiner als der Fließtext und in 100% Headline-Grau (siehe Farben) zu setzen. Der Schriftschnitt ist FF Meta Light Italic (automatischer Zeilenabstand).

Es wird empfohlen, die erste Zeile an der 1. Grundlinie unter dem Bild auszurichten. Am Ende der Bildunterschrift folgt ein Sicherheitsabstand zum Folgetext von mindestens 2 Grundlinien. Alternativ kann die Bildunterschrift auch neben dem Bild positioniert werden.

Sofern ⅔ der Bilder die selbe Quelle haben kann der Vermerk im Impressum stehen. (Beispiel FNR, Seite 41) Hinweise und weitere Angaben zum Thema Bildunterschrift auf Seite 20.

#### 1 HEAD KATEGORIE 1

#### Head Kategorie 2

Weit hinten, hinter den Wortbergen, fern der Länder Vokalien und Konsonantien leben die Blindtexte. Abgeschieden wohnen Sie in Buchstabhausen an der Küste des Semantik, eines großen Sprachozeans. Ein kleines Bächlein namens Duden fließt durch ihren Ort und versorgt sie mit den nötigen Regelialien. Es ist ein paradiesmatisches Land, in dem einem gebratene Satzteile in den Mund fliegen. Nicht einmal von der allmächtigen Interpunktion werden die Blindtexte beherrscht – ein geradezu unorthographisches Leben. Eines Tages aber beschloß eine kleine Zeile Blindtext, ihr Name war Lorem Ipsum, hinaus zu gehen in die weite Grammatik. Der große Oxmox riet ihr davon ab, da es dort wimmele von bösen Kommata, wilden Fragezeichen und hinterhältigen Semikoli, doch das Blindtextchen ließ sich nicht beirren.

#### **Absatzeinleitung Ebene 1**

dort wimmele von bösen Kommata, wilden Fragezeichen und hinterhältigen Semikoli, doch das Blindtextchen ließ sich nicht beirren. Es packte seine sieben Versalien, schob sich sein Initial in den Gürtel und machte Head Kategorie 3 sich auf den Weg. Als es die ersten Hügel des Kursivgebirges erklommen hatte, warf hausen an der Küste des Semantik, eines es einen letzten Blick zurück auf die Skyline großen Sprachozeans. Ein kleines Bächlein seiner Heimatstadt Buchstabhausen, die namens Duden fließt durch ihren Ort und Headline von Alphabetdorf und die Subline seiner eigenen Straße, der Zeilengasse. Es ist ein paradiesmatisches Land, in dem

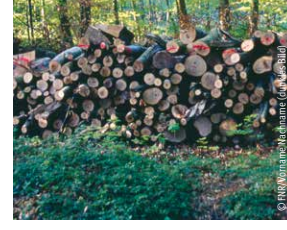

Abb. 1: Weit hinten, hinter den Wortbergen, fern der Länder Vokalien und Konsonantien leben die Blindtexte

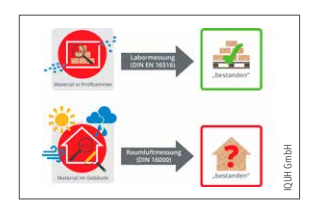

Der große Oxmox riet ihr davon ab, da es me wäre sie zigmal umgeschrieben worden Wehmütig lief ihm eine rhetorische Frage über die Wange, dann setzte es seiDie Copy warnte das Blindtextchen, da, wo sie herkäund alles, was von ihrem Ursprung noch übrig wäre, sei das Wort "und" und das Blindtextchen solle umkehren und

Abgeschieden wohnen Sie in Buchstabversorgt sie mit den nötigen Regelialien.

[Inhalt](#page-2-0) **[Basiselemente](#page-4-0)** [Publikationen](#page-33-0) [Veranstaltungsausstattung](#page-64-0) [Multimedia](#page-73-0) [Internet](#page-80-0) I [Anlagen](#page-94-0)

4

# <span id="page-33-0"></span>PUBLIKATIONEN

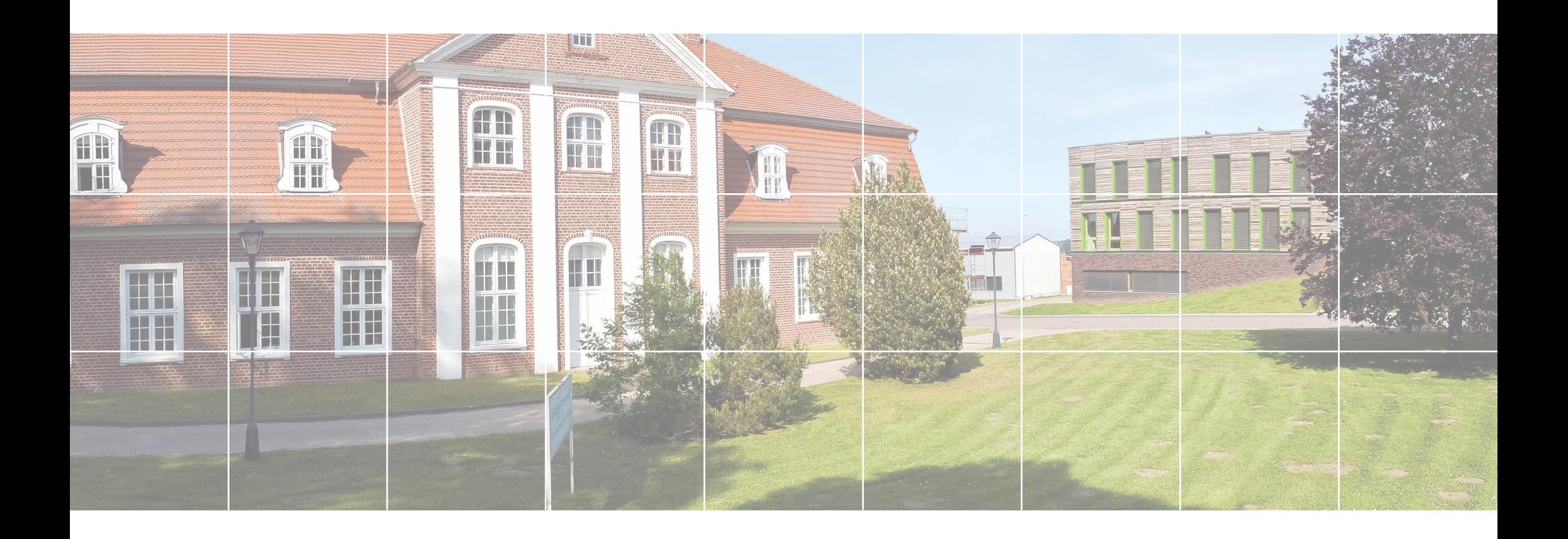

## <span id="page-34-0"></span>FORMATE

Die Druck-Publikationen der Fachagentur Nachwachsende Rohstoffe e.V. erscheinen vorwiegend in den Standard-Formaten DIN-A4, DIN-A5 und DIN-Lang.

Am häufigsten im Einsatz, vorwiegend für allgemeine Informationsbroschüren, ist das Format DIN-A5. Daneben findet das Format DIN-Lang für Informations- und Veranstaltungsflyer sowie das Format DIN-A4 für umfangreiche, wissenschaftliche Publikationen Verwendung.

Formate außerhalb der DIN-Norm sind in Ausnahmefällen vertretbar. Ein Beispiel hierfür ist 90 mm x 160 mm für die "Basisdaten Bioenergie".

#### **DIN-Formate**

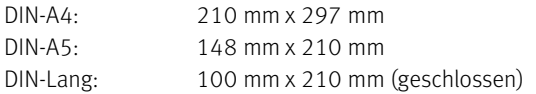

Außerdem können für Plakate folgende Formate genutzt werden.

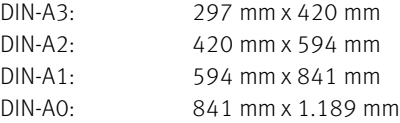

Die elektronischen Publikationen der Fachagentur Nachwachsende Rohstoffe e.V. wie die SR-NR und SR-GFG haben das Format DIN-A4.

# <span id="page-35-0"></span>UMSCHLAGSEITEN

## Layoutprinzipien Titel

#### Funktionsflächen

Die jeweils zur Gestaltung anstehende Gesamtfläche des Titels wird in 4 Funktionsflächen unterteilt. Maßgebendes Element ist hier die Breite und Höhe des Basiskastens sowie das Grundlinienraster. Die Anzahl der Basiskästen in der Vertikalen sowie Horizontalen ist für die vorwiegend genutzten Formate vorgegeben.

#### GRÖSSEN

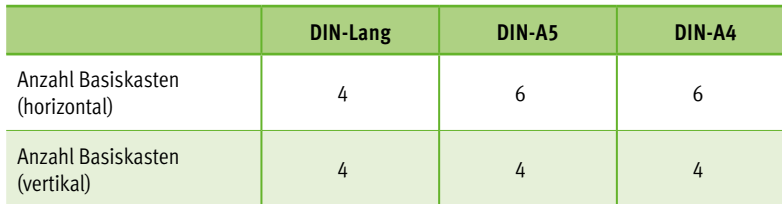

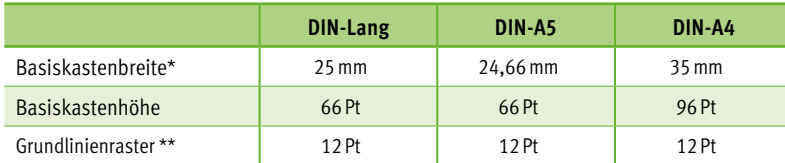

vertikales Raster

\*\* horizontales Raster

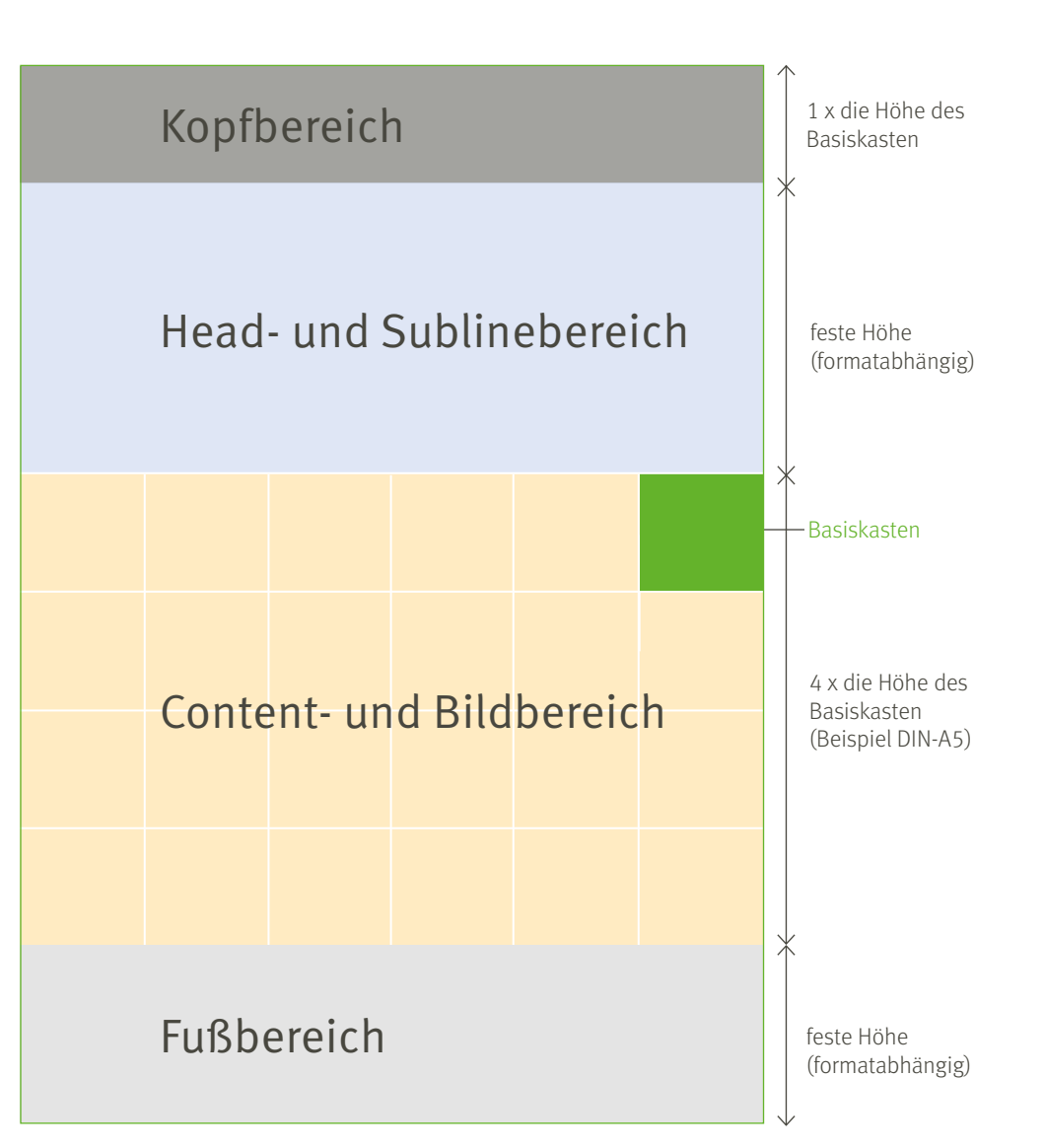
### **Herleitung Basiskasten am Beispiel DIN-A5**

- horizontales Raster 6Pt (Grundlinienraster 12Pt)
- vertikales Raster ergibt sich aus der Anzahl der vorgeschriebenen Basiskästen (6 für DIN-A5) und der Formatbreite von 148mm

### $148$  mm :  $6 = 24,66$  mm

Daraus resultiert eine Basiskastenbreite von 24,66mm und die vertikale Rastereinteilung.

#### **Zusätzliche Informationskästen**

Die Klinke für die Webadresse im Kopfbereich und der Farbkasten für weitere Kurzinformationen im Content- und Bildbereich passen sich farblich dem Themenbereich an. Außerdem kann die Klinke in der Breite je nach Länge der Webadresse um eine Basiskastenbreite verkürzt oder verlängert werden. Mehr Informationen zu den Maßangaben für die einzelnen Formate finden Sie auf den Folgeseiten.

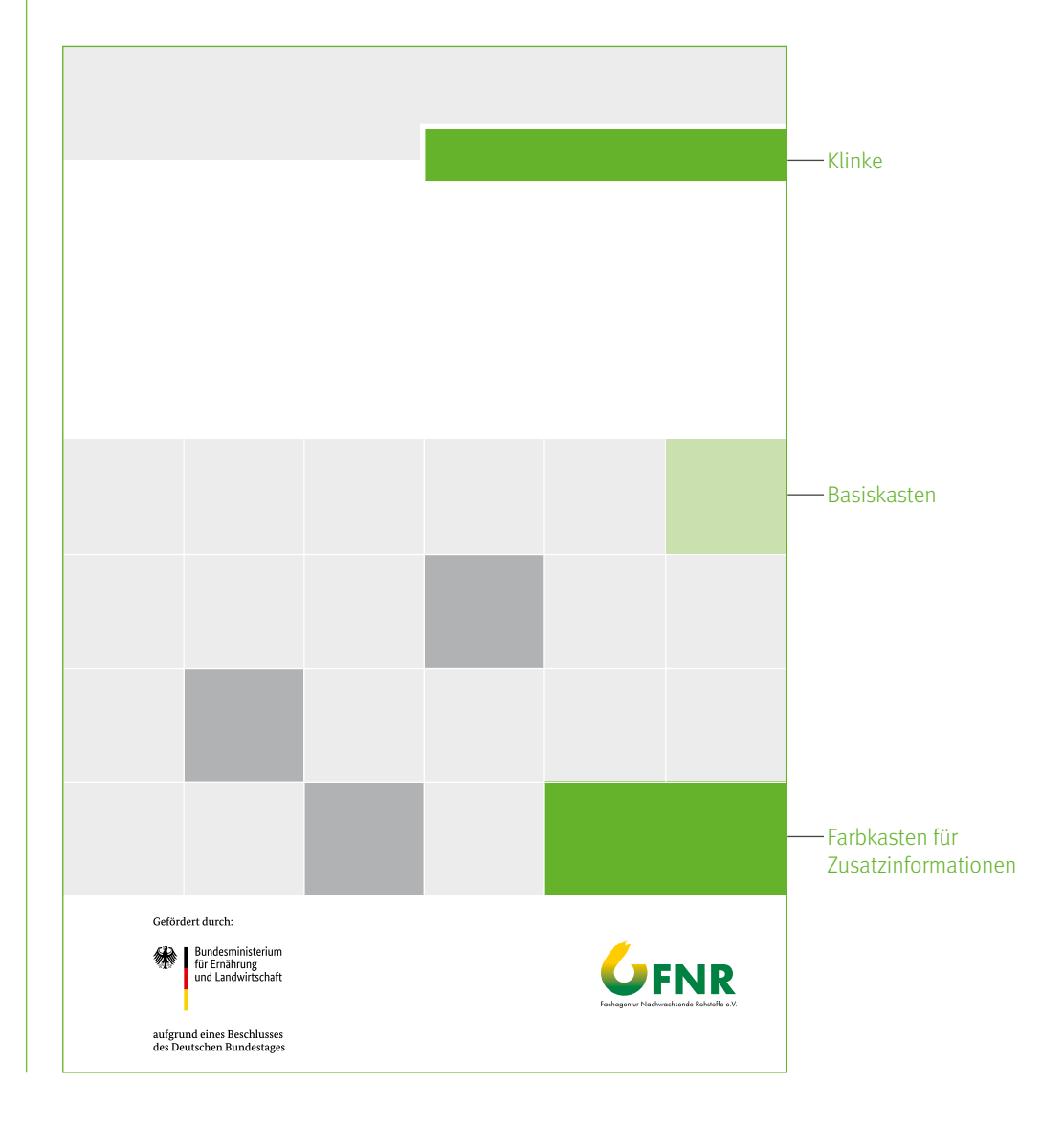

Bei der Gestaltung eines Titellayouts für nicht gängige Formate ist zu beachten, dass der zugrunde liegende Basiskasten eine quadratische Anmutung hat. Eine zu kleinteilige Rasterung des Content- und Bildbereich sollte vermieden werden. Außerdem ist eine ausgewogene Gestaltung in Anlehnung an die Standardformate wünschenswert.

### Bemaßung Titel DIN-A4

### **Basiskasten**

35 mm breit und 96Pt hoch. Durch die Breite ermittelt sich das vertikale Raster. Die horizontale Einteilung ergibt sich aus dem Grundlinienraster von 12Pt.

### **Linienstärke (Unterteilung) Content- und Bildbereich** 1,0Pt

### **Position der Bildwortmarken**

Das BMEL-Förderlogo wird auf einer gedachten Linie mit einem Abstand von 19Pt vom unteren Seitenrand platziert. Das FNR-Logo steht auf der selben Höhe wie das Kernlogo BMEL. Vertikal sind sie wie im rechten Beispiel ausgerichtet. Die genauen Abbildungsgrößen finden Sie auf [Seite 10.](#page-9-0)

### **Typografie**

Detaillierte Angaben zu den Schriftschnitten und -größen sowie Farbgebung und Zeilenabstände finden sie unter dem Punkt "Richtwerte Typografie DIN-A4" auf [Seite 50.](#page-49-0)

Die linksbündige Ausrichtung des Textes im Infokasten unten rechts entfällt, bei kurzen Begriffen, Nummerierung, Datum etc. Es erfolgt dann eine zentrierte Ausrichtung. Die senkrechten roten Linien zeigen die vertikale Einteilung, ermittelt durch die Breite des Basiskasten. Die blauen Linien kennzeichnen die horizontale Einteilung (Grundlinienraster). Anders farbige Linien sind Hinweislinien.

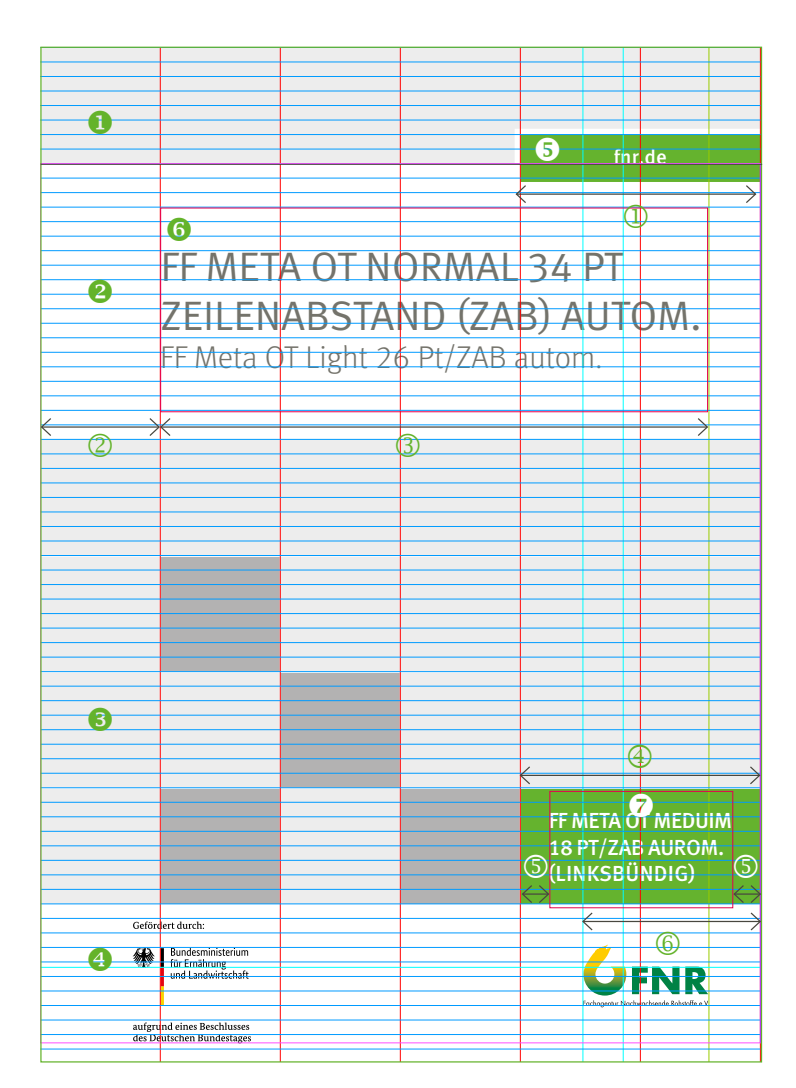

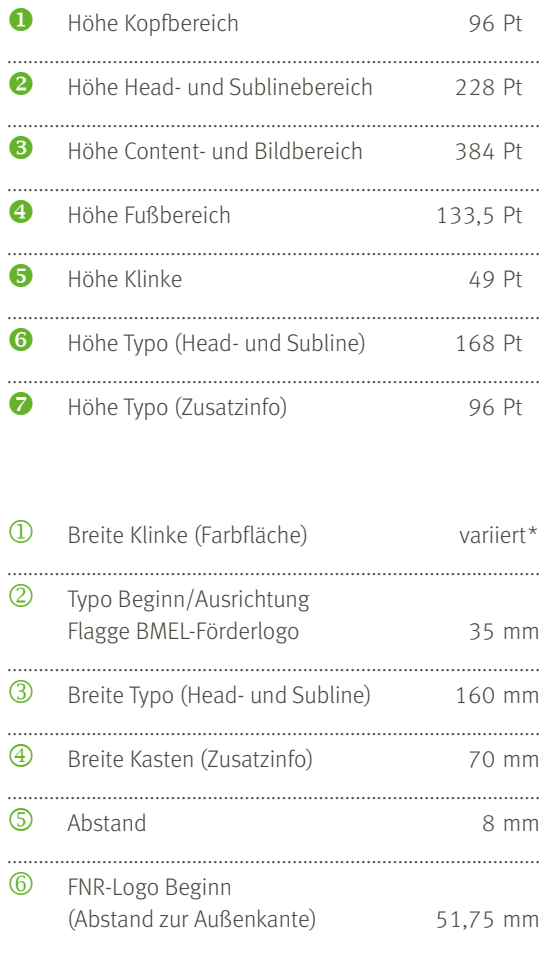

\* variabel um Basiskastenbreite (weißer Rahmen außen 5Pt)

### Bemaßung Titel DIN-A5

### **Basiskasten**

24,66mm breit und 66Pt hoch. Durch die Breite ermittelt sich das vertikale Raster. Die horizontale Einteilung ergibt sich aus dem Grundlinienraster von 12Pt.

### **Linienstärke (Unterteilung) Content- und Bildbereich** 0,75Pt

### **Position der Bildwortmarken**

Das BMEL-Förderlogo wird auf einer gedachten Linie mit einem Abstand von 15Pt vom unteren Seitenrand platziert. Das FNR-Logo steht auf der selben Höhe wie das Kernlogo BMEL. Vertikal sind sie wie im rechten Beispiel ausgerichtet. Die genauen Abbildungsgrößen finden Sie auf [Seite 10.](#page-9-0)

### **Typografie**

Detaillierte Angaben zu den Schriftschnitten und -größen sowie Farbgebung und Zeilenabstände finden sie unter dem Punkt "Richtwerte Typografie DIN-A5" au[f Seite](#page-54-0) 55.

Die linksbündige Ausrichtung des Textes im Infokasten unten Maria (Staatsbürgen auch der Staatsbürgen ausrichtung<br>Techts entfällt, bei kurzen Begriffen, Nummerierung, Datum etc. Nach der Staatsbürgen aus der Staatsbürgen a Es erfolgt dann eine zentrierte Ausrichtung. Die senkrechten roten Linien zeigen die vertikale Einteilung, ermittelt durch die Breite des Basiskasten. Die blauen Linien kennzeichnen die horizontale Einteilung (Grundlinienraster). Anders farbige Linien sind Hinweislinien.

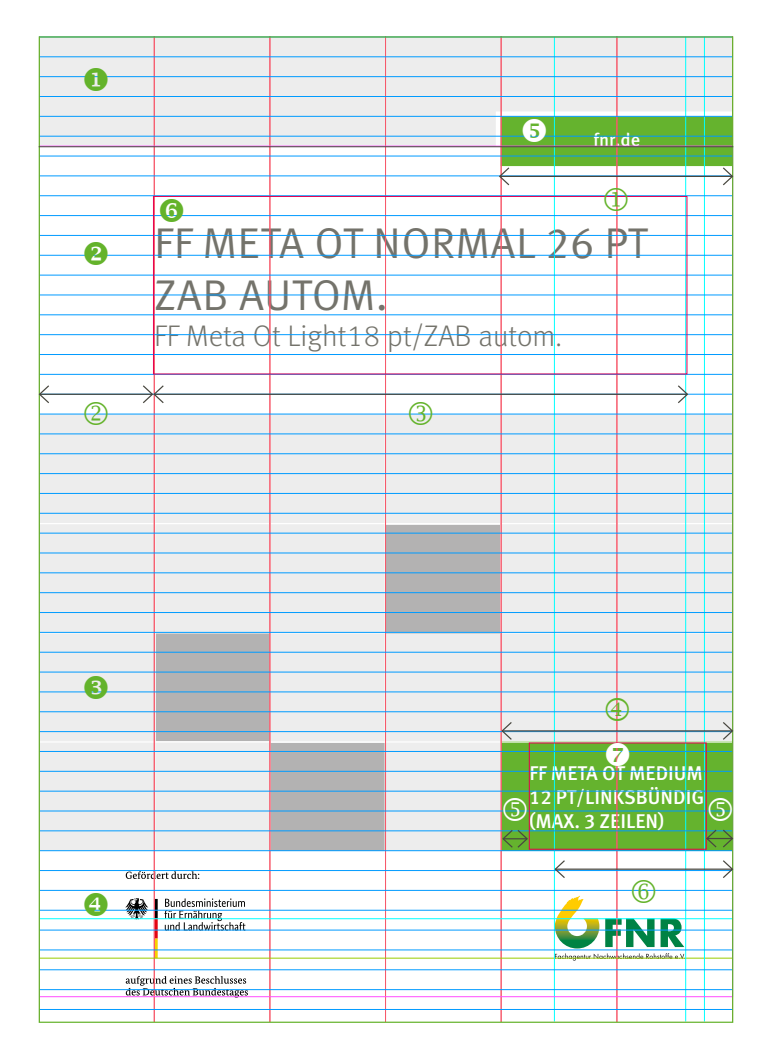

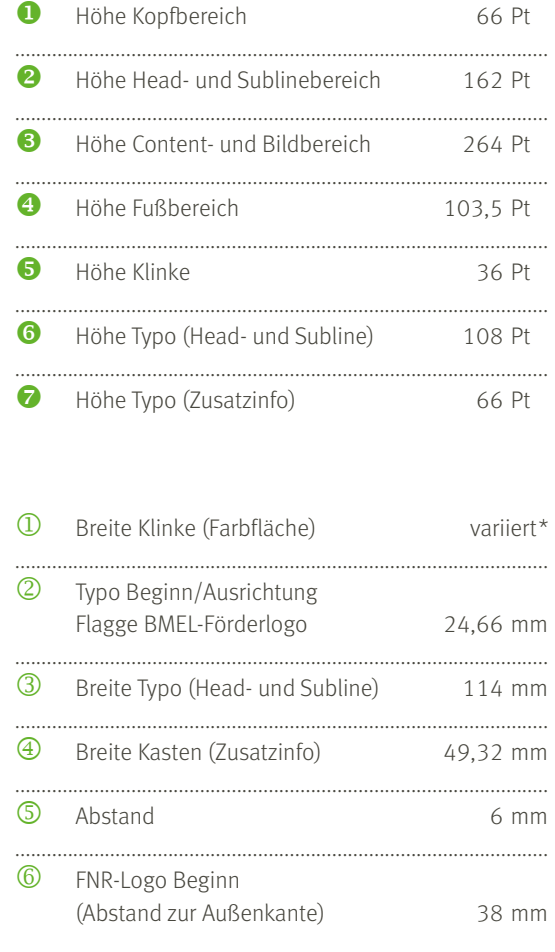

\* variabel um Basiskastenbreite (weißer Rahmen außen 3Pt)

### Bemaßung Titel DIN-Lang

### **Basiskasten**

25 mm breit und 66Pt hoch. Durch die Breite ermittelt sich das vertikale Raster. Die horizontale Einteilung ergibt sich aus dem Grundlinienraster von 12Pt.

### **Linienstärke (Unterteilung) Content- und Bildbereich** 0,75Pt

### **Position der Bildwortmarken**

Das BMEL-Förderlogo wird auf einer gedachten Linie mit einem Abstand von 15Pt vom unteren Seitenrand platziert. Das FNR-Logo steht auf der selben Höhe wie das Kernlogo BMEL. Vertikal sind sie wie im rechten Beispiel ausgerichtet. Die genauen Abbildungsgrößen finden Sie auf [Seite 10.](#page-9-0)

### **Typografie**

Detaillierte Angaben zu den Schriftschnitten und -größen sowie Farbgebung und Zeilenabstände finden sie auf [Seite 59](#page-58-0).

Angaben für das Impressum im DIN-Lang Flyer wie rechts gezeigt handhaben. Alle zusätzlichen Informationen bzw. weitere Logos können in dem Weißraum darüber stehen.

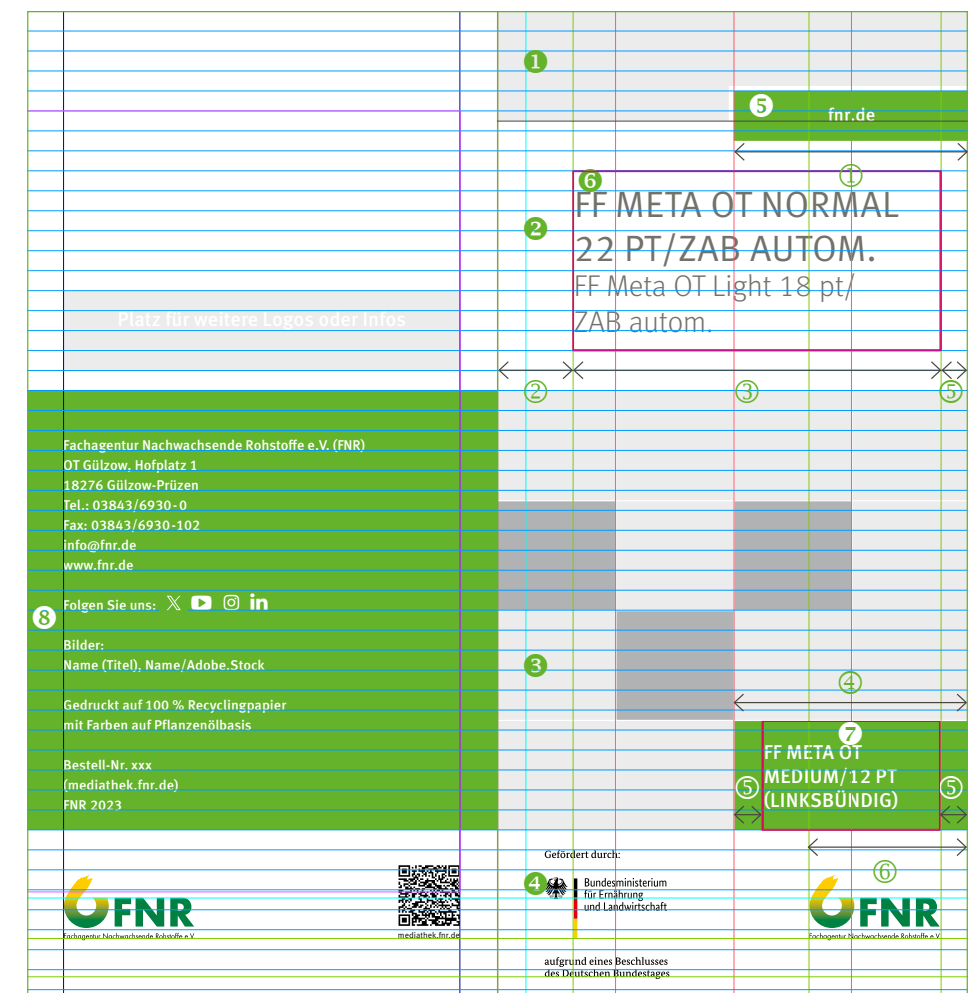

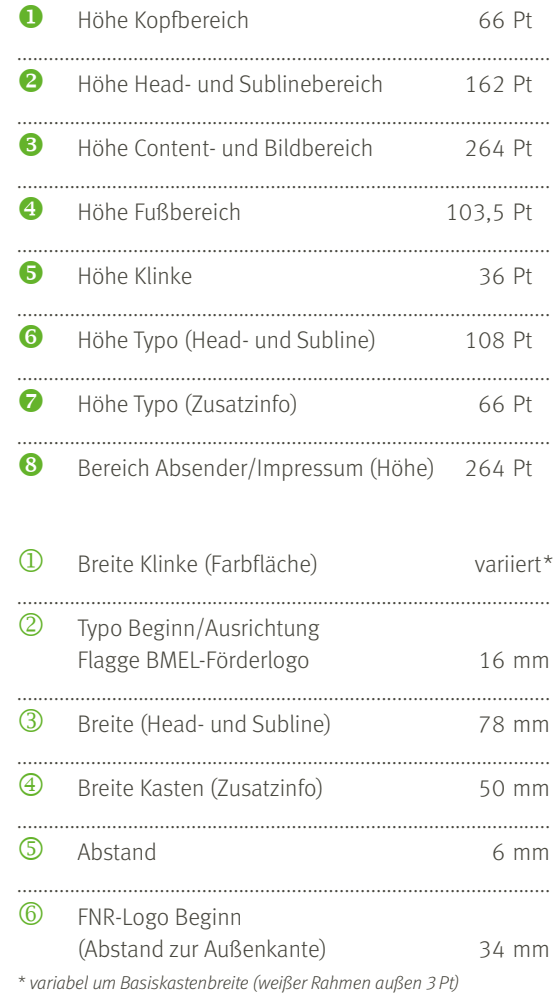

₹

## UMSCHLAGSEITEN

### Impressum

Das Impressum steht in der Regel auf der Umschlagsseite 2 von oben beginnend. Ausnahme ist der DIN-Lang Flyer. Dort steht das Impressum auf der Rückseite in gekürzter Version analog zur Umschlagseite 4 anderer DIN-Publikationen.

Das Impressum steht innerhalb des Satzspiegels und ist einfach und übersichtlich zu halten. Empfohlen wird eine Schriftgröße von 9Pt. Ausnahmen sind die elektronischen Publikationen (Schriftenreihe NR und GFG) mit 10Pt Schriftgröße. Die Überschrift "Impressum" richtet sich nach der Überschriften-Kategorie 1 (Orga).

Für die Pflichtangaben bitte an dem nebenstehende Muster orientieren.

Für Publikationen von Fremdautoren sollte folgender Verweis im Impressum stehen: Die Verantwortung für den Inhalt liegt allein bei dem Autor. Publikationen im Sonderformat (Leitfäden, Marktübersichten) und elek-tronische Publikationen können daneben noch weiter Informationen und Rechtehinweise enthalten.

#### Beispiel DIN-A5

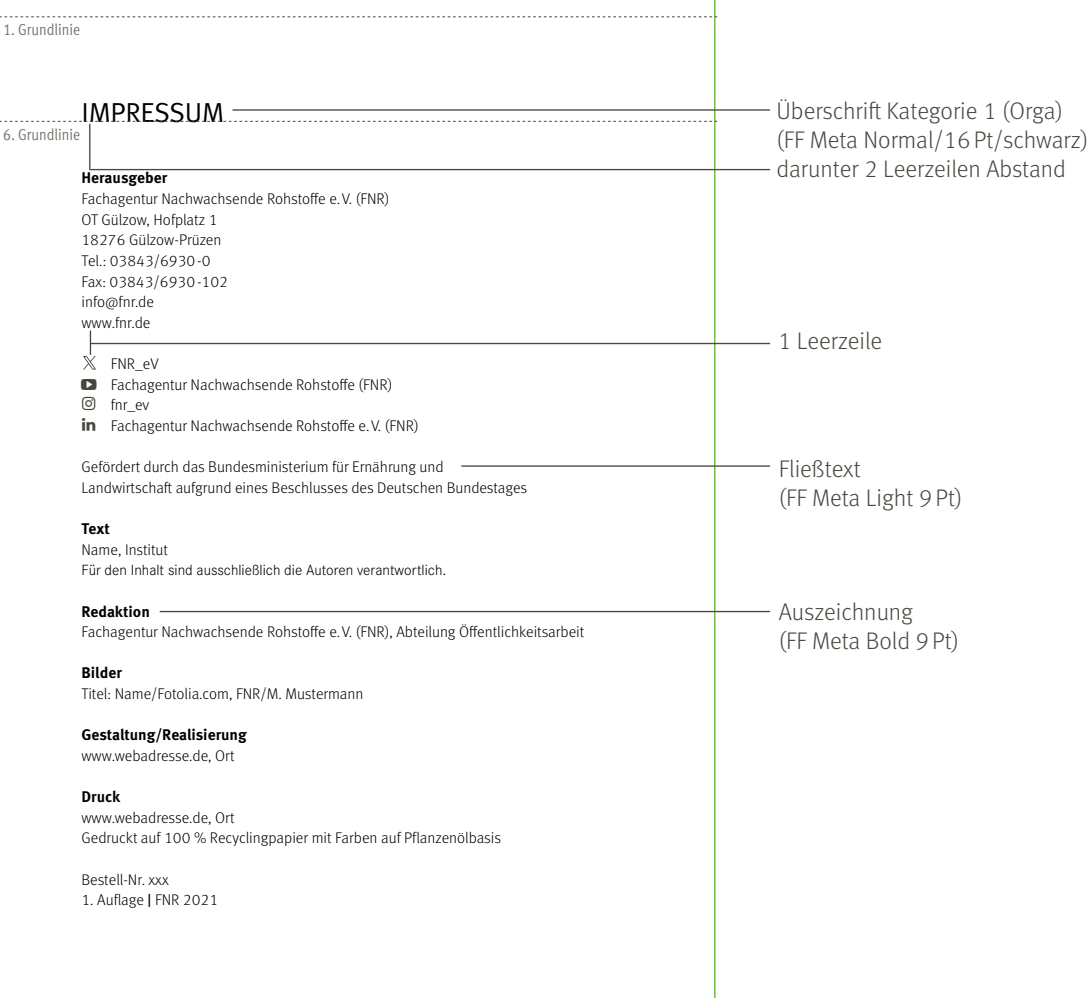

41

### Rückseite und Broschürenrücken

Auf der Rückseite (Umschlagsseite 4) befindet sich eine farblich dem Themenbereich entsprechende Verlängerung des Content- und Bildbereich. Im Weißraum darüber ist Platz für weitere Zusatzlogos. Bei Dokumenten mit einer ISBN-Nummer steht der Strichcode im Fußbereich (siehe Beispiel). Ansonsten ist an dieser Stelle Platz für einen möglichen QR-Code ([Beispiel Seite 15\)](#page-14-0). Der Absender und Herausgeber, die Fachagentur Nachwachsende Rohstoffe e.V., ist in 9Pt (DIN-Lang =  $8,5$  Pt) FF Meta Medium auf dem Grundlinienraster ausgerichtet und baut sich von unten nach oben, beginnend auf der 2 Grundlinie der Farbfläche, auf. $\bullet$  Wichtig ist, dass der Text und die Logos einen gemeinsamen Beginn haben. Dieser ermittelt sich aus dem Satzspiegel (Außensteg) des entsprechenden Formates<sup>2</sup>

### **Broschürenrücken**

Bei einer Klebebindung wird die Farbfläche von der Umschlagseite 4 über den Buchrücken erweitert. Ab einer Rückenstärke von 7 mm sollte dieser außerdem beschriftet werden (deutscher Standard). Dabei steht die Titelzeile in Versalien (FF Meta Medium Condensed/weiß) mittig zur Rückenbreite und beginnend auf der gleichen Grundlinie wie der Absender. <sup>3</sup> Die Schriftgröße gestaltet sich je nach Titellänge variabel. Es wird jedoch 12Pt bei DIN-A4 empfohlen.

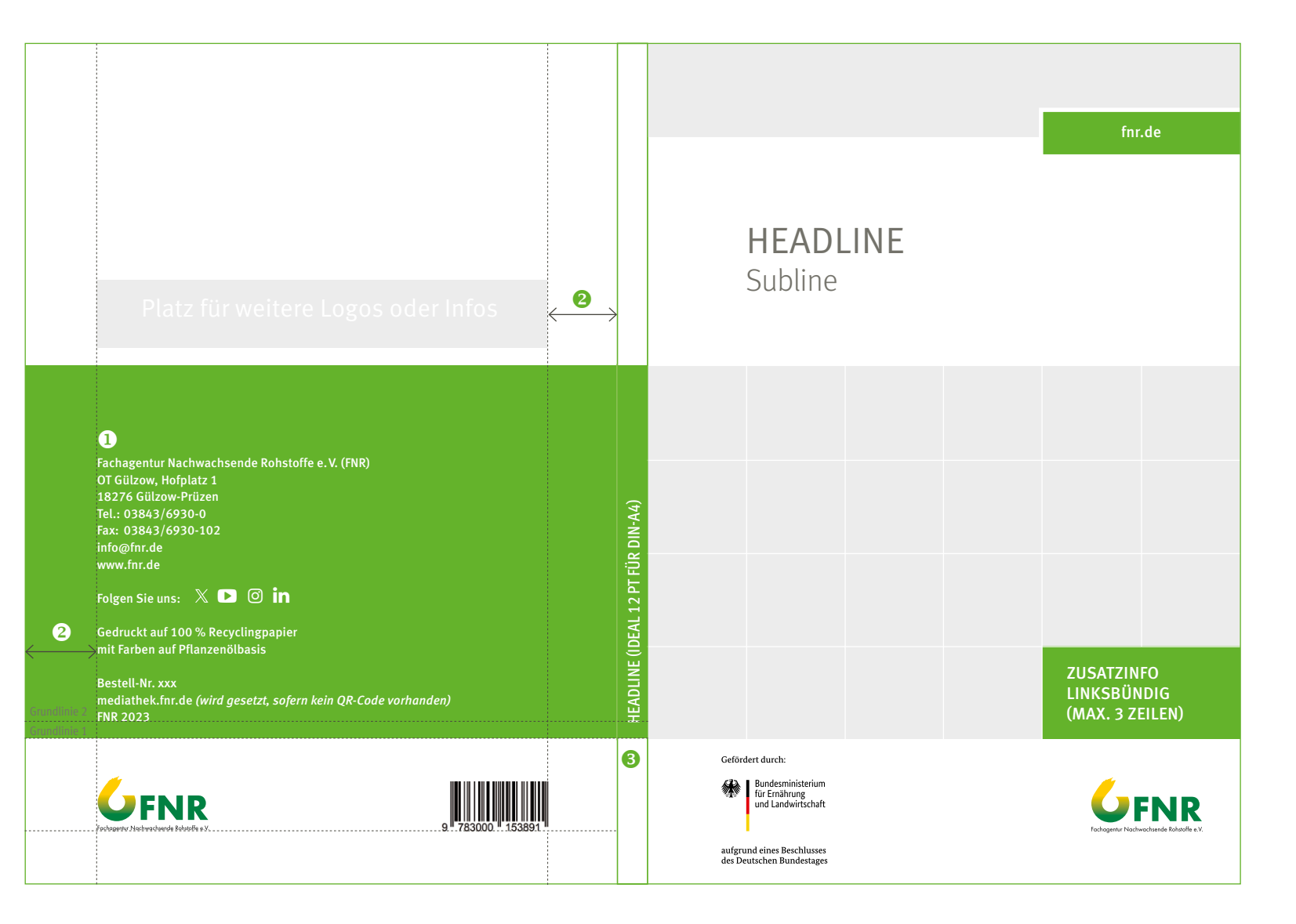

### **Schmutztitel**

Der Schmutztitel ist optional einsetzbar. Er bekommt keine Paginierung und ist die erste Seite im Dokument.

Die Headline wird von der Position und Größe 1:1 vom Titel übernommen. Die Schriftfarbe ist allerdings 100% schwarz. Außerdem können noch zusätzliche Angaben, wie Auflage, Datum etc. erfolgen (siehe Beispiel rechts: 100% Headline-Grau/FF Meta Light/9Pt). Der Content- und Bildbereich wird ebenfalls übernommen, jedoch ohne den Farbkasten und mögliche Zusatzlogos in den Basiskästen. Abschließend wird der Bereich 50% transparent gesetzt.

Bei fehlendem Schmutztitel stellt sich das Vorwort an deren Position, also direkt nach der Umschlagsseite 2. Die Paginierung wird dann gesetzt und beginnt bei Seite 3.

HEADLINE Subline 4., aktualisierte Auflage, März 2012/9 pt Light (variabel einsetzbar)

Das Vorwort steht möglichst vor dem Inhaltsverzeichnis.

43

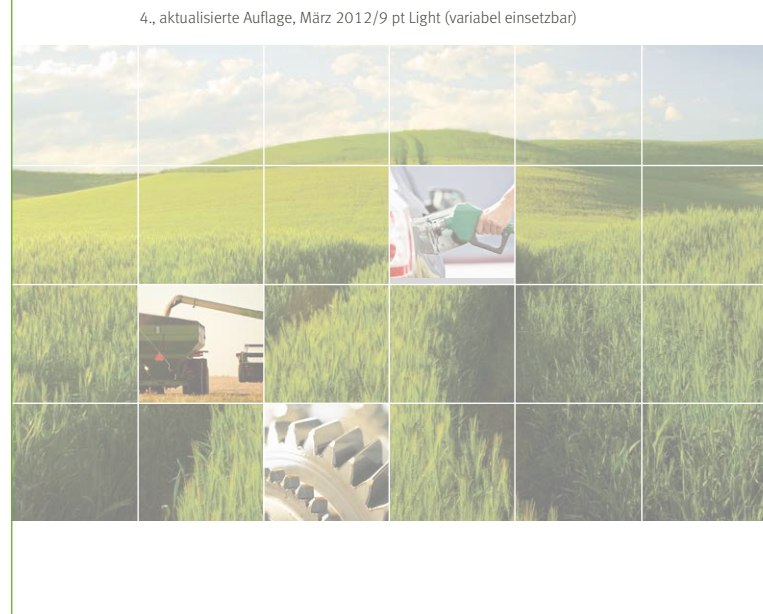

### Gestaltung Inhaltsverzeichnis

Das Inhaltsverzeichnis von DIN-A4 und DIN-A5-Publikationen kann über eine oder mehrerer Seiten gesetzt werden. Es richtet sich grundsätzlich nach dem Satzspiegel des entsprechenden Formates.

Es wird empfohlen, Inhaltsverzeichnisse, die über eine Doppelseite gehen, zusammenhängend zu lassen. Das Inhaltsverzeichnis steht möglichst nach dem Vorwort und beinhaltet das Vorwort als Inhaltspunkt nicht.

Die Einrückung passt sich der Kapitelnummerierung an. So sollte die längste Kapitelnummerierung Vorlage für alle weiteren Einrückungen sein. Die Seitenzahlen stehen am Ende der Zeile/Satzspiegels. Vor einem Kapitel der ersten Kategorie steht eine Leerzeile. Es ist grundsätzlich nach der letzten Zahl der Kapitelnummerierung kein Punkt zu setzen.

Die Kapitelebene 3 (Beispiel: 7.1.2) ist im Inhaltsverzeichnis nur in Ausnahmefällen zu berücksichtigen und wird dann gestalterisch wie Kapitelebene 2 gehandhabt. Gern können auch fortlaufende Stichpunkte als Kapitelebene 2 fungieren. Diese sind für den Spannungsaufbau und die Dynamik des Inhaltsverzeichnis sogar wünschenswert. Stichpunkte sind fortlaufend (Trennungszeichen: |) zu setzen. Auf die Darstellung einer 4. Ebene im Inhaltsverzeichnis sollte aus Gründen der Übersicht verzichtet werden.

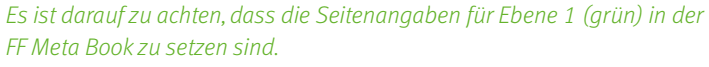

Um große Weißräume zu vermeiden, ist gerade in DIN-A4 Broschüren der dezente Einsatz von Bildern erlaubt. Diese sollten dann zum gesamten Layout passen und Bezug nehmen. Transparente Bilder als Hinterlegungen sind nicht wünschenswert.

### Beispiel DIN-A5

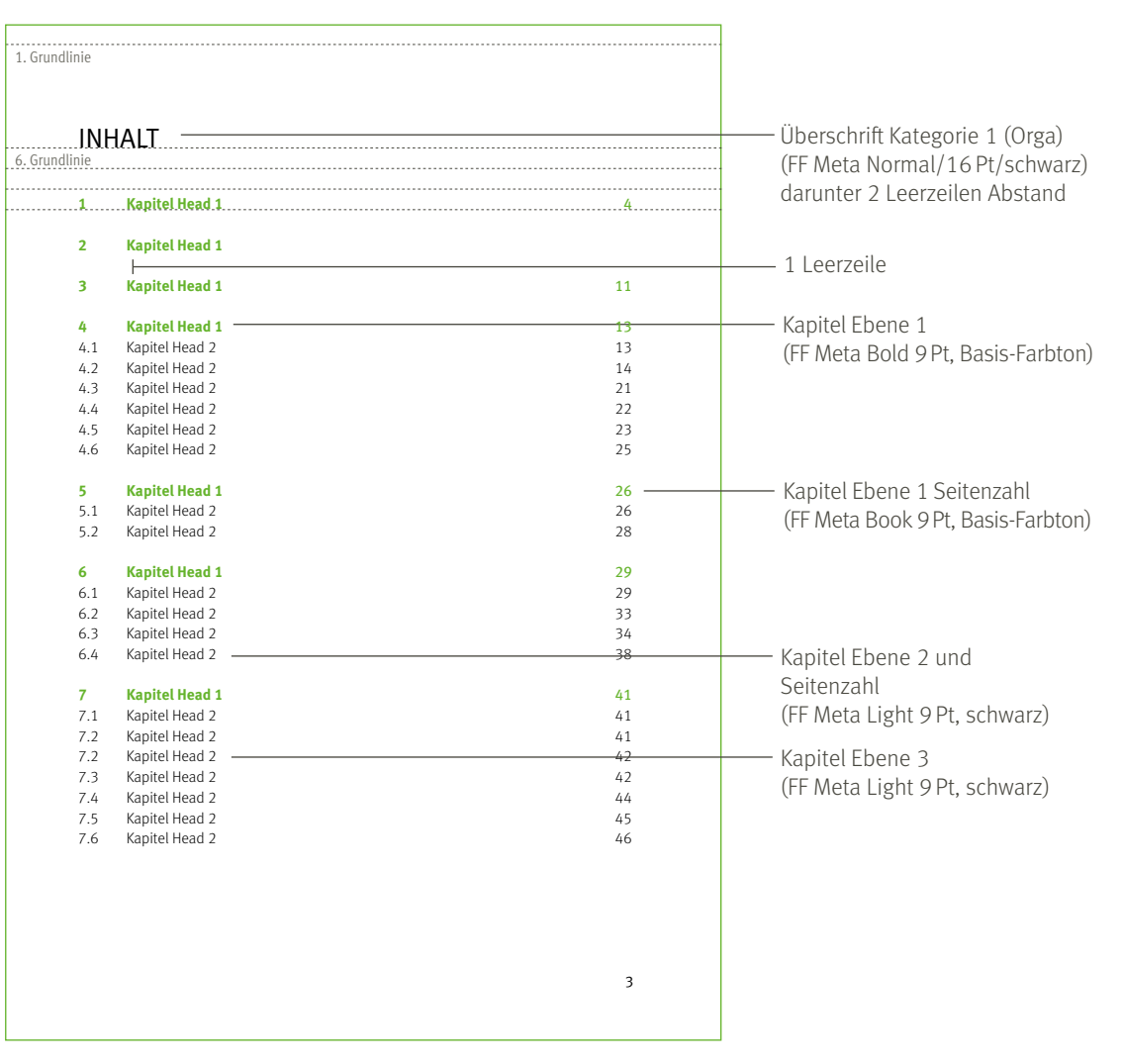

## INNENSEITEN

### Beispiel DIN-A4 (freie Gestaltung)

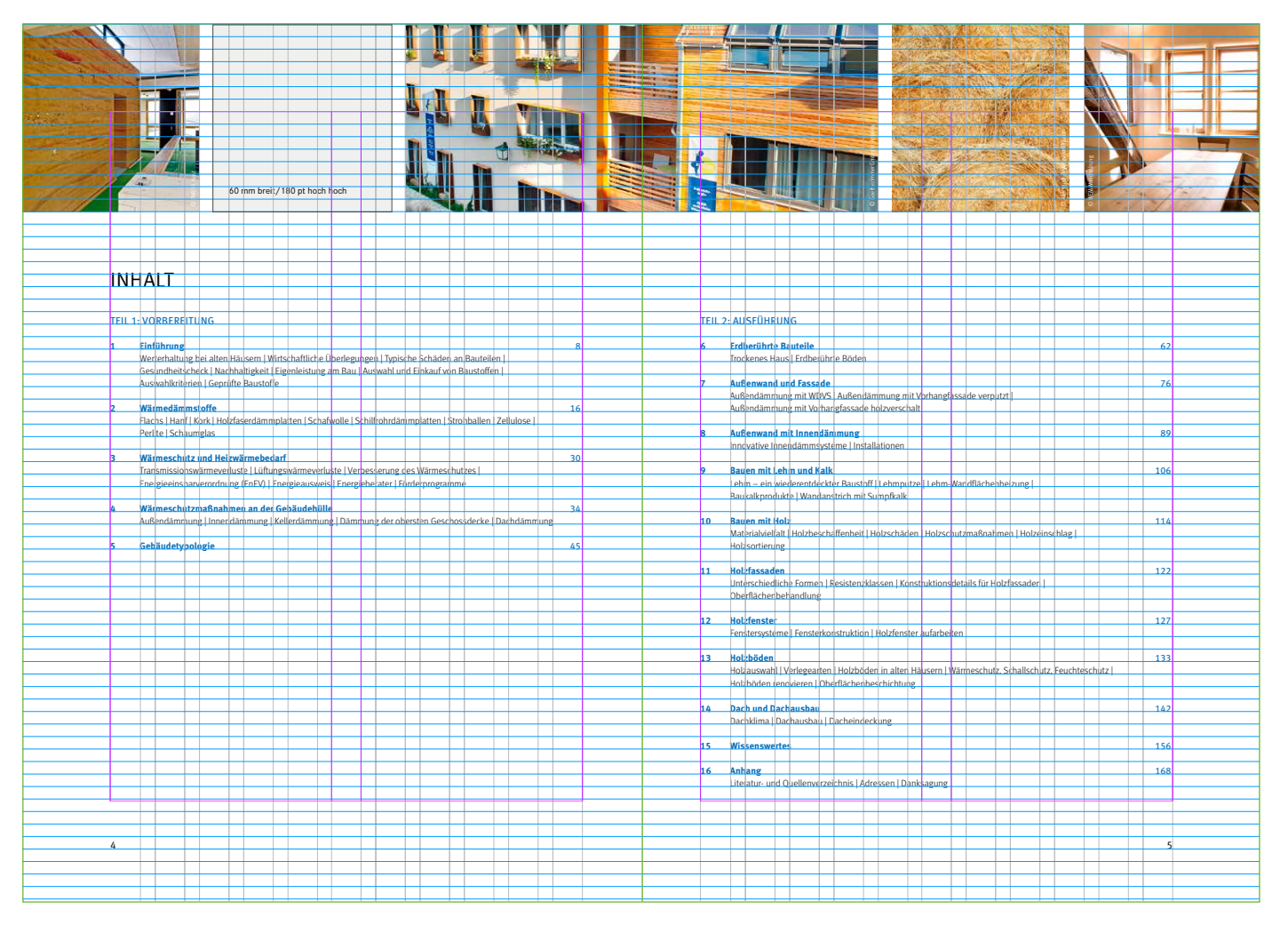

### INNENSEITEN

### Satzspiegel DIN-A4

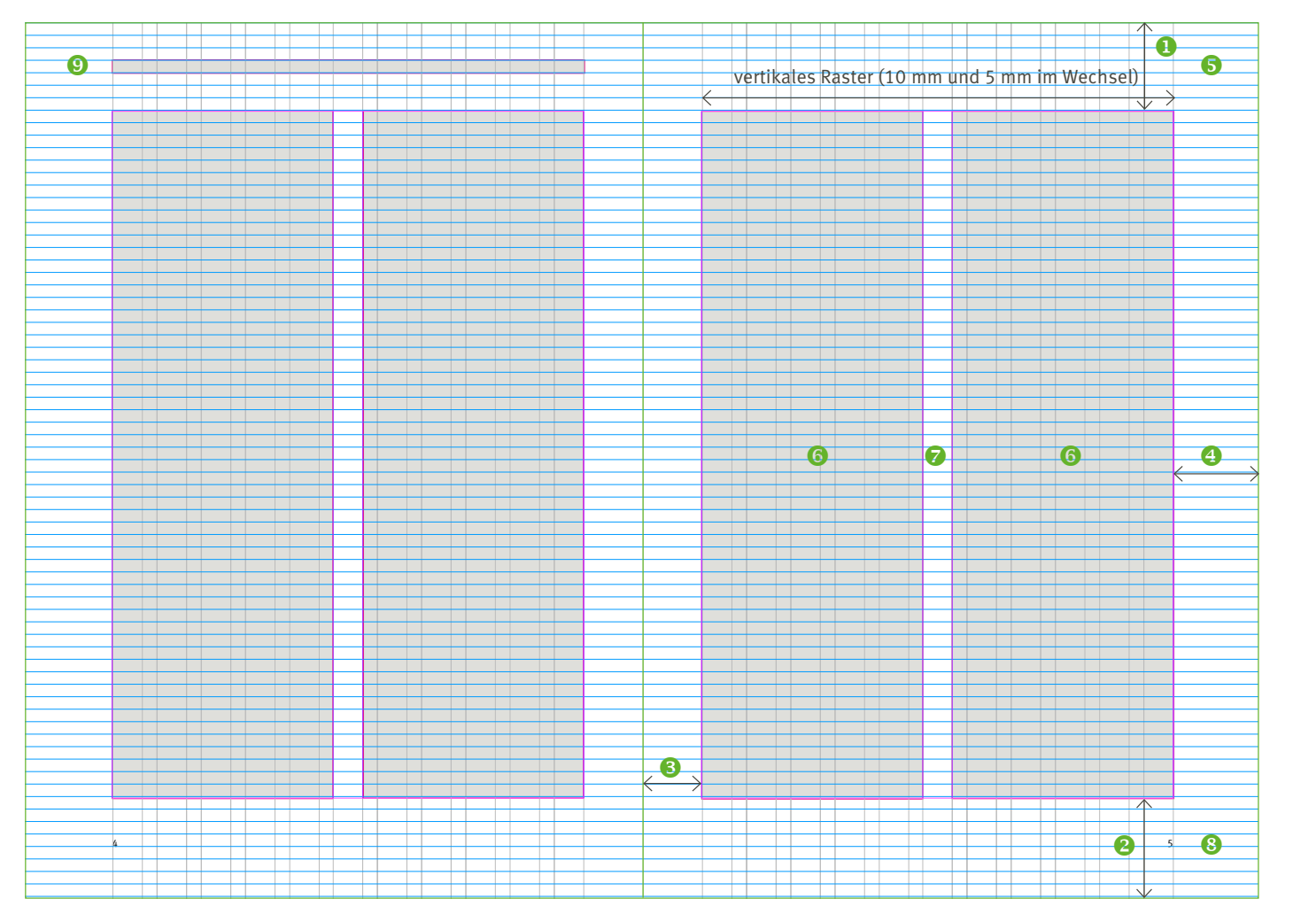

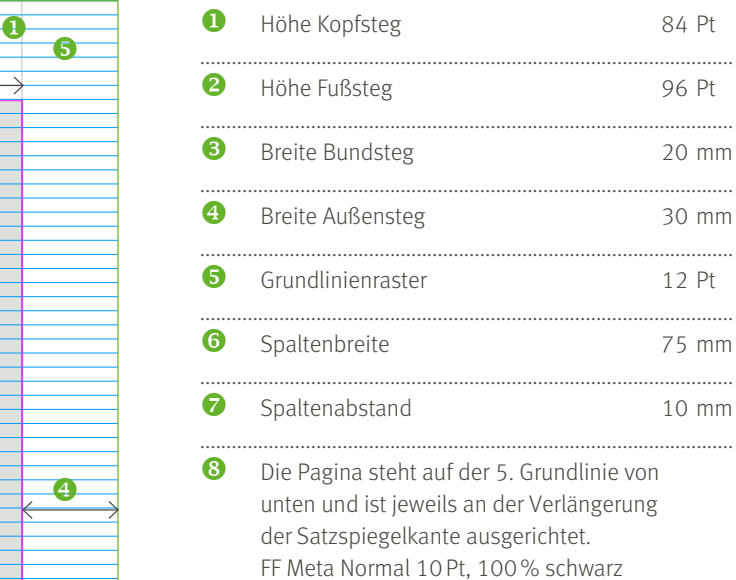

 Der lebende Kolumnentitel (optional) steht auf der linken Seite, 4. Grundlinie von oben und ist links an der Verlängerung der Satzspiegelkante ausgerichtet. FF Meta Normal 10Pt, 80% Headline-Grau

.....................................................................................................

Zu empfehlen ist eine zweispaltige Textgestaltung im Innenteil. Für mehr Flexibilität sorgt das vertikale Raster. Bei der Verwendung von drei Textspalten wird der Spaltenabstand angepasst. Für Fachpublikationen kann der angepasste Satzspiegel (siehe [Seite 44](#page-47-0)) genutzt werden.

[Inhalt](#page-2-0) | [Basiselemente](#page-4-0) | [Publikationen](#page-33-0) | [Veranstaltungsausstattung](#page-64-0) | [Multimedia](#page-73-0) | [Internet](#page-80-0) | [Anlagen](#page-94-0)

#### Beispiel DIN-A4

#### **HEAD KATEGORIE 1**

#### Head Kategorie 2

Weit hinten, hinter den Wortbergen, fern der Länder Vokalien und Konsonantien leben die Blindtexte. Abgeschieden wohnen Sie in Buchstabhausen an der Küste des Semantik, eines großen Sprachozeans. Ein kleines Bächlein namens Duden fließt durch ihren Ort und versorgt sie mit den nötigen Regelialien. Es ist ein paradiesmatisches Land, in dem einem gebratene Satzteile in den Mund fliegen. Nicht einmal von der allmächtigen Interpunktion werden die Blindtexte beherrscht – ein geradezu unorthographisches Leben.

#### **Absatzeinleitung Ebene 1**

Weit hinten, hinter den Wortbergen, fern der Länder Vokalien und Konsonantien leben die Blindtexte. Abgeschieden wohnen Sie in Buchstabhausen an der Küste des Semantik, eines großen Sprachozeans. Ein kleines Bächlein namens Duden fließt durch ihren Ort und versorgt sie mit den nötigen Regelialien. Es ist ein paradiesmatisches Land, in dem einem gebratene Satzteile in den Mund fliegen. Nicht einmal von der allmächtigen Interpunktion werden die Blindtexte beherrscht – ein geradezu unorthographisches Leben.

Eines Tages aber beschloß eine kleine Zeile Blindtext, ihr Name war Lorem Ipsum, hinaus zu gehen in die weite Grammatik. Der große Oxmox riet ihr davon ab, da es dort wimmele von bösen Kommata, wilden Fragezeichen und hinterhältigen Semikoli, doch das Blindtextchen ließ sich nicht beirren. Es packte seine sieben Versalien, schob sich sein Initial in den Gürtel und machte sich auf den Weg.

#### Absatzeinleitung Ebene 2

Cat ex endit qui dolent, ipicae pratium repudae dendita ide laborepro maximod itatate si ut ape as rest latisci undaest et re cus et lab inctate mporro bla di blautende core volum et re cus et lab include importo bla ur blautende core volunt

#### Head Kategorie 3

Eines Tages aber beschloß eine kleine Zeile Blindtext, ihr Name war Lorem Ipsum, hinaus zu gehen in die weite Grammatik. Der große Oxmox riet ihr davon ab, da es dort wimmele von bösen Kommata, wilden Fragezeichen und hinterhältigen Semikoli, doch das Blindtextchen ließ sich nicht beirren. Es packte seine sieben Versalien, schob sich sein Initial in den Gürtel und machte sich auf den Weg. Eines

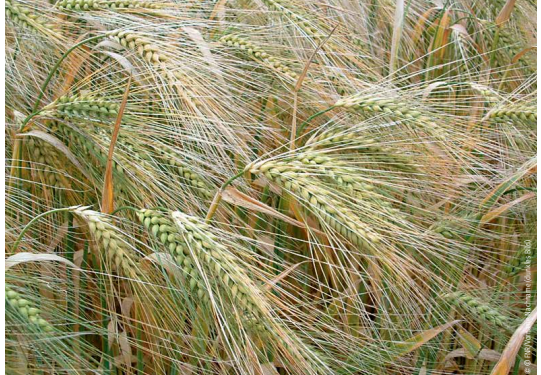

Bildunterschrift

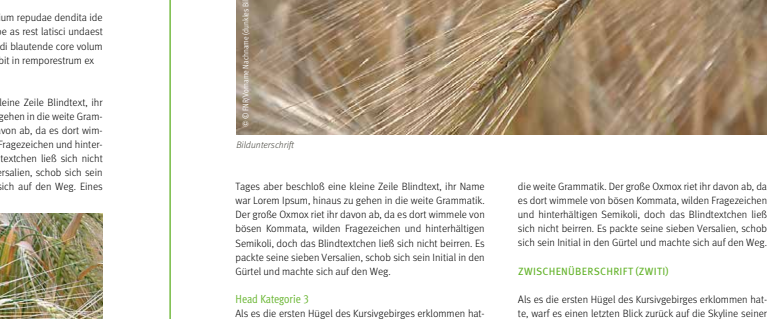

te, warf es einen letzten Blick zurück auf die Skyline seiner Heimatstadt Buchstabhausen, die Headline von Alphabetdorf und die Subline seiner eigenen Straße, der Zeilengasse. Wehmütig lief ihm eine rhetorische Frage über die Wange, dann setzte es seinen Weg fort. Unterwegs traf es eine Copy. Die Copy warnte das Blindtextchen, da, wo sie herkäme wäre sie zigmal umgeschrieben worden und alles, was von ihrem Ursprung noch übrig wäre, sei das Wort "und" und das Blindtextchen solle umkehren und wieder in sein eigenes, sicheres Land zurückkehren.

Doch alles Gutzureden konnte es nicht überzeugen und so dauerte es nicht lange, bis ihm ein paar heimtückische so dauerte es mont tange, bis min ein paar neimtuckische<br>Werbetexter auflauerten, es mit Longe und Parole betrunken machten und es dann in ihre Agentur schleppten, wo sie es für ihre Projekte wieder und wieder mißbrauchten. Und wenn es nicht umgeschrieben wurde, dann benutzen Sie es immernoch. Weit hinten, hinter den Wortbergen, fern der Länder Vokalien und Konsonantien leben die Blindtexte. Abgeschieden Eines Tages aber beschloß eine kleine Zeile Blindtext, ihr Name war Lorem Ipsum, hinaus zu gehen in die weite Grammatik. Der große Oxmox riet ihr davon ab, da es dort wimmele von bösen Kommata, wilden Fragezeichen und hinterhältigen Semikoli, doch das Blindtextchen ließ sich nicht beirren. Es packte seine sieben Versalien, schob sich sein Initial in den Gürtel und machte sich auf den Weg.

#### Zwischenüberschrift (Zwiti)

te, warf es einen letzten Blick zurück auf die Skyline seiner Heimatstadt Buchstabhausen, die Headline von Alphabetdorf und die Subline seiner eigenen Straße, der Zeilengasse. Wehmütig lief ihm eine rhetorische Frage über die Wange, dann setzte es seinen Weg fort. Unterwegs traf es eine Copy. Die Copy warnte das Blindtextchen, da, wo sie herkäme wäre sie zigmal umgeschrieben worden und alles, was von ihrem Ursprung noch übrig wäre, sei das Wort "und" und das Blindtextchen solle umkehren und wieder in sein eigenes, sicheres Land zurückkehren. Doch alles Gutzureden konnte es nicht überzeugen und so dauerte es nicht lange, bis ihm ein paar heimtückische Werbetexter auflauerten, es mit Longe und Parole betrunken machten und es dann in ihre Agentur schleppten, wo sie es für ihre Projekte wieder und wieder mißbrauchten. Und wenn es nicht umgeschrieben wurde, dann benutzen Sie es immernoch. Weit hinten, hinter den Wortbergen, fern der Länder Vokalien und Konsonantien leben die Blindtexte.Eines Tages aber beschloß eine kleine Zeile Blindtext, ihr Name war Lorem Ipsum, hinaus zu gehen in die weite Grammatik. Der große Oxmox riet ihr davon ab, da es dort wimmele von bösen Kommata, wilden Fragezeichen und hinterhältigen Semikoli, doch das

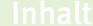

4 and 5 and 5 and 5 and 5 and 5 and 5 and 5 and 5 and 5 and 5 and 5 and 5 and 5 and 5 and 5 and 5 and 5 and 5 and 5 and 5 and 5 and 5 and 5 and 5 and 5 and 5 and 5 and 5 and 5 and 5 and 5 and 5 and 5 and 5 and 5 and 5 and

47

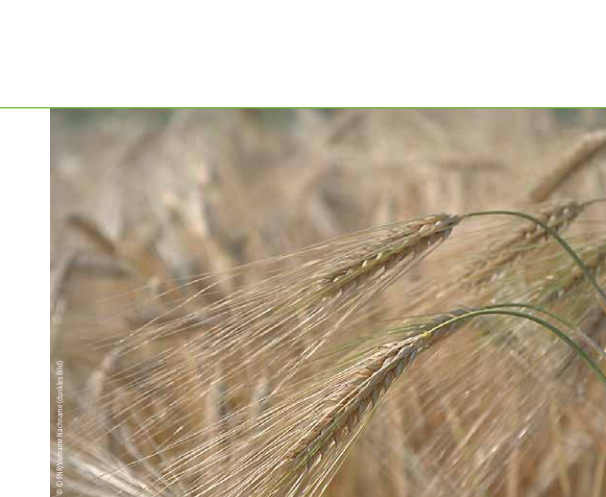

## <span id="page-47-0"></span>INNENSEITEN

### Satzspiegel DIN-A4 (Sonderpublikation)

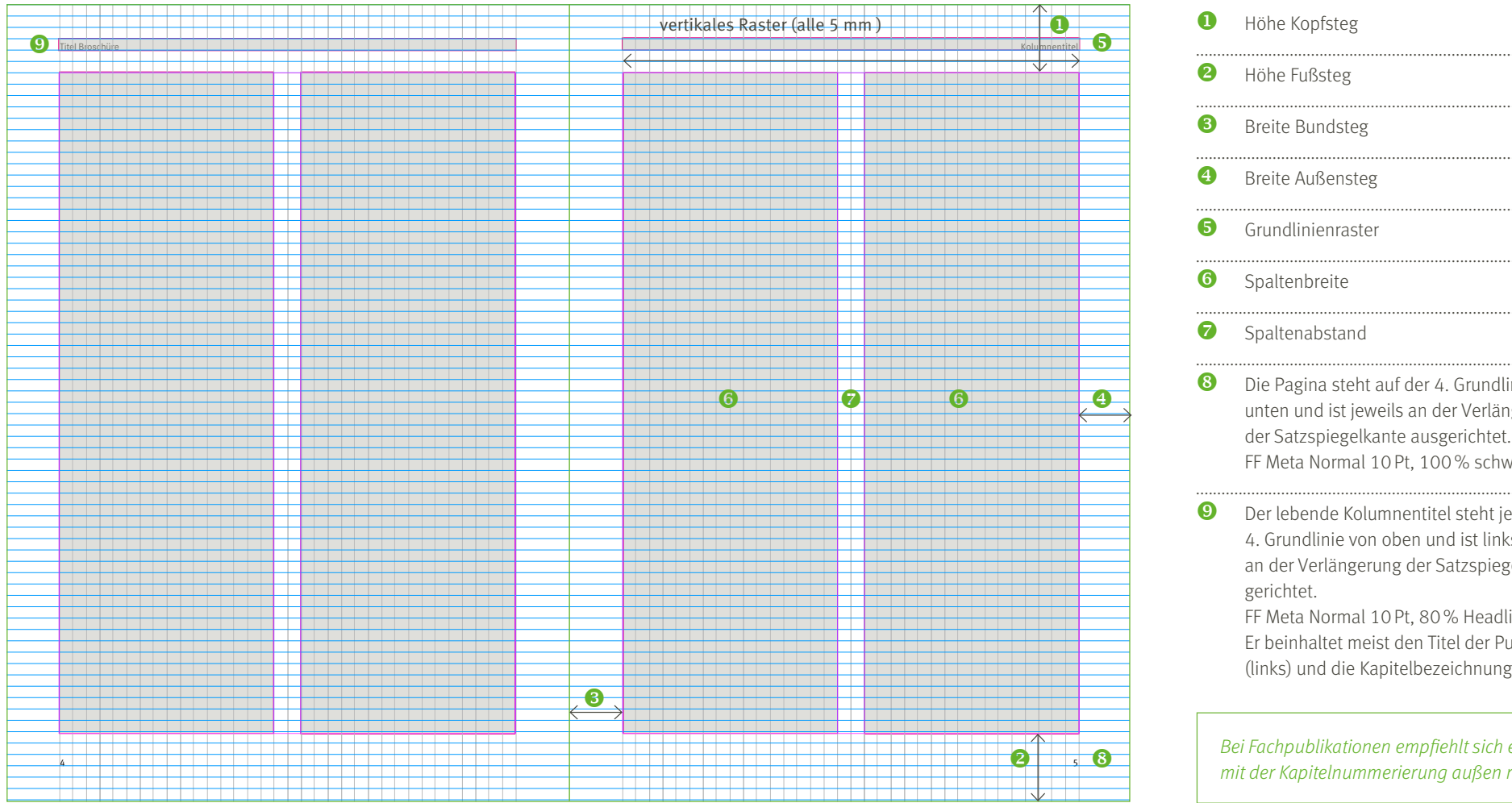

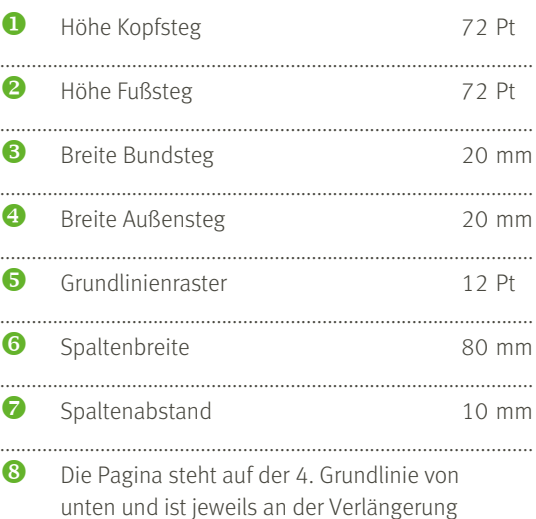

- FF Meta Normal 10Pt, 100% schwarz ..................................................................................................... Der lebende Kolumnentitel steht jeweils auf der
- 4. Grundlinie von oben und ist links bzw. rechts an der Verlängerung der Satzspiegelkante aus-

FF Meta Normal 10Pt, 80% Headline-Grau Er beinhaltet meist den Titel der Publikation (links) und die Kapitelbezeichnung (rechts).

Bei Fachpublikationen empfiehlt sich ein Register mit der Kapitelnummerierung außen rechts.

#### Beispiel DIN-A4 (Sonderpublikation)

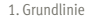

2HAed KAtegorie 1

24. Grundlinie

Weit hinten, hinter den Wortbergen, fern der Länder Vokalien und Konsonantien leben die Blindtexte. Abgeschieden wohnen Sie in Buchstabhausen an der Küste des Semantik, eines großen Sprachozeans. Ein kleines Bächlein namens Duden fließt durch ihren Ort und versorgt sie mit den nötigen Regelialien. Es ist ein paradiesmatisches Land, in dem einem gebratene Satzteile in den Mund fliegen. Nicht einmal von der allmächtigen Interpunktion werden die Blindtexte beherrscht – ein geradezu unorthographisches Leben. Eines Tages aber beschloß eine kleine Zeile Blindtext, ihr Name war Lorem Ipsum, hinaus zu gehen in die weite Grammatik. Der große Oxmox riet ihr davon ab, da es dort wimmele von bösen Kommata, wilden Fragezeichen und hinterhältigen Semikoli, doch das Blindtextchen ließ sich nicht beirren.

Es packte seine sieben Versalien, schob sich sein Initial in den Gürtel und machte sich auf den Weg. Als es die ersten Hügel des Kursivgebirges erklommen hatte, warf es einen letzten Blick zurück auf die Skyline seiner Heimatstadt Buchstabhausen, die Headline von Alphabetdorf und die Subline seiner eigenen Straße, der Zeilengasse. Wehmütig lief ihm eine rhetorische Frage über die Wange, dann setzte es seinen Weg fort. Unterwegs traf es eine Copy. Die Copy warnte das Blindtextchen, da, wo sie herkäme wäre sie zigmal umgeschrieben worden und alles, was von ihrem Ursprung noch übrig wäre, sei das Wort "und" und das Blindtextchen solle umkehren und wieder in sein eigenes, sicheres Land zurückkehren. Doch alles Gutzureden konnte es nicht überzeugen und so dauerte es nicht lange, bis ihm ein paar heimtückische Werbetexter auflauerten, es mit Longe und Parole betrunken machten und es dann in ihre Agentur schleppten, wo sie es für ihre Projekte wieder und wieder mißbrauchten. Und wenn es nicht umgeschrieben wurde, dann benutzen

Sie es immernoch. Weit hinten, hinter den Wortbergen, fern der Länder Vokalien und Konsonantien leben die Blindtexte. Abgeschieden wohnen Sie in Buchstabhausen an der Küste des Semantik, eines großen Sprachozeans. Ein kleines Bächlein namens Duden fließt durch ihren Ort und versorgt sie mit den nötigen Regelialien. Es ist ein paradiesmatisches Land, in dem einem gebratene Satzteile in den Mund fliegen. Nicht ein-

2.1 Head Kategorie 2 mal von der allmächtigen Interpunktion werden die Blindtexte beherrscht – ein geradezu unorthographisches Leben. Eines Tages aber beschloß eine kleine Zeile Blindtext, ihr Name war Lorem Ipsum, hinaus zu gehen in die weite Grammatik. Der große Oxmox riet ihr davon ab, da es dort wimmele von bösen Kommata, wilden Fragezeichen und hinterhältigen Semikoli, doch das Blindtextchen ließ sich nicht beirren. Es packte seine sieben Versalien, schob sich sein Initial in den Gürtel und machte sich auf den Weg. Als es die ersten Hügel des Kursivgebirges erklommen hatte, warf es einen letzten Blick zurück auf die Skyline seiner Heimatstadt Buchstabhausen, die Headline von Alphabetdorf und die Subline seiner eigenen Straße, der Zeilengasse. Wehmütig lief ihm eine rhetorische Frage über die Wange, dann setzte es seinen Weg fort. Unterwegs traf es eine Copy. Die Copy warnte das Blindtextchen, da, wo sie herkäme wäre sie zigmal umgeschrieben worden und alles, was von ihrem Ursprung noch übrig wäre, sei das Wort.

#### 2.1.1 Head Kategorie 3

Weit hinten, hinter den Wortbergen, fern der Länder Vokalien und Konsonantien leben die Blindtexte. Abgeschieden wohnen Sie in Buchstabhausen an der Küste des Semantik, eines großen Sprachozeans. Ein kleines Bächlein namens Duden fließt durch ihren Ort und versorgt sie mit den nötigen Regelialien. Es ist ein paradiesmatisches Land, in dem einem gebratene Satzteile in den Mund fliegen. Nicht einmal von der allmächtigen Interpunktion werden die Blindtexte beherrscht – ein geradezu unorthographisches Leben. Eines Tages aber beschloß eine kleine Zeile Blindtext, ihr Name war Lorem Ipsum, hinaus zu gehen in die weite Grammatik. Der große Oxmox riet ihr davon ab, da es dort wimmele von bösen Kommata, wilden Fragezeichen und hinterhältigen Semikoli, doch das Blindtextchen ließ sich nicht beirren.

Es packte seine sieben Versalien, schob sich sein Initial in den Gürtel und machte sich auf den Weg. Als es die ersten Hügel des Kursivgebirges erklommen hatte, warf es einen letzten Blick zurück auf die Skyline seiner Heimatstadt Buchstabhausen, die Headline von Alphabetdorf und die Subline seiner eigenen Straße, der Zeilengasse. Wehmütig lief ihm eine rhetorische Frage über die Wange, dann setzte es seinen Weg fort. Unterwegs tra

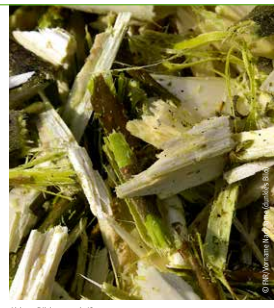

Abb. 1: Bildunterschrift

es eine Copy. Die Copy warnte das Blindtextchen, da, wo sie herkäme wäre sie zigmal umgeschrieben worden und alles, was von ihrem Ursprung noch übrig wäre, sei das Wort und" und das Blindtextchen solle umkehren und wieder in sein eigenes, sicheres Land zurückkehren. Doch alles Gutzureden konnte es nicht überzeugen und so dauerte es nicht lange, bis ihm ein paar heimtückische Werbetexter auflauerten, es mit Longe und Parole betrunken machten und es dann in ihre Agentur schleppten, wo sie es für ihre Projekte wieder und wieder mißbrauchten. Und wenn es nicht umgeschrieben wurde, dann benutzen Sie es immernoch. Weit hinten, hinter den Wortbergen, fern der Länder Vokalien und Konsonantien leben die Blindtexte. Abgeschieden wohnen Sie in Buchstabhausen an der Küste des Semantik, eines großen Sprachozeans. Ein kleines Bächlein namens Duden fließt durch ihren Ort und versorgt sie mit den nötigen Regelialien. Es ist ein paradiesmatisches Land, in dem einem gebratene Satzteile in den Mund fliegen. Nicht einmal von der allmächtigen Interpunktion werden die Blindtexte beherrscht – ein geradezu unorthographisches Leben. Eines Tages aber beschloß eine kleine Zeile Blindtext, ihr Name war Lorem Ipsum, hinaus zu gehen in die weite Grammatik. Der große Oxmox riet ihr davon ab, da es dort wimmele von bösen Kommata, wilden Fragezeichen und hinterhältigen Semikoli, doch das Blindtextchen ließ sich nicht beirren. Find the comparison of the develence of the core of the core of the core of the core of the core of the core of the core of the core of the core of the core of the core of the core of the core of the core of the core of

#### 2.2 Head Kategorie 2

 $\sim$  7

Weit hinten, hinter den Wortbergen, fern der Länder Vokalien und Konsonantien leben die Blindtexte. Abgeschieden wohnen Sie in Buchstabhausen an der Küste des Semantik, eines großen Sprachozeans. Ein kleines Bächlein namens Duden fließt durch ihren Ort und versorgt sie mit den nötigen Regelialien. Es ist ein paradiesmatisches Land, in dem einem gebratene Satzteile in den Mund fliegen. Nicht einmal von der allmächtigen Interpunktion werden die Blindtexte beherrscht – ein gerade-

t, qui tenime sundam ad qui re et faceatem endaerspe nihilit vitiore mquiam et ullat. Equi autem. Ficipis cus etur sunt miliq<br>Jus comnist allt labaribus arum evelest quatiam digentisto cusaectiur nut nhorent errobonet nui

Kolumnentitel

zu unorthographisches Leben. Eines Tages aber beschloß eine kleine Zeile Blindtext, ihr Name war Lorem Ipsum, hinaus zu geen in die weite Grammatik. Der große Oxmox riet ihr davon ab, da es dort wimmele von bösen Kommata, wilden Fragezeichen und hinterhältigen Semikoli, doch das Blindtextchen ließ sich nicht beirren.

Es packte seine sieben Versalien, schob sich sein Initial in den Gürtel und machte sich auf den Weg. Als es die ersten Hügel des Kursivgebirges erklommen hatte, warf es einen letzten Blick zurück auf die Skyline seiner Heimatstadt Buchstabhausen, die Headline von Alphabetdorf und die Subline seiner eigenen Straße, der Zeilengasse. Wehmütig lief ihm eine rhetorische Frage über die Wange, dann setzte es seinen Weg fort. Unterwegs traf es eine Copy. Die Copy warnte das Blindtextchen, da, wo sie herkäme wäre sie zigmal umgeschrieben worden und alles, was von ihrem Ursprung noch übrig wäre, sei das Wort "und" und das Blindtextchen solle umkehren und wieder in sein eigenes, sicheres Land zurückkehren. Doch alles Gutzureden konnte es nicht überzeugen und so dauerte es nicht lange, bis ihm ein paar heimtückische Werbetexter auflauerten, es mit Longe und Parole betrunken machten und es dann in ihre Agentur schlepp-ten, wo sie es für ihre Projekte wieder und wieder mißbrauchten. Und wenn es nicht umgeschrieben wurde, dann benutzen Sie es immernoch. Weit hinten, hinter den Wortbergen, fern der Länder Vokalien und Konsonantien leben die Blindtexte. Abgeschieden wohnen Sie in Buchstabhausen an der Küste des Semantik, eines großen Sprachozeans. Ein kleines Bächlein namens Duden fließt durch ihren Ort und versorgt sie mit den nötigen Regelialien. Es ist ein paradiesmatisches Land, in dem einem gebratene Satzteile in den Mund fliegen. Nicht einmal von der allmächtigen Interpunktion werden die Blindtexte beherrscht – ein geradezu unorthographisches Leben. Eines Tages aber beschloß eine kleine Zeile Blindtext, ihr Name war Lorem Ipsum, hinaus zu gehen in die weite Grammatik. Der große Oxmox riet ihr davon ab, da es dort wimmele von bösen Kommata, wilden Fragezeichen und hinterhältigen Semikoli, doch das Blindtextchen ließ sich nicht beirren.

Es packte seine sieben Versalien, schob sich sein Initial in den Gürtel und machte sich auf den Weg. Als es die ersten Hügel des Kursivgebirges erklommen hatte, warf es einen letzten Blick zurück auf die Skyline seiner Heimatstadt Buchstabhausen, die Headline von Alphabetdorf und die Subline seiner eigenen Straße, der Zeilengasse. Wehmütig lief ihm eine rhetorische Frage über die Wange, dann setzte es seinen Weg fort. Unterwegs traf es eine Copy. Und wenn es nicht umgeschrieben wurde, dann benutzen Sie es immernoch. Weit hinten, hinter den Wortbergen, fern der Länder Vokalien und Konsonantien leben die Blindtexte. Abgeschieden wohnen Sie in Buchstabhausen an der Küste des Semantik, eines großen Sprachozeans. Ein kleines Bächlein namens Duden fließt durch ihren Ort und versorgt sie mit den nötigen Regelialien.<sup>1</sup> Und wenn es nicht umgeschrieben wurde, dann benutzen

Sie es immernoch. Weit hinten, hinter den Wortbergen, fern der Länder Vokalien und Konsonantien leben die Blindtexte. Ab-

> Bei Fachpublikationen empfiehlt sich ein Register mit der Kapitelnummerierung außen rechts.

[Inhalt](#page-2-0) | [Basiselemente](#page-4-0) | [Publikationen](#page-33-0) | [Veranstaltungsausstattung](#page-64-0) | [Multimedia](#page-73-0) | [Internet](#page-80-0) | [Anlagen](#page-94-0)

49

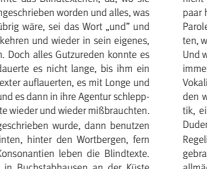

### <span id="page-49-0"></span>RICHTWERTE TYPOGRAFIE DIN-A4 (STANDARD)

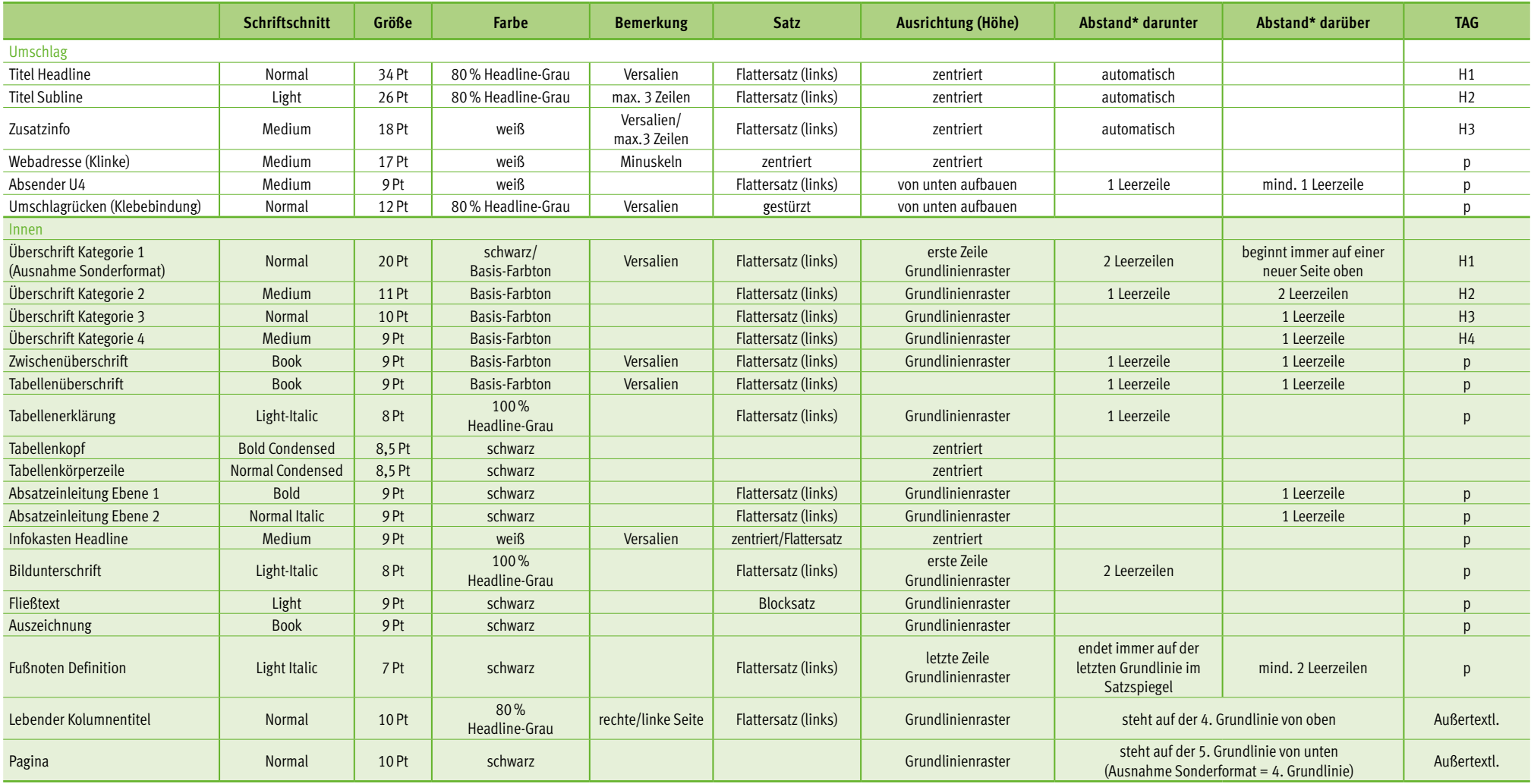

\* Abstände summieren sich nicht.

### Satzspiegel DIN-A5

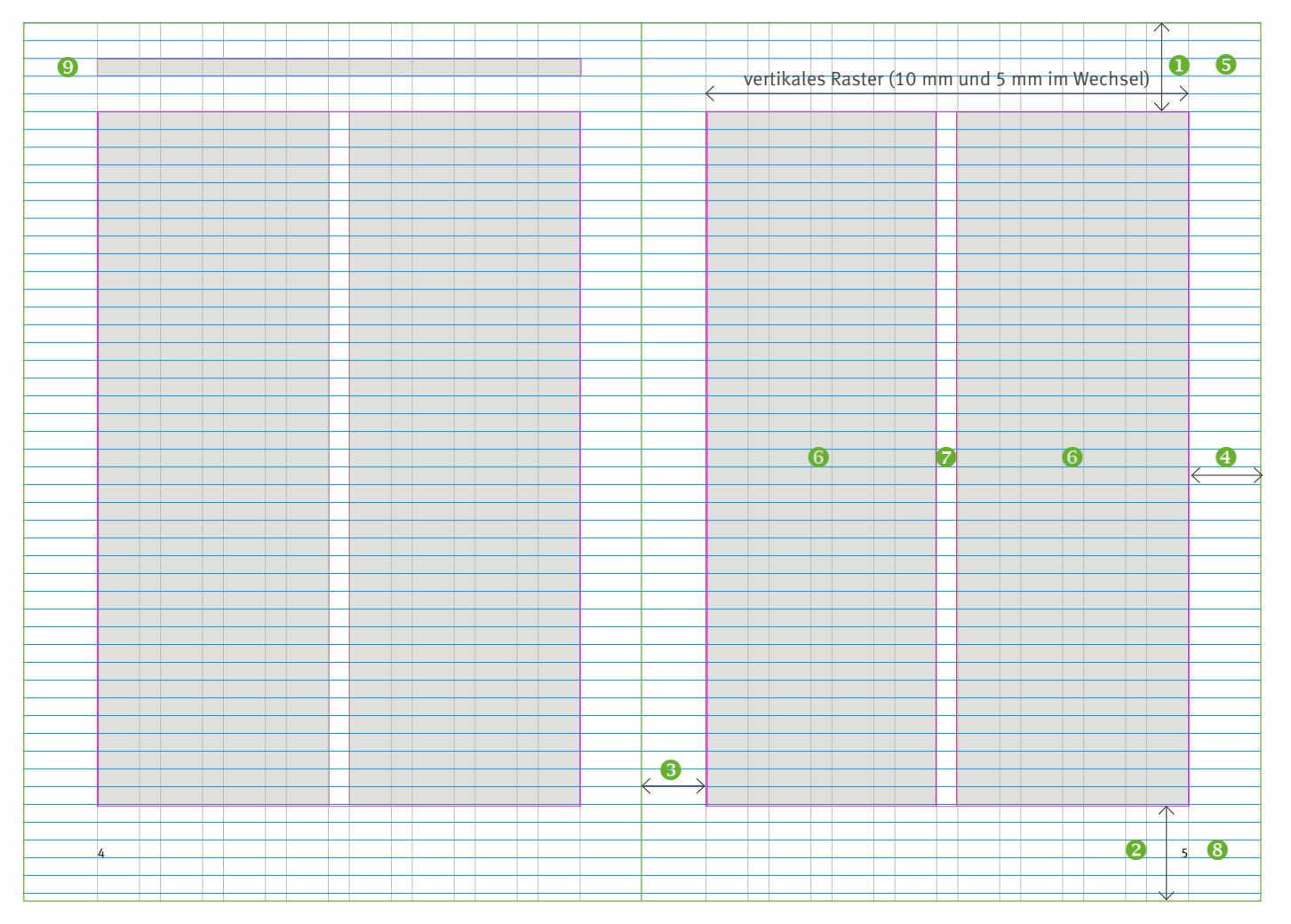

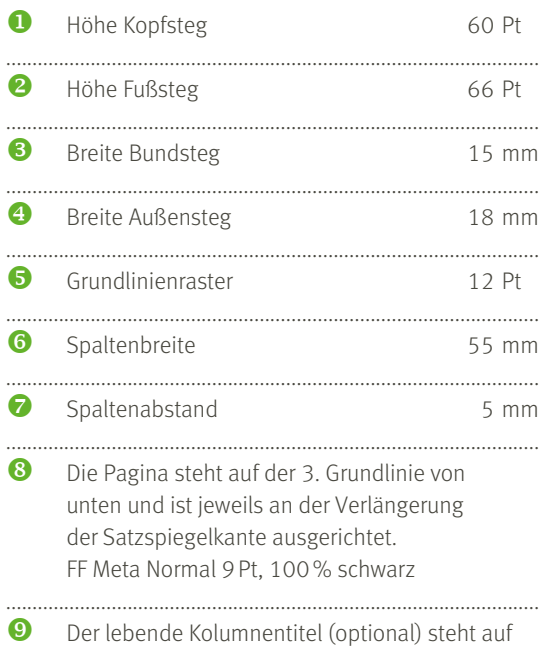

der linken Seite, 3. Grundlinie von oben und ist links an der Verlängerung der Satzspiegelkante ausgerichtet. FF Meta Normal 9Pt, 80% Headline-Grau

Die zweispaltige Variante ist das gängigste Format für Informationsbroschüren der Fachagentur Nachwachsende Rohstoffe e.V. in DIN-A5.

#### Beispiel DIN-A5

### 2 HEAD KATEGORIE 1 MAL ÜBER ZWEI ZEILEN

Doch alles Gutzureden konnte es nicht Bächlein namens Duden fließt durch ihren überzeugen und so dauerte es nicht lan-Ort und versorgt sie mit den nötigen Regelge, bis ihm ein paar heimtückische Wer-ialien. Es ist ein paradiesmatisches Land, betexter auflauerten, es mit Longe und in dem einem gebratene Satzteile in den Parole betrunken machten und es dann in Mund fliegen. ihre Agentur schleppten, wo sie es für ihre Projekte wieder und wieder mißbrauchten. Und wenn es nicht umgeschrieben wurde, head Kategorie 2 dann benutzen Sie es immernoch. Weit hin-

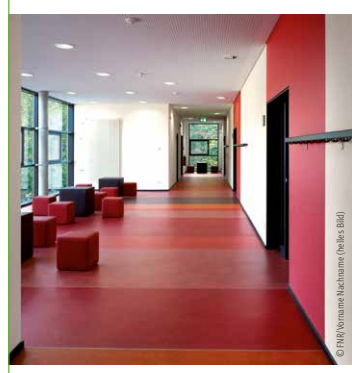

6

ten, hinter den Wortbergen, fern der Län-Nicht einmal von der allmächtigen Interder Vokalien und Konsonantien leben die punktion werden die Blindtexte beherrscht – Blindtexte. Abgeschieden wohnen Sie in ein geradezu unorthographisches Leben. Buchstabhausen an der Küste des Seman-Eines Tages aber beschloß eine kleine Zeile tik, eines großen Sprachozeans. Ein kleines Blindtext, ihr Name war Lorem Ipsum, hinaus zu gehen in die weite Grammatik. Der große Oxmox riet ihr davon ab, da es dort wimmele von bösen Kommata, wilden Fragezeichen und hinterhältigen Semikoli, doch das Blindtextchen ließ sich nicht beirren. Es packte seine sieben Versalien, schob sich sein Initial in den Gürtel und machte sich auf den Weg.

#### Head Kategorie 3

Die Copy warnte das Blindtextchen, da, wo sie herkäme wäre sie zigmal umgeschrieben worden und alles, was von ihrem Ursprung noch übrig wäre, sei das Wort "und" und das Blindtextchen solle umkehren und wieder in sein eigenes, sicheres Land zurückkehren. Doch alles Gutzureden konnte es nicht überzeugen und so dauerte es nicht lange, bis ihm ein paar heimtückische Werbetexter auflauerten, es mit Longe und Parole betrunken machten den und alles, was von ihrem Ursprung noch<br>
dibrig wäre, sei das Wort, "und" und als Bilnid<br>
eigenes, sicheres Land zurückkehren. Doch<br>
eigenes, sicheres Land zurückkehren. Doch<br>
alles Gutzureden konnte es nicht überzeugen

brauchten. Und wenn es nicht umgeschrieben **•** Aufzählung eins wurde, dann benutzen Sie es immernoch. **•** Aufzählung zwei Weit hinten, hinter den Wortbergen, fern der Länder Vokalien und Konsonantien leben aber beschloß eine kleine Zeile Blindtext, ihr irren. Name war Lorem Ipsum, hinaus zu gehen in die weite Grammatik. Der große Oxmox riet Head Kategorie3 ihr davon ab, da es dort wimmele von bösen **Head Kategorie 4** Kommata, wilden Fragezeichen und hinter-Weit hinten, hinter den Wortbergen, fern wohnen Sie in Buchstabhausen.

1 Der große Oxmox riet ihr davon ab, da es dort wimmele von bösen Kommata, wilden Fragezeichen und hinterhältigen Semikoli, doch das Blindtextchen ließ sich nicht beirren. Es packte seine sieben Versalien, schob sich sein Initial in den Gürtel und machte sich auf den Weg.

sie es für ihre Projekte wieder und wieder miß-So könnte eine Aufzählung aussehen:

- 
- Aufzählung drei

die Blindtexte. Abgeschieden wohnen Sie in Nicht einmal von der allmächtigen Inter-Buchstabhausen an der Küste des Semantik, punktion werden die Blindtexte beherrscht – eines großen Sprachozeans. Ein kleines Bäch-ein geradezu unorthographisches Leben. lein namens Duden fließt durch ihren Ort und Eines Tages aber beschloß eine kleine Zeiversorgt sie mit den nötigen Regelialien. Es ist le Blindtext, ihr Name war Lorem Ipsum, ein paradiesmatisches Land, in dem einem hinaus zu gehen in die weite Grammatik. gebratene Satzteile in den Mund fliegen. Nicht Der große Oxmox riet ihr davon ab, da es einmal von der allmächtigen Interpunktion dort wimmele von bösen Kommata, wilden werden die Blindtexte beherrscht – ein gera-Fragezeichen und hinterhältigen Semikoli, dezu unorthographisches Leben. Eines Tages doch das Blindtextchen ließ sich nicht be-

hältigen Semikoli, doch das Blindtextchen der Länder Vokalien und Konsonantien leließ sich nicht beirren. Es packte seine sieben ben die Blindtexte. Abgeschieden wohnen Versalien, schob sich sein Initial in den Gür-Sie in Buchstabhausen an der Küste des tel und machte sich auf den Weg. Als es die Semantik, eines großen Sprachozeans.<sup>1</sup> Ein ersten Hügel des Kursivgebirges erklommen kleines Bächlein namens Duden fließt durch hatte, kam es zum stillstand. Als es die ersten ihren Ort und versorgt sie mit den nötigen Hügel des Kursivgebirges erklommen hatte, Regelialien. Es ist ein paradiesmatisches warf es einen letzten Blick zurück auf die Sky-Land, in dem einem gebratene Satzteile in line seiner Heimatstadt Buchstabhausen, die den Mund fliegen. Abgeschieden wohnen Headline von Alphabetdorf und die Subline Sie in Buchstabhausen an der Küste des Seseiner eigenen Straße, der Zeilengasse. Weh-mantik, eines großen Sprachozeans. Nicht mütig lief ihm eine rhetorische Frage über einmal von der allmächtigen Interpunkdie Wange, dann setzte es seinen Weg fort. tion werden die Blindtexte beherrscht – Unterwegs traf es eine Copy. Abgeschieden ein geradezu unorthographisches Leben.

7

### Satzspiegel DIN-A5 (marginal)

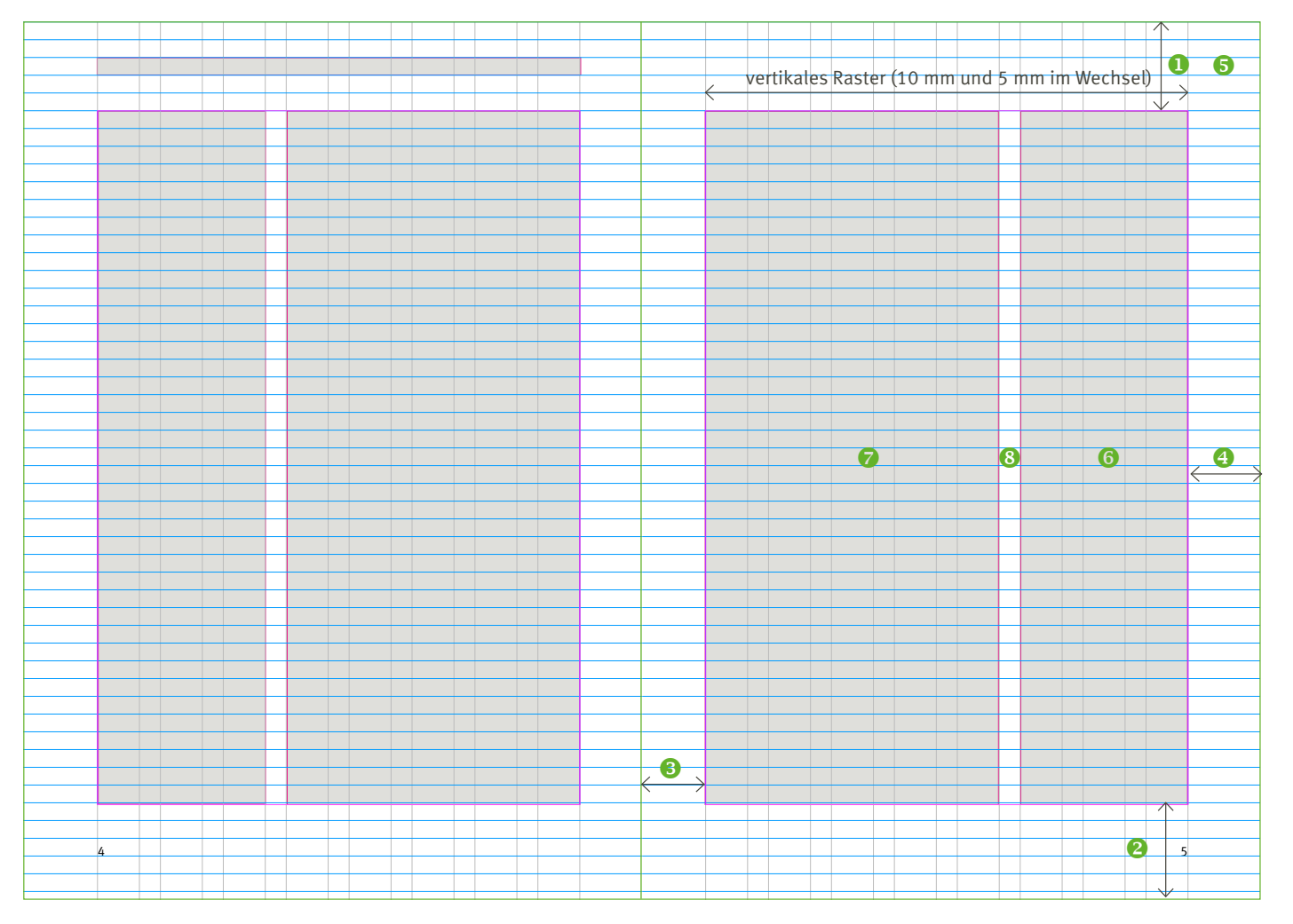

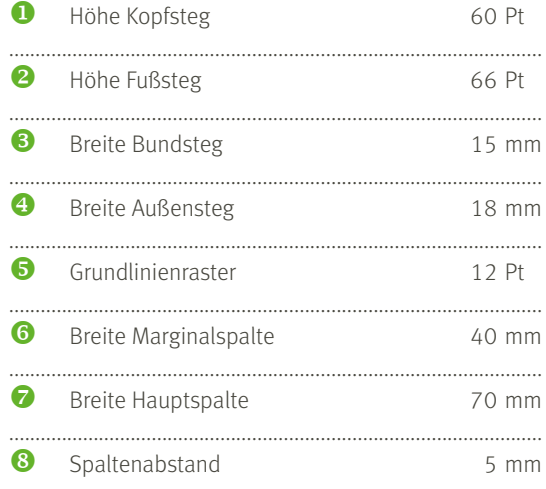

Lebender Kolumnentitel (optional) und Paginierung verhalten sich wie im allgemeinen DIN-A5 Format.

Für Publikationen mit wenig Mengentext und einem hohem Bildanteil bzw. Marginalien eignet sich diese Variante.

53

### Satzspiegel DIN-A5 (einspaltig)

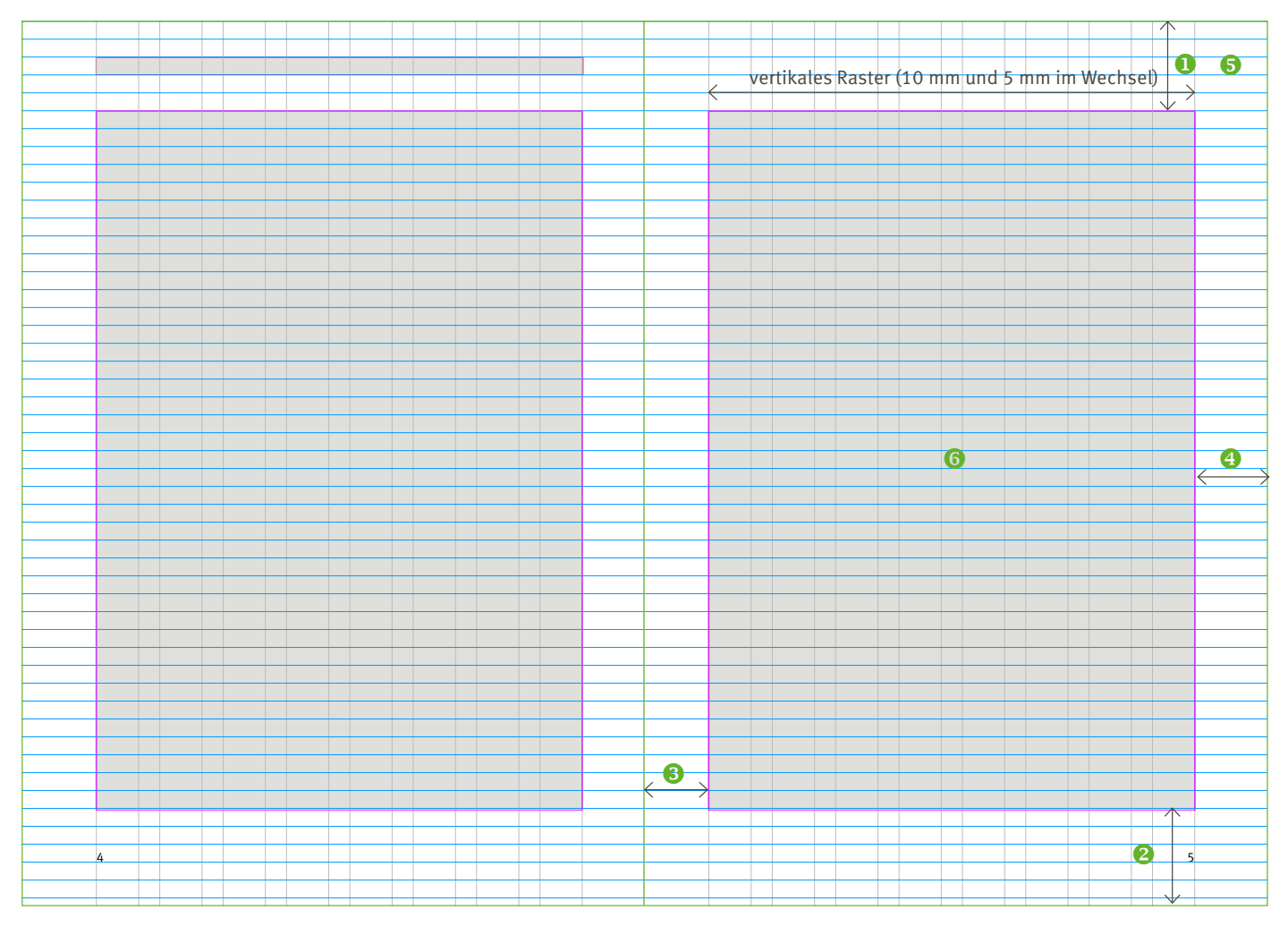

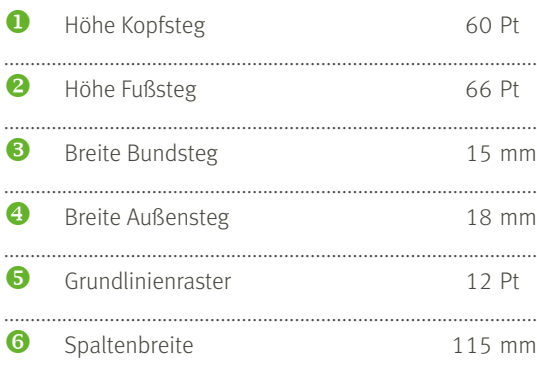

Lebender Kolumnentitel (optional) und Paginierung verhalten sich wie im allgemeinen DIN-A5 Format.

### <span id="page-54-0"></span>RICHTWERTE TYPOGRAFIE DIN-A5 (STANDARD)

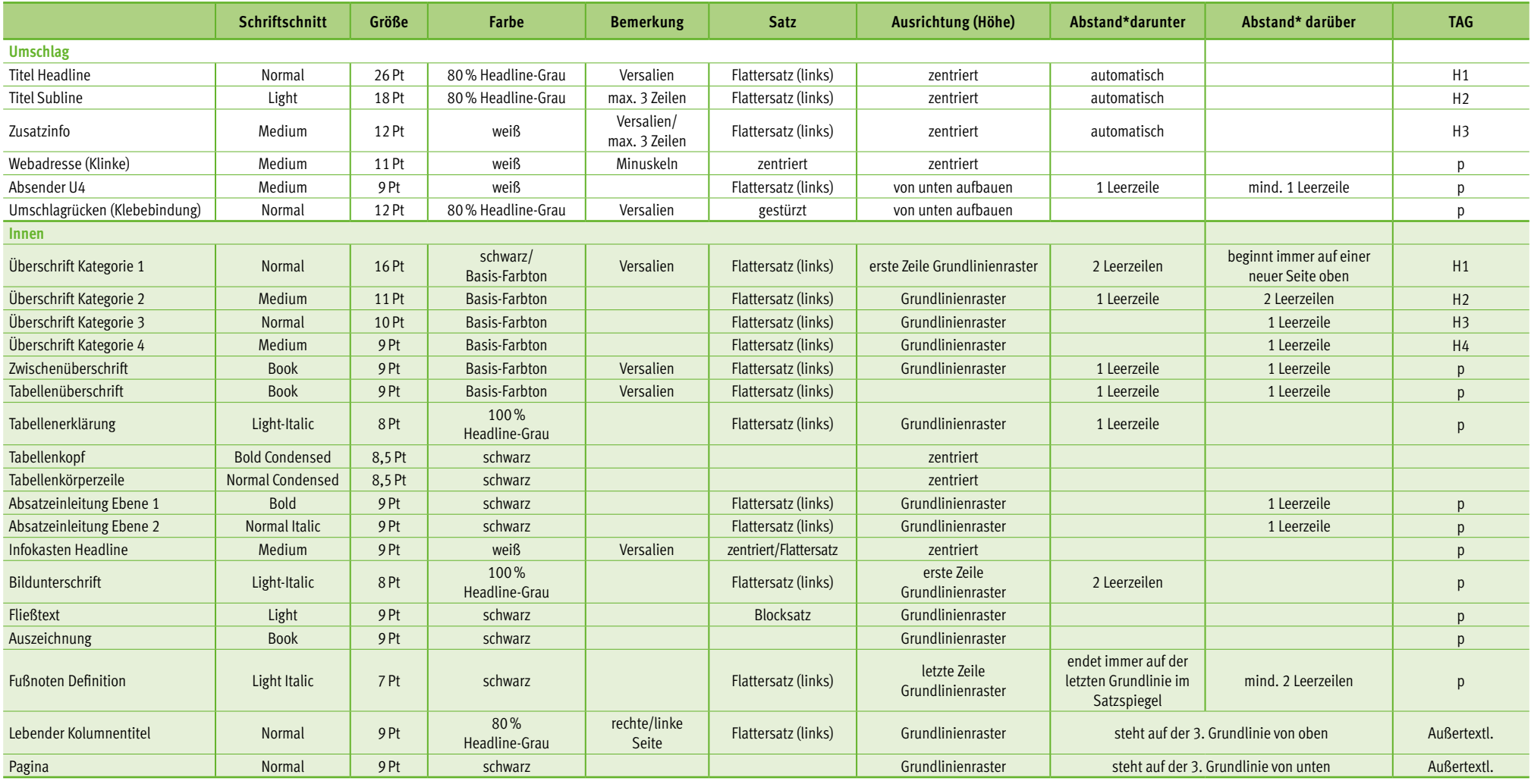

\* Abstände summieren sich nicht.

## INNENSEITEN

### **Innenseitentypografie zur Ansicht**

Die typografischen Richtwerte, der hier im Manual genannten DIN-Formate, sind bis auf die Verwendung der Schriftschnitte Empfehlungen. Zur visuellen Unterstützung und Darstellung zeigt die rechte Seite die Richtwerte des Formates DIN-A5.

Überschrift Kategorie 1 (Orga): Es wird empfohlen die H1 für organisatorischen Themen wie Impressum, Inhalt oder Vorwort in schwarz zu setzen.

#### Lebender Kolumnentitel/Normal/9Pt/80 % Headline-Grau

i.

 $\sim$   $\sim$ 

à.  $\sim$ 

## Ü1/NORMAL/16PT/BASIS-FARBTON O. SCHWARZ

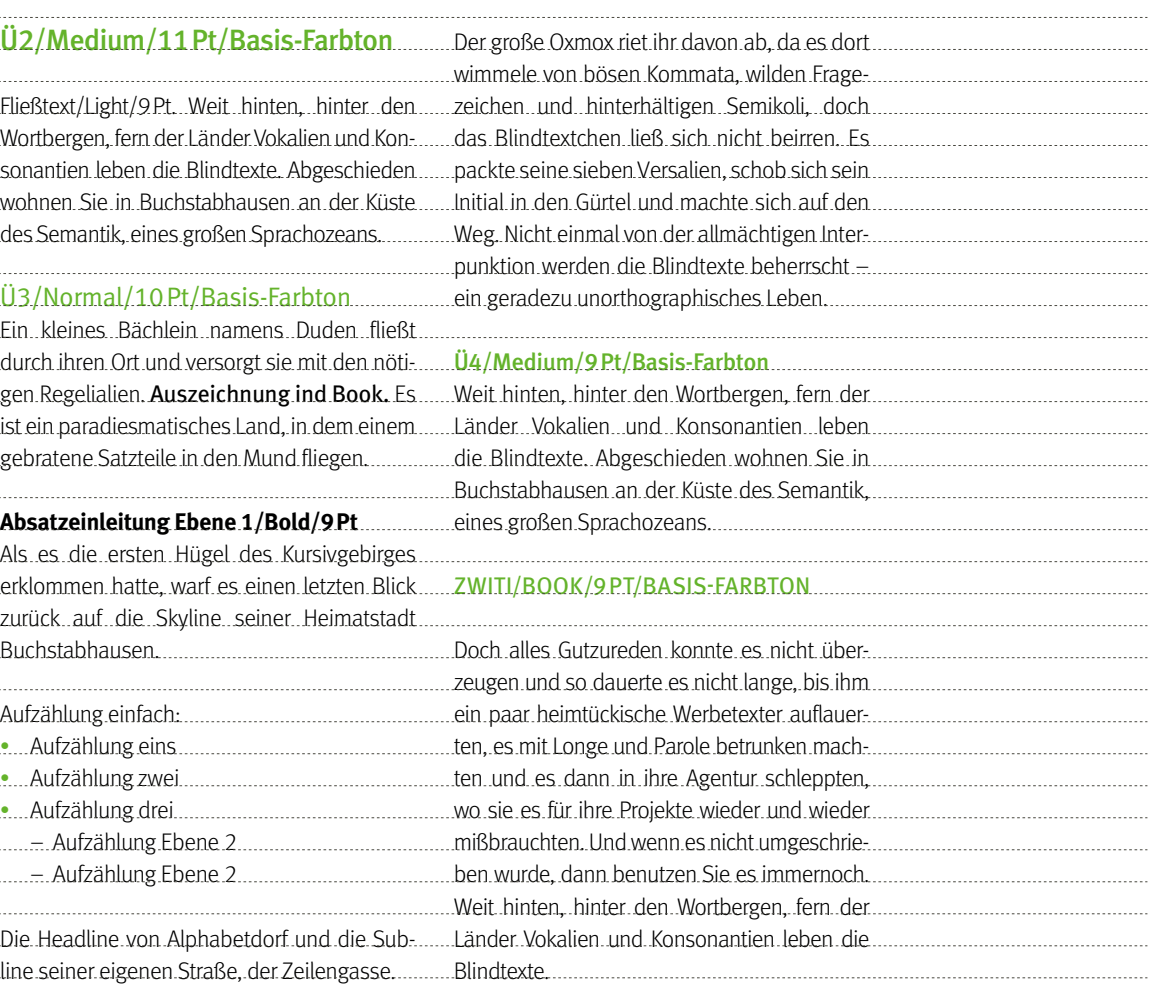

## INNENSEITEN

### DIN-Lang (Wickelfalz, 6-Seiter)

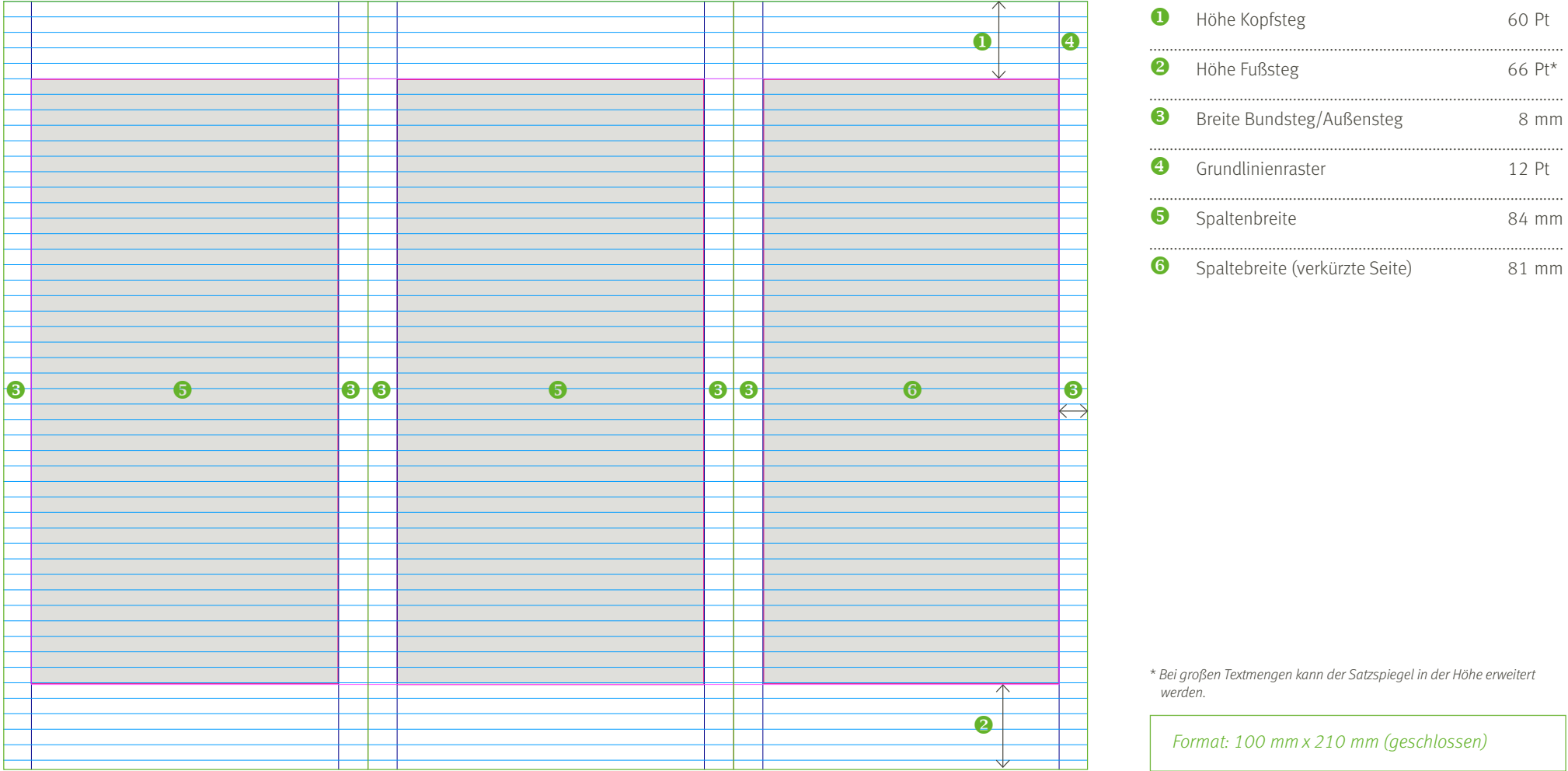

#### Beispiel DIN-Lang

#### Öffentliche Hand – Vorbild und Marktmacht

Umweltbewusstsein und gestiegene Energiekosten haben bewirkt, dass Biomasse bei vielen Kommunen und Verwaltungen bereits eine bedeutende Rolle als Wärmelieferant spielt. Mit der stofflichen Nutzung in Form von Produkten aus nachwachsenden Rohstoffen hält dieses Engagement Einzug in der öffentlichen Beschaffungspraxis.

Mit dem "Aktionsplan der Bundesregierung zur stofflichen Nutzung nachwachsender Rohstoffe" wird daher die Marktmacht und Vorbildfunktion der öffentlichen Hand für den Klima- und Ressourcenschutz ins Blickfeld gerückt. Der öffentliche Einkauf in Deutschland beträgt 260 Milliarden Euro im Jahr. Damit könnte sich eine enorme Nachfrage für diese Produkte und ihre innovativen Branchen entfalten.

Aus diesem Grunde werden Vertreter von Kommunen und öffentlicher Hand über das bei der Fachagentur Nachwachsende Rohstoffe e.V. (FNR) angesiedelte Projekt "NawaRo-Kommunal" angesprochen, ihre Beschaffungsabläufe auf Umweltwirksamkeit zu überprüfen und Produkte aus nachwachsenden Rohstoffen in ihre Vergabepraxis zu integrieren.

#### Produktvielfalt für die öffentliche Hand

Es gibt eine umfangreiche Bandbreite von Produkten, die aus nachwachsenden Rohstoffen hergestellt und in vielen kommunalen Handlungsfeldern eingesetzt werden können. Angefangen beim Papier, über Bau- und Dämmstoffe, Bioschmierstoffe, Büromöbel bis hin zu PC-Tastaturen und Textmarkern.

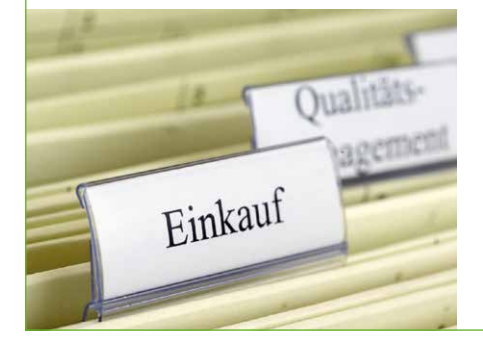

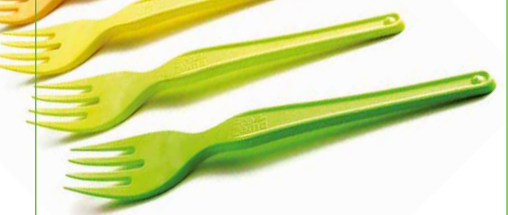

#### Klima- und Ressourcenschutz

Mit der Verwendung von Produkten aus nachwachsenden Rohstoffen werden begrenzte fossile Rohstoffe geschont. Außerdem haben die Pflanzen, aus denen biogene Produkte hergestellt werden, während ihres Wachstums CO₂ aufgenommen und gespeichert. Biogene Produkte halten also über ihre Nutzungsdauer Kohlenstoff zurück. Werden die biogenen Produkte am Ende energetisch genutzt, wird bei der Verbrennung lediglich so viel CO₂ freigegeben, wie beim Wachstum der Pflanzen benötigt wurde.

#### Umweltbezogene Vergabe und Gemeinwohl

In Deutschland ist der Umweltschutz als ein Ziel staatlichen Handelns aufgenommen und in den Vergabegesetzen entsprechend berücksichtigt. Damit ist der "Gemeinwohlgedanke" im deutschen Vergaberecht angekommen und als Bewertungskriterium bei der Wirtschaftlichkeit ausdrücklich zugelassen.

#### **Grundgesetz Artikel 20a**

"Der Staat schützt auch in Verantwortung für die künftigen Generationen die natürlichen Lebensgrundlagen und die Tiere im Rahmen der verfassungsmäßigen Ordnung durch die Gesetzgebung und nach Maßgabe von Gesetz und Recht durch die vollziehende Gewalt und die Rechtsprechung."

#### **Gesetz gegen Wettbewerbsbeschränkungen (GWB) § 97 Abs. 4 Satz 2**

"Für die Auftragsausführung können zusätzliche Anforderungen an Auftragnehmer gestellt werden, die insbesondere soziale, umweltbezogene oder innovative Aspekte betreffen, wenn sie im sachlichen Zusammenhang mit dem Auftragsgegenstand stehen und sich aus der Leistungsbeschreibung ergeben."

Das Vergaberecht gibt vor, "WIE", aber nicht "WAS" bestellt wird!

#### Grundsatzbeschluss fassen –Umweltaspekte bestimmen

Der öffentliche Einkauf ist oft innerhalb einer Verwaltung dezentral organisiert und damit auf verschiedene Akteure verteilt. Die zentrale Organisation der Beschaffung bringt neben einer Optimierung der Abläufe auch Einspareffekte für eine Neuausrichtung.

Mit politischen Grundsatzbeschlüssen kann eine Kommune schließlich eigene und umfassende Maßstäbe für ihre Umweltorientierung beim Einkauf festlegen.

In Beschaffungsleitlinien finden danach Mitarbeiter und Mitarbeiterinnen klare Vorgaben für die Formulierung ihrer Leistungsverzeichnisse und die Bewertung bei der Vergabe. Auch Lieferanten erhalten dadurch wichtige Anhaltspunkte für ihre Angebotsabgabe.

#### Entscheidungsträger geben die Richtung vor!

#### **Stimmen aus der Verwaltung**

"Als kommunaler Dienstleister sind wir aufgefordert, mit unseren knappen Mitteln wirtschaftlich umzugehen. Das Beschaffungsvolumen betrug 2010 rund 22 % des gesamten Haushalts. Das macht eine zentrale Organisation der Beschaffungsvorgänge im Konzern "Stadt Taunusstein" erforderlich. Damit werden auch Mittel und Kapazitäten frei, für eine nachhaltige Beschaffung und die Berücksichtigung von Produkten aus nachwachsenden Rohstoffen."

Bürgermeister Michael Hofnagel, Taunusstein

"Die zuständigen Gremien und Entscheidungsträger müssen sich als Vorbild an die Spitze der Bewegung stellen und ehrgeizige Ziele vorgeben. Privatpersonen und Gewerbetreibende folgen dann leichter."

Landrat Bertram Fleck, Rhein-Hunsrück-Kreis

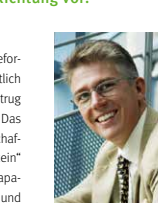

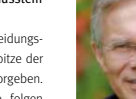

### <span id="page-58-0"></span>RICHTWERTE TYPOGRAFIE DIN-LANG

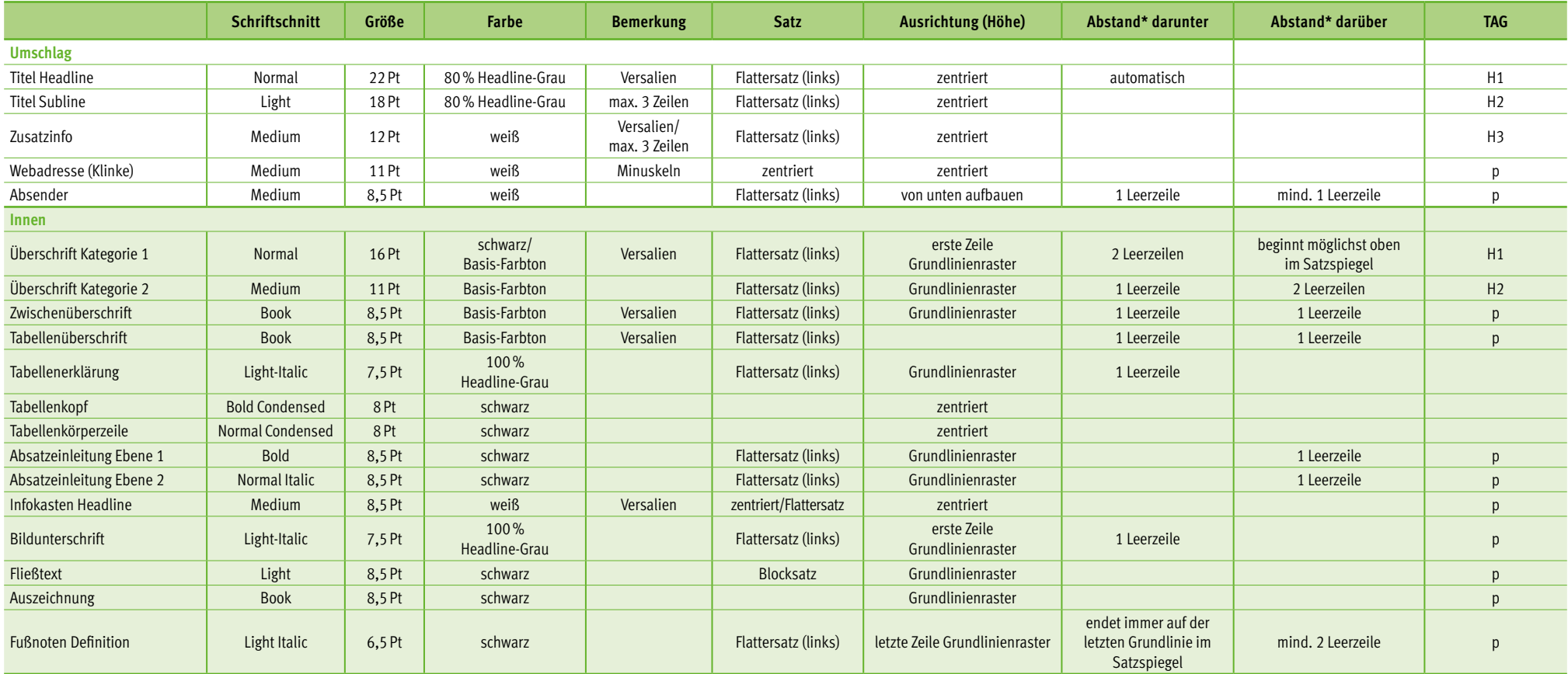

\* Abstände summieren sich nicht.

## PAPIER/BINDUNG

### **Papier**

Die FNR empfiehlt ein Recyclingpapier mit einem Weißegrad von mind. ISO 90 sowie einer Blauer Engel Zertifizierung. Das Papier soll nur im Notfall gewechselt werden um eine Vergleichbarkeit der Broschüren zu gewährleisten. Dienstleister können die aktuelle Papiersorte bei der FNR erfragen.

### **Grammatur**

Um eine gute Handhabung und Haptik zu garantieren, werden folgende Grammaturen für die gängigen DIN-Formate empfohlen.

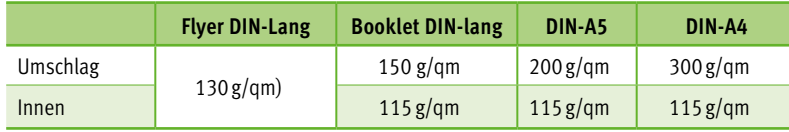

### **Bindung**

Als Standard-Bindung verwendet die Fachagentur Nachwachsende Rohstoffe e.V. die Rückstichheftung. Bei DIN-A4 Broschüren und Publikationen mit größerem Umfang (ab 60 Seiten) ist allerdings eine Klebebindung zu empfehlen.

### **Druckfarbe**

Gedruckt wird mit Farben auf Pflanzenölbasis.

Einladungskarten in Klappform DIN-Lang quer haben eine Grammatur von 300 g/qm.

### ELEKTRONISCHE PUBLIKATIONEN

Die elektronischen Publikationen wie Schriftenreihe Nachwachsende Rohstoffe (NR) und Schriftenreihe Gülzower Fachgespräche (GFG) stehen als weboptimierte und barrierefreie pdf's zum Download bereit unter:

http://mediathek.fnr.de/broschuren/sammlungen/schriftenreihe-nr.html http://mediathek.fnr.de/broschuren/sammlungen/schriftenreihe-gulzowerfachge sprache.html

Der Titel verhält sich in den wesentlichen Bestandteilen der beiden Schriftenreihen gleich und orientiert sich in Satz und Gestaltung an dem DIN-A4 Format. Ausnahmen sind in der Schriftenreihe Nachwachsende Rohstoffe (NR), die erweiterte Breite des Farbkasten für Zusatzinfo und die Schriftgrößen innerhalb der Fläche. Die Schriftgröße der Info beträgt dabei 14Pt, die Bandnummer 63Pt. Ebenfalls zu beachten ist der gleichen Abschluss (rechte Kante), wie bei dem darunter stehende FNR-Logo.

Die Gestaltung der Innenseiten unterscheidet sich vom üblichen Layout einer DIN-A4 Printpublikation.

Beispiel Schriftenreihe Nachwachsende Rohstoffe (NR)

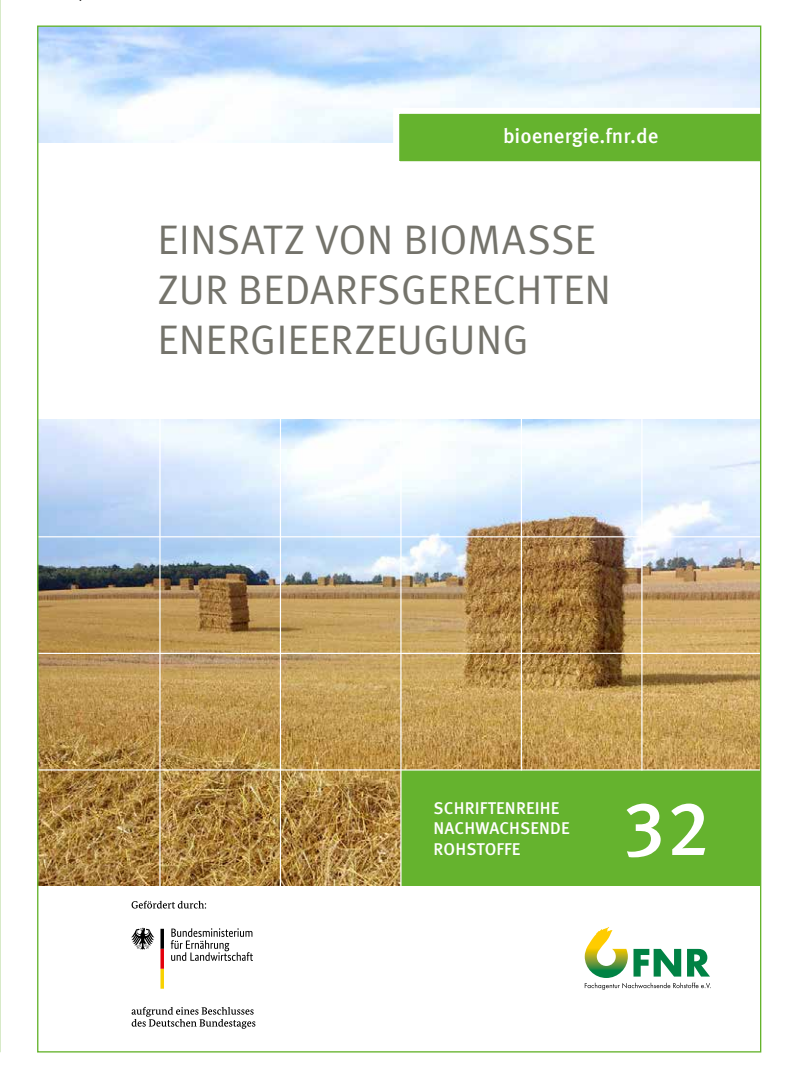

## ELEKTRONISCHE PUBLIKATIONEN

### Satzspiegel elektronische Publikationen (DIN-A4)

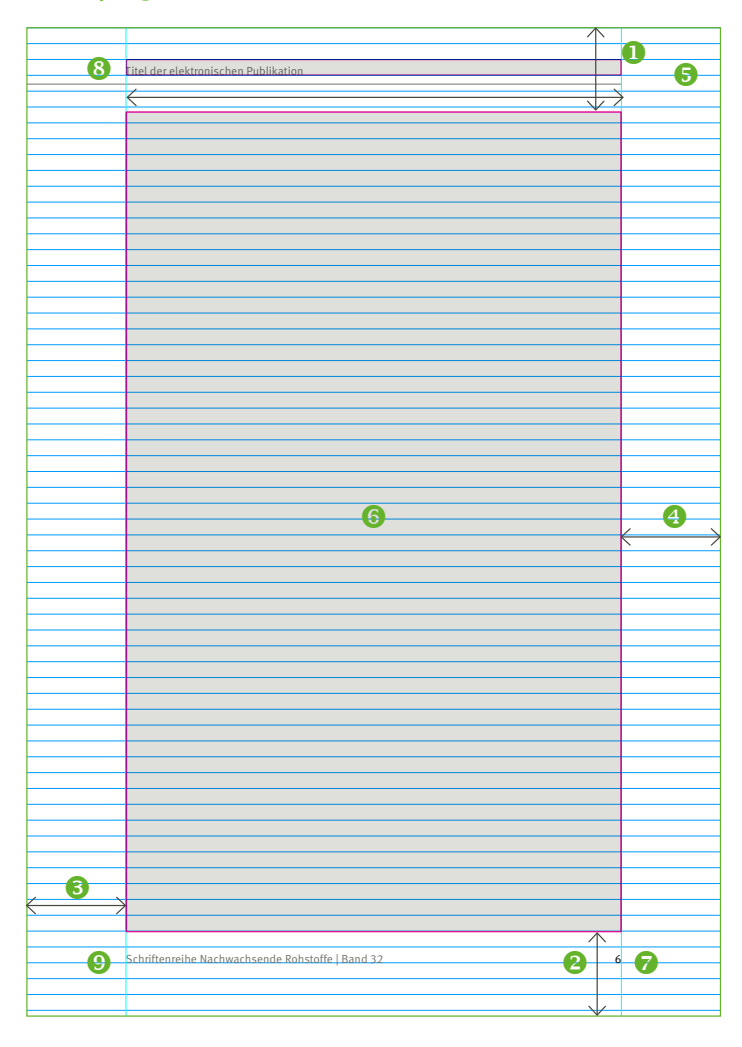

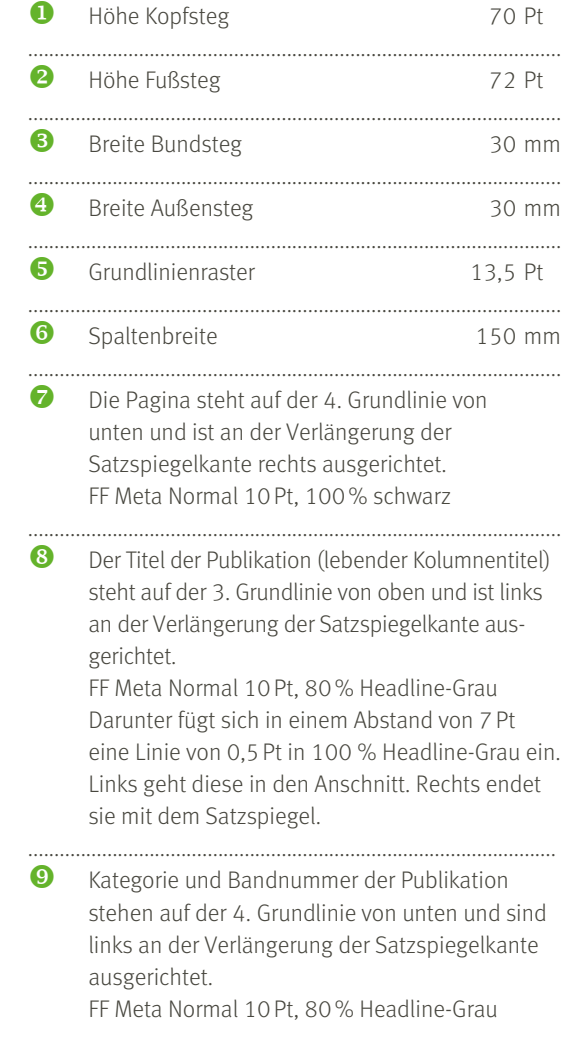

1. Grundlinie

### ELEKTRONISCHE PUBLIKATIONEN

Beispiel Schriftenreihe Nachwachsende Rohstoffe (Inhaltsseiten)

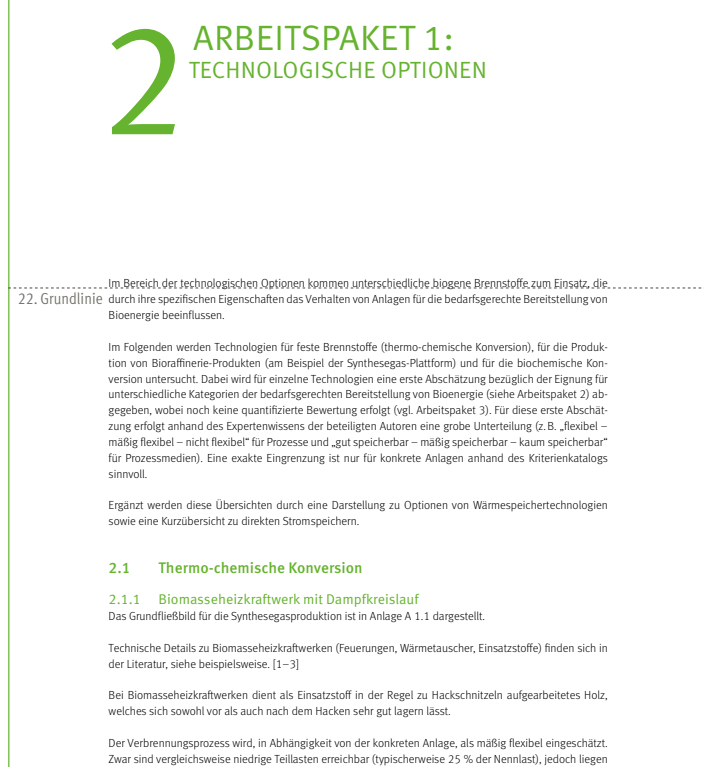

die erreichbaren Lastwechselgeschwindigkeiten (in Abhängigkeit von der Baugröße) deutlich unter denen von Prozessen mit gasförmigen oder flüssigen bzw. fluidisierten Brennstoffen (Staubbrenner).

Das gebildete Verbrennungsgas ist aufgrund seiner geringen Energiedichte als nicht bzw. mit unvertretbar hohem Aufwand speicherbar einzuschätzen.

Schriftenreihe Nachwachsende Rohstoffe | Band 32 5

#### Einsatz von Biomasse zur bedarfsgerechten Energieerzeugung

Aufgrund der Wärmekapazität des Wassers unterliegt die Wärmeübertragung im Verdampfer einer relativ hohen Trägheit. Der Prozessschritt ist daher als nur mäßig flexibel bzw. flexibilisierbar einzuschätzen.

Der gebildete Wasserdampf kann (unter Verlusten) in Dampfgefällespeichern gespeichert werden. Aufgrund des damit einhergehenden Wirkungsgradverlustes wird die Speicherbarkeit von Wasserdampf daher als mäßig eingeschätzt.

Die Flexibilität der Dampfturbine hängt sehr stark von der eingesetzten Turbinentechnologie ab. So sind klassische Mehrstufenturbinen nicht schnellstartfähig, da eine langsame Vorwärmung der Welle für einen störungsfreien Start erforderlich ist. Mittlerweile sind Turbinen mit vergleichsweise hoher Flexibilität bis hin zur Schnellstartfähigkeit auf dem Markt verfügbar.

2.1.2 Biomasseheizkraftwerk mit ORC-Prozess

Das Grundfließbild für die Synthesegasproduktion ist in Anlage A 1.2 dargestellt.

Auch bei Biomasseheizkraftwerken mit ORC-Prozess zur Stromerzeugung dient als Einsatzstoff in der Regel zu Hackschnitzeln aufgearbeitetes Holz, welches sich sowohl vor als auch nach dem Hacken sehr gut lagern lässt.

Der Verbrennungsprozess wird, in Abhängigkeit von der konkreten Anlage, als mäßig flexibel eingeschätzt. Zwar sind vergleichsweise niedrige Teillasten erreichbar (typischerweise 25 % der Nennlast), jedoch liegen die erreichbaren Lastwechselgeschwindigkeiten (in Abhängigkeit von der Baugröße) deutlich unter denen von Prozessen mit gasförmigen oder flüssigen bzw. fluidisierten Brennstoffen (Staubbrenner).

Das gebildete Verbrennungsgas ist aufgrund seiner geringen Energiedichte als nicht bzw. mit unvertretbar hohem Aufwand speicherbar einzuschätzen.

Die Wärmeübertragung im Thermalölkessel ist als mäßig flexibel einzuschätzen. Das erhitzte Thermalöl (oder Thermoöl) ist grundsätzlich in thermisch isolierten Tanks speicherbar, auch wenn der technische und ökonomische Aufwand dafür als relativ hoch eingeschätzt wird und die Energiespeicherdichte relativ gering ist.

Die Wärmeübertragung im Silikonöl-Verdampfer unterliegt relativ engen Grenzen, da das Silikonöl bei überhöhter Temperatur zum Cracken neigt.

Der gebildete Silikonöldampf wird als nicht speicherbar eingeschätzt.

Die anschließende Stromerzeugung in der Dampfturbine wird, analog zum Dampfprozess, als vergleichsweise flexibel eingeschätzt.

2.1.3 Biomassevergasungsanlage mit anschließender Verbrennung Das Grundfließbild für die Synthesegasproduktion ist in Anlage A 1.3 dargestellt.

Bei Biomasseheizkraftwerken dient als Einsatzstoff in der Regel zu Hackschnitzeln aufgearbeitetes Holz, welches sich sowohl vor als auch nach dem Hacken sehr gut lagern lässt.

Der Vergasungsprozess an sich ist nur mäßig flexibel. Während Festbettvergasungsanlagen üblicherweise ein breiteres Leistungsspektrum bedienen können (typischerweise zwischen 50 und 100 %), ist dies bei Wirbelschichtanlagen nur in geringerem Maße der Fall (typischerweise bis 70 % der Nennleistung), da es sonst zu Problemen mit der Fluidisierung des Bettmaterials kommen kann. Andererseits ist bei Wirbelschichtanlagen bei geplantem Anlagenstillstand mit kürzeren Anfahrzeiten zurechnen, insbesondere wenn das Bettmaterial in der Zwischenzeit auf Einsatztemperatur gehalten wird.

Schriftenreihe Nachwachsende Rohstoffe | Band 32 6

### Gestaltung nur einseitig.

Kapiteleinführungen haben keinen Kolumnentitel. Die Schriftgrößen verhalten sich nicht wie in DIN-A4-Printpublikationen (Hinweise dazu auf der Folgeseite).

[Inhalt](#page-2-0) | [Basiselemente](#page-4-0) | [Publikationen](#page-33-0) | [Veranstaltungsausstattung](#page-64-0) | [Multimedia](#page-73-0) | [Internet](#page-80-0) | [Anlagen](#page-94-0)

## ELEKTRONISCHE PUBLIKATIONEN

### RICHTWERTE ELEKTRONISCHE PUBLIKATIONEN (DIN-A4)

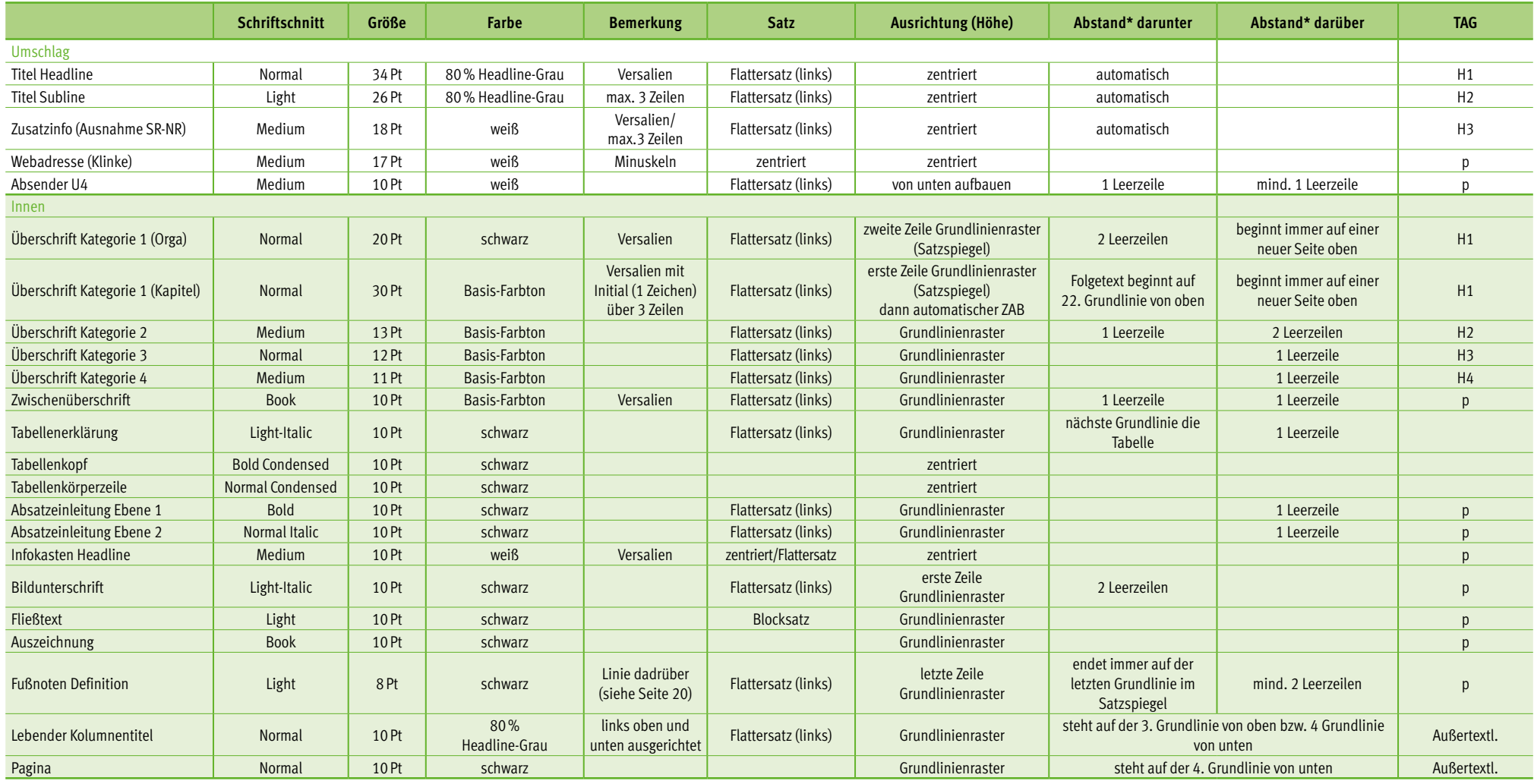

\* Abstände summieren sich nicht.

# <span id="page-64-0"></span>VERANSTALTUNGSAUSSTATTUNG

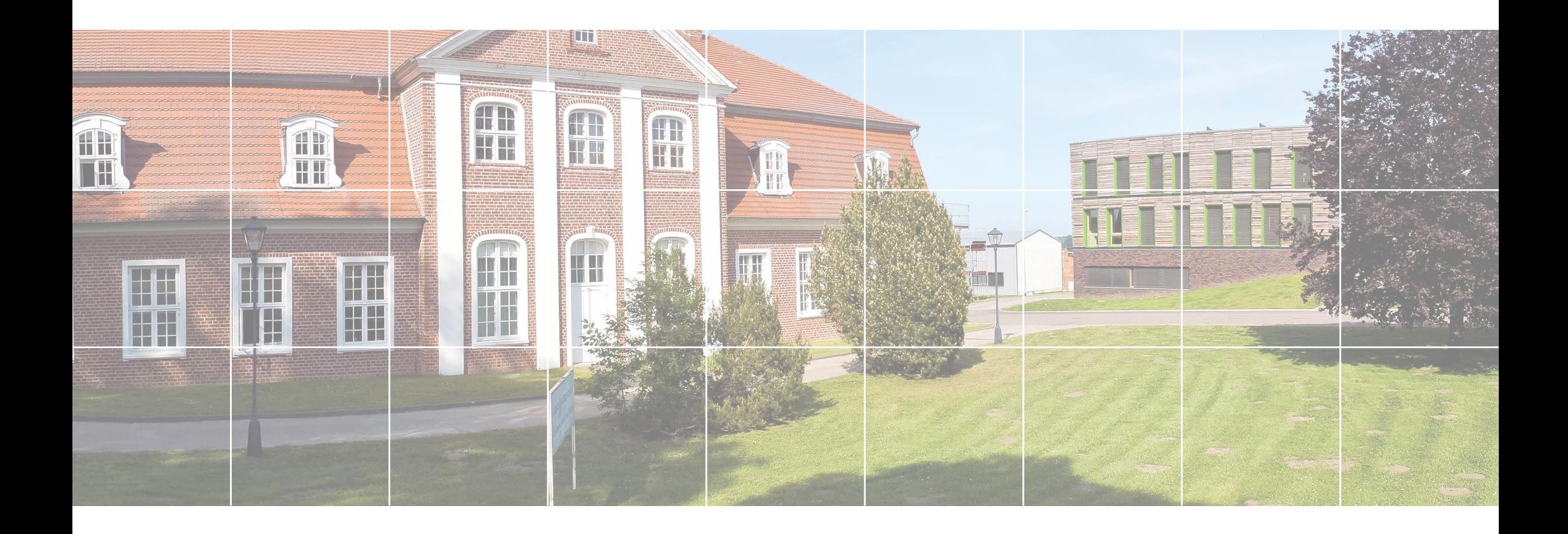

## **PLAKATE**

Häufig angewendetes Format für Plakate der Fachagentur Nachwachsende Rohstoffe e.V. ist DIN-A1. Sie werden idealerweise hochkant angelegt und können beidseitig bedruckt werden. Dabei wird zwischen einer Bild- und einer Informationsseite unterschieden.

#### **Informationsarme Plakate**

Informationsarme Plakate oder die "Bildseite" bei einem doppelseitigem Druck sind nach dem gleichen Layoutprinzip einer Broschüren-Titelseite anzulegen. Auf Detailbilder und auf das Basiskasten-Gitter kann verzichtet werden. Die Typografieangaben und -größen richten sich ebenfalls nach den Werten einer Broschüren-Titelseite (proportional vergrößert). Empfohlen wird eine Schriftgröße von 110Pt für die Headline (DIN-A1).

### **Informationsreiche Plakate**

Bei Informationsreichen Plakaten bleibt lediglich der Kopfbereich erhalten. Headund Sublinebereich, Content- und Bildbereich sowie Fußbereich verschmelzen ineinander. Für Informationen wird ebenfalls die Hausschrift FF Meta eingesetzt. Dies kann je nach Hintergrund schwarz, weiß oder in dem Basis-Farbton geschehen.

Bitte darauf achten, dass die gesamte Gestaltung eine optisch ausgewogene und plakative Wirkung hat.

Beispiel (Bildseite Bioenergie )

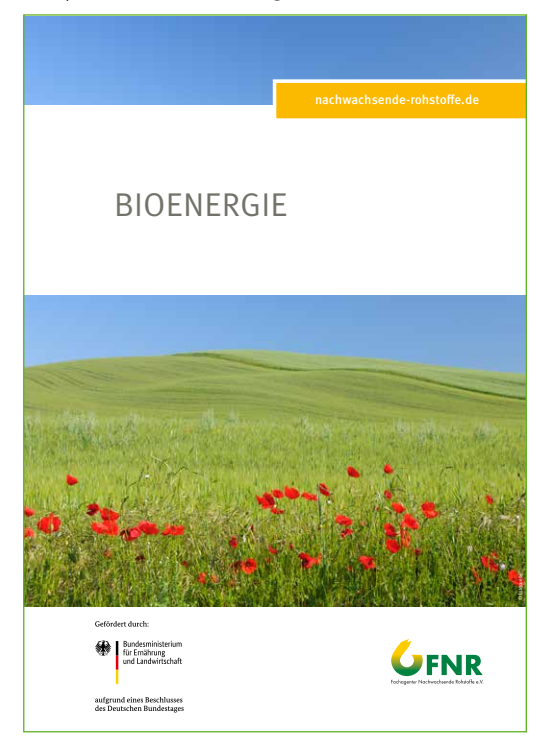

Beispiel (Informationsseite Bioenergie )

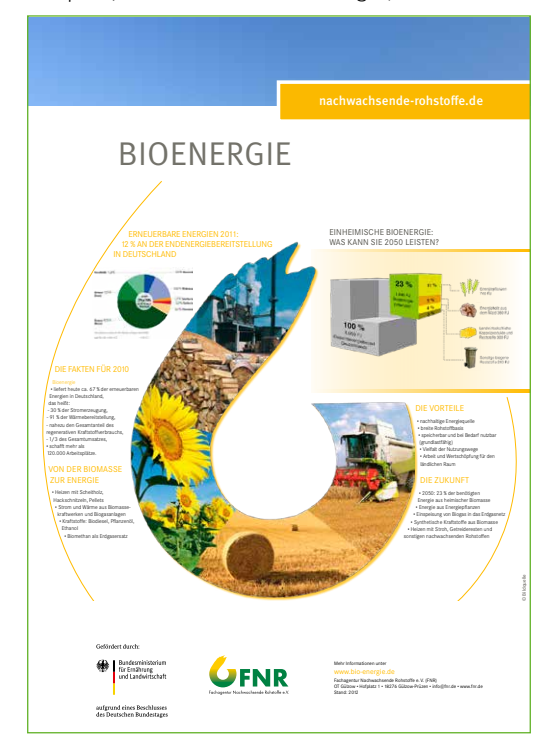

## ROLL-UP/BANNER

Das Roll-Up oder das Banner ermöglichen die dauerhafte, aber dennoch transportable Darstellung des Erscheinungsbildes der Fachagentur Nachwachsende Rohstoffe e.V. auf Messen, Veranstaltungen oder Vorträgen. Es wird zwischen einem Roll-Up mit integrierter Aufstellmöglichkeit und einem austauschbaren Banner für ein bereits vorhandenes Stecksystem unterschieden. Die zuletzt genannte Variante wird von der FNR häufiger genutzt.

Je nach Themenbereich und Informationsgehalt kann sich die Gestaltung ändern. Das rechts stehende Beispiel zeigt für den Fachbereich "Biobasierte Produkte" zwei Varianten des Banners. Auf den Folgeseiten werden diese ausführlicher beschrieben und bemaßt.

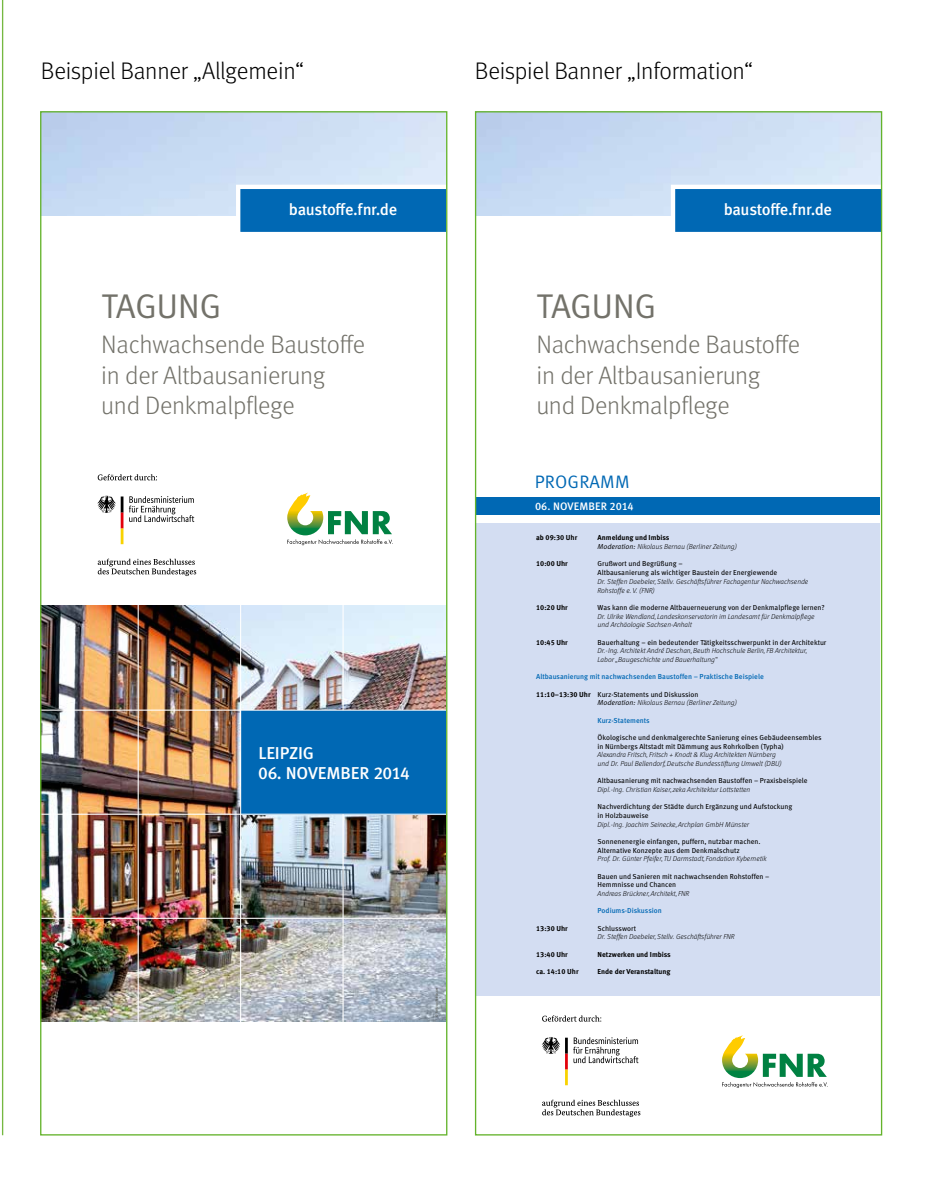

## ROLL-UP/BANNER

### Bemaßung Banner

Der Banner hat eine allgemeine Maße von 2.000 x 800mm. Die Farbe ist dem Themenbereich anzupassen.

### **Basiskasten**

200 mm breit und 576Pt hoch. Durch die Breite ermittelt sich das vertikale Raster. Die horizontale Einteilung ergibt sich aus dem Grundlinienraster von 24Pt.

**Linienstärke (Unterteilung) Content- und Bildbereich** 6Pt

#### **Position der Bildwortmarken**

Das BMEL-Förderlogo wird auf einer gedachten Linie mit einem Abstand von 3.100Pt vom oberen Seitenrand unter der Head- und Subline platziert. Das FNR-Logo steht auf der selben Höhe wie das Kernlogo BMEL. Vertikal sind sie wie im rechten Beispiel ausgerichtet. Weitere Logos können in den Fußbereich gesetzt werden.

BMEL-Förderlogo Abbildungsgröße: 444%, FNR-Logo Abbildungsgröße: 163%

Die senkrechten roten Linien zeigen die vertikale Einteilung, ermittelt durch die Breite des Basiskasten. Anders farbige Linien sind Hinweislinien. Die Schriftschnitte orientieren sich an den Publikationen in den Standard-DIN-Formaten siehe Kapiteln "Publikationen".

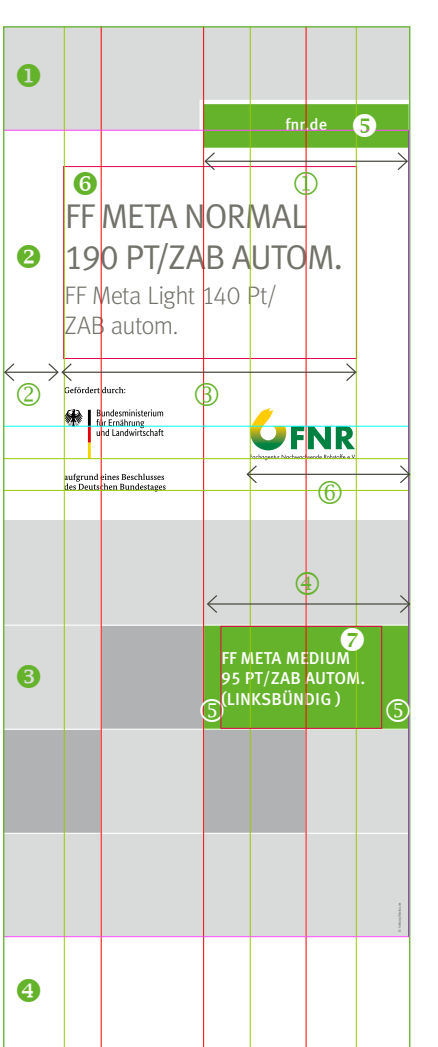

Beispiel Banner "Allgemein"

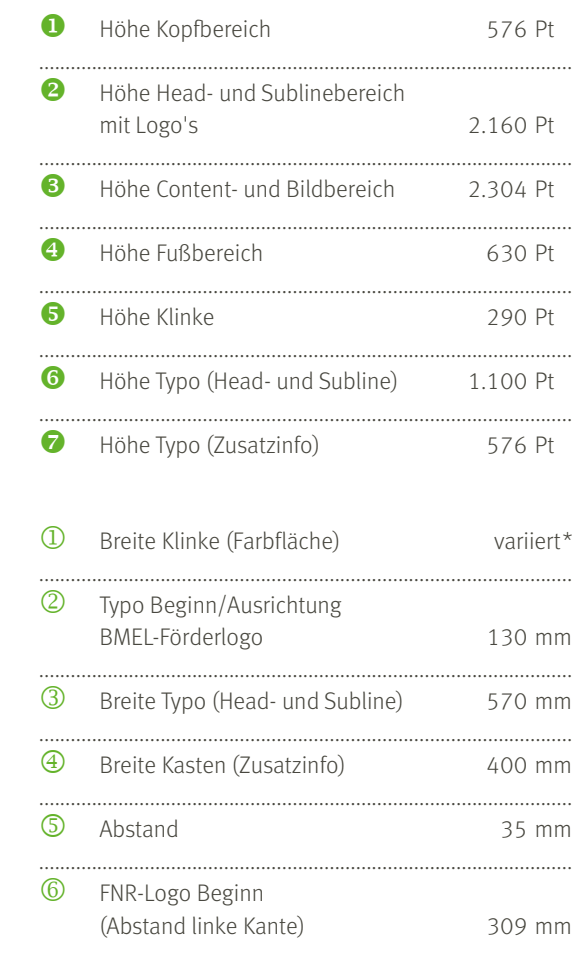

\* variabel um Basiskastenbreite (weißer Rahmen außen 24Pt)

## ROLL-UP/BANNER

Banner mit mehr Informationen, z.B. einem Tagungsprogramm sind in der Gestaltung dem rechts stehenden Beispiel anzupassen. Eine farbige Fläche (20% der Themenbereichsfarbe, Ausnahme "Biobasierte Produkte": 15%) ist als Abgrenzung zum Fußund Headlinebereich bzw. als Hervorhebung der Information zu setzen.

Anfang Textblock/Überschrift: 2.088Pt von oben (blaue Linie, Grundlinie) Anfang Infokasten: 2.136Pt von oben

Der Farbbalken für eine einzelne Überschrift ist 96Pt hoch. (Bei mehrzeiligen Überschriften erweitert er sich proportional in die Höhe.) Die nachfolgende Farbfläche beginnt dann jeweils im Abstand von 48Pt.

Die Schriftgrößen können je nach Menge des Textes variieren. Grundsätzlich sollten aber folgende Richtwerte berücksichtigt werden.

Überschrift Ebene 1: Versalien, FF Meta Normal 100Pt, Themenbereich-Farbe Überschrift Ebene 2: FF Meta Medium 50Pt, Themenbereich-Farbe Fließtext: FF Meta Light 40Pt Überschrift Infokasten: FF Meta Medium 60Pt, weiß

### **Position der Bildwortmarken**

Das BMEL-Förderlogo wird auf einer gedachten Linie mit einem Abstand von 269Pt vom unteren Seitenrand auf dem Banner platziert. Das FNR-Logo steht auf der selben Höhe wie das Kernlogo BMEL. Vertikal sind sie wie im rechten Beispiel ausgerichtet. Weitere Logos können ebenfalls in den Fußbereich gesetzt werden. Bitte die Schutzzone des BMEL- und FNR-Logos dabei beachten und gegebenenfalls dann in der Größe anpassen/verkleinern. Der Abstand zur linken und rechten Seitenkante bleibt dabei gleich.

BMEL-Förderlogo Abbildungsgröße: 444%, FNR-Logo Abbildungsgröße: 163%

Beispiel Banner "Information"

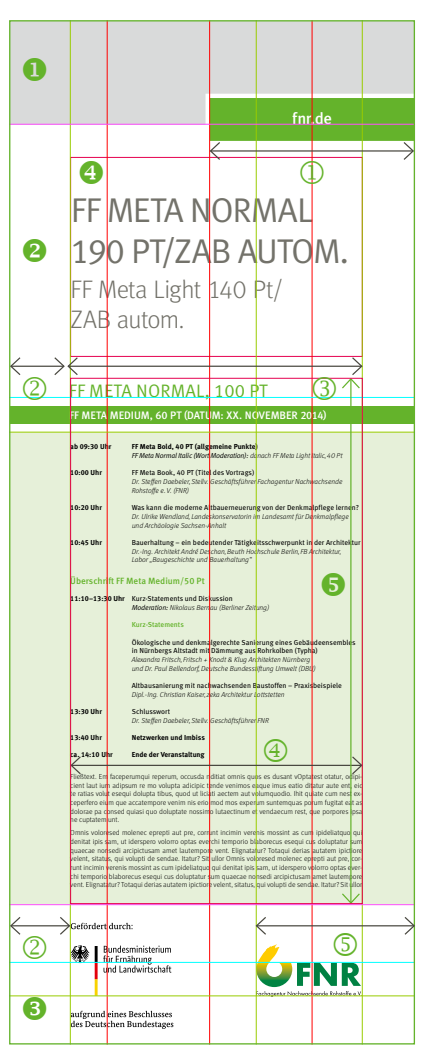

**u** Höhe Kopfbereich 576 Pt ..................................................................................................... **2** Höhe Head- und Sublinebereich und Content- und Bildbereich mit Infokasten 4.320 Pt ..................................................................................................... **B** Höhe Fußbereich 775 Pt ..................................................................................................... **4** Höhe Typo (Head- und Subline) 1.100 Pt ..................................................................................................... **G** Höhe Satzspiegel (Textblock) 2.900 Pt Breite Klinke (Farbfläche) variiert\* ..................................................................................................... Typo Beginn/Ausrichtung BMEL-Förderlogo 130 mm ..................................................................................................... Breite Typo (Head- und Subline) 570 mm

..................................................................................................... Breite Satzspiegel (Textblock) 570 mm ..................................................................................................... FNR-Logo Beginn

(Abstand rechte Kante) 310 mm

\* variabel um Basiskastenbreite (weißer Rahmen außen 24Pt)

## REDNERPULTSCHILD

### Bemaßung Rednerpultschild

Das Rednerpultschild hat allgemeine Maße von 1.000 x 500mm. Die Farbe ist dem Themenbereich anzupassen.

### **Basiskasten**

125 mm breit und 324Pt hoch. Durch die Breite ermittelt sich das vertikale Raster. Die horizontale Einteilung ergibt sich aus dem Grundlinienraster von 18Pt.

**Linienstärke (Unterteilung) Content- und Bildbereich** 3,5Pt

#### **Position der Bildwortmarken**

Das BMEL-Förderlogo wird auf einer gedachten Linie mit einem Abstand von 162Pt vom unteren Seitenrand platziert. Das FNR-Logo steht auf der selben Höhe wie das Kernlogo BMEL. Vertikal sind sie wie im rechten Beispiel ausgerichtet. Weitere Logos können ebenfalls in den Fußbereich gesetzt werden. Bitte die Schutzzone des BMEL- und FNR-Logos dabei beachten und gebenfalls dann in der Größe anpassen/ verkleinern. Der Abstand zur linken und rechten Seitenkante bleibt dabei gleich.

BMEL-Förderlogo Abbildungsgröße: 230%, FNR-Logo Abbildungsgröße: 85%

Die senkrechten roten Linien zeigen die vertikale Einteilung, ermittelt durch die Breite des Basiskasten. Anders farbige Linien sind Hinweislinien. Die Schriftschnitte orientieren sich an den Publikationen in den Standard-DIN-Formaten siehe Kapiteln "Publikationen".

### Beispiel Rednerpultschild

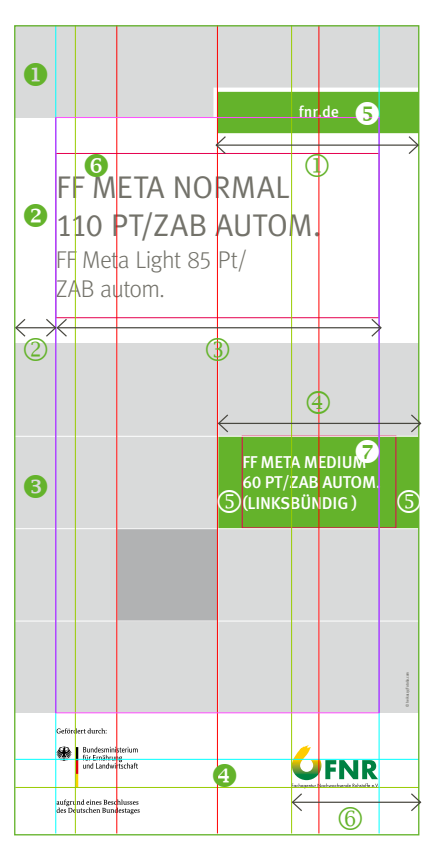

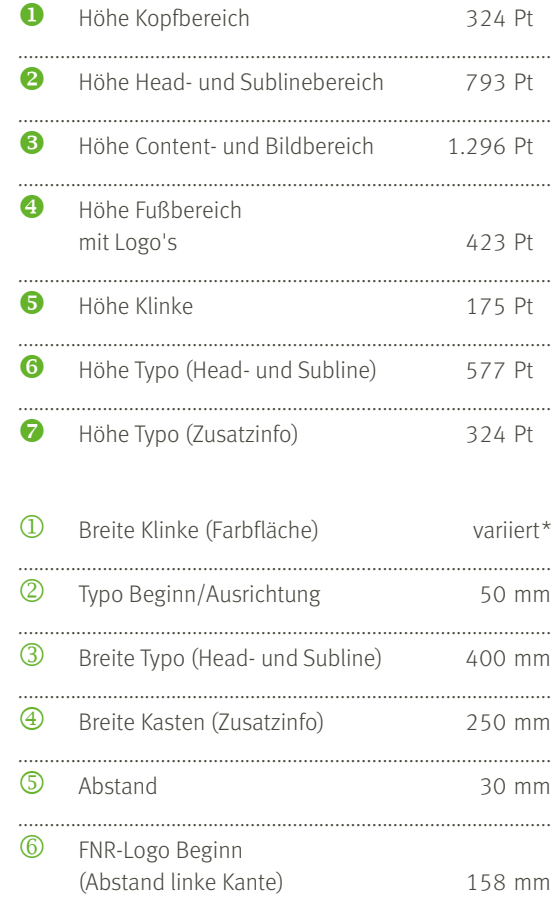

\* variabel um Basiskastenbreite (weißer Rahmen außen 15Pt)

### MESSEWAND

Der nachhaltige Messestand der Fachagentur Nachwachsende Rohstoffe e.V. besteht aus verschiedenen, frei kombinierbaren Modulen. Dabei sind die neutral gehaltenen Wandtafeln und der Überbau aus Echtholz variabel einsetzbar. Innerhalb des Messestandes befinden sich verschiedene, farblich dem FNR-Themenbereich angepasste Themeninseln und Infosäulen. Sie werden der Messe entsprechend flexibel eingesetzt.

Beispiel Messestand der FNR auf der Agritechnica in Hannover

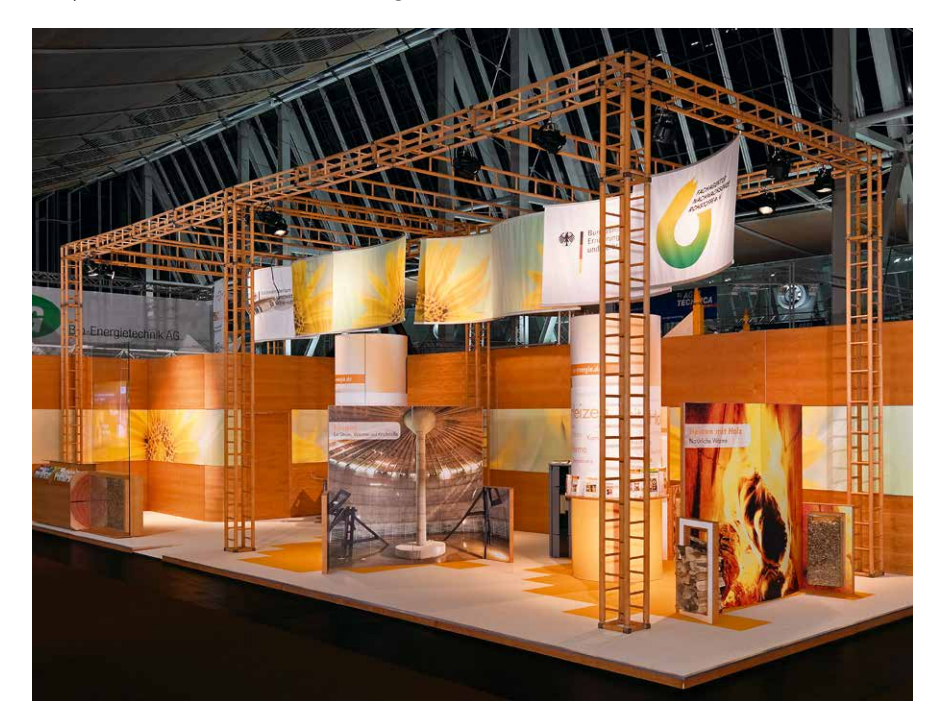

Ausführliche Informationen zu den Gestaltungsrichtlinien der Themeninsel und Infosäule finden Sie in den Anlagen (Erweiterung Messewand) am Ende des Dokumentes.

## PRESSEMAPPE

Die Pressemappe ist erhältlich mit einer unterschiedlichen Füllhöhe. Die Gestaltung orientiert sich außen an der DIN-A4 Umschlagsseite.

Die Innengestaltung ist schlicht gehalten ohne Inhalt. Je nach Einsatzbereich kann die linke Innenseite mit Text oder Bildern gefüllt werden. Auch Zusatzlogos sind möglich (siehe Beispiel Pressemappe Energiepflanzen).

Beispiel Außenansicht (Pressemappe Allgemein)

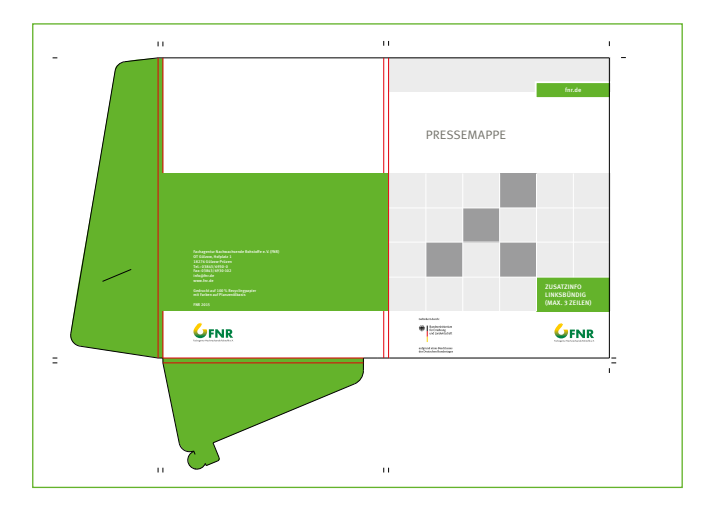

Beispiel Innenansicht (ohne Gestaltung)

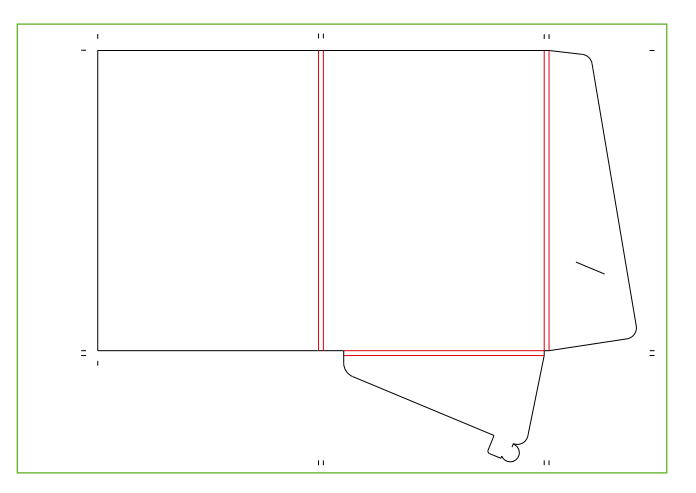

72
## TAGUNGSBAND

Der Tagungsband ist ein begleitendes Dokument und wird entweder in Form eines Handouts und/oder eines pdf von der Fachagentur Nachwachsende Rohstoffe e.V. ausgegeben.

Der Titel verhält sich für beide Varianten gleich und orientiert sich in Satz und Gestaltung an dem DIN-A4 Format.

Die Gestaltung der Innenseiten im "Handout" passt sich ebenfalls dem Satzspiegel des Formates DIN-A4 (Sonderpublikationen) an.

Für das Ausgabedokument "pdf" wird ein einseitige Abwicklung empfohlen.

Beispiel Innenseite (Handout)

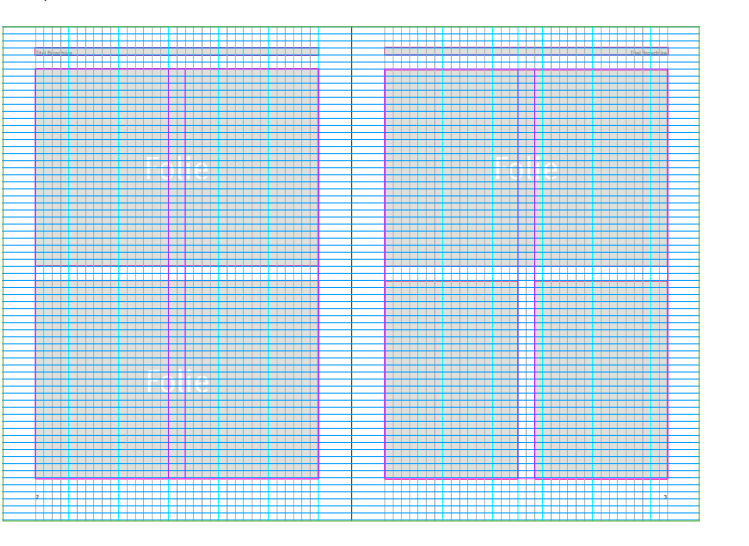

73

# <span id="page-73-0"></span>MULTIMEDIA

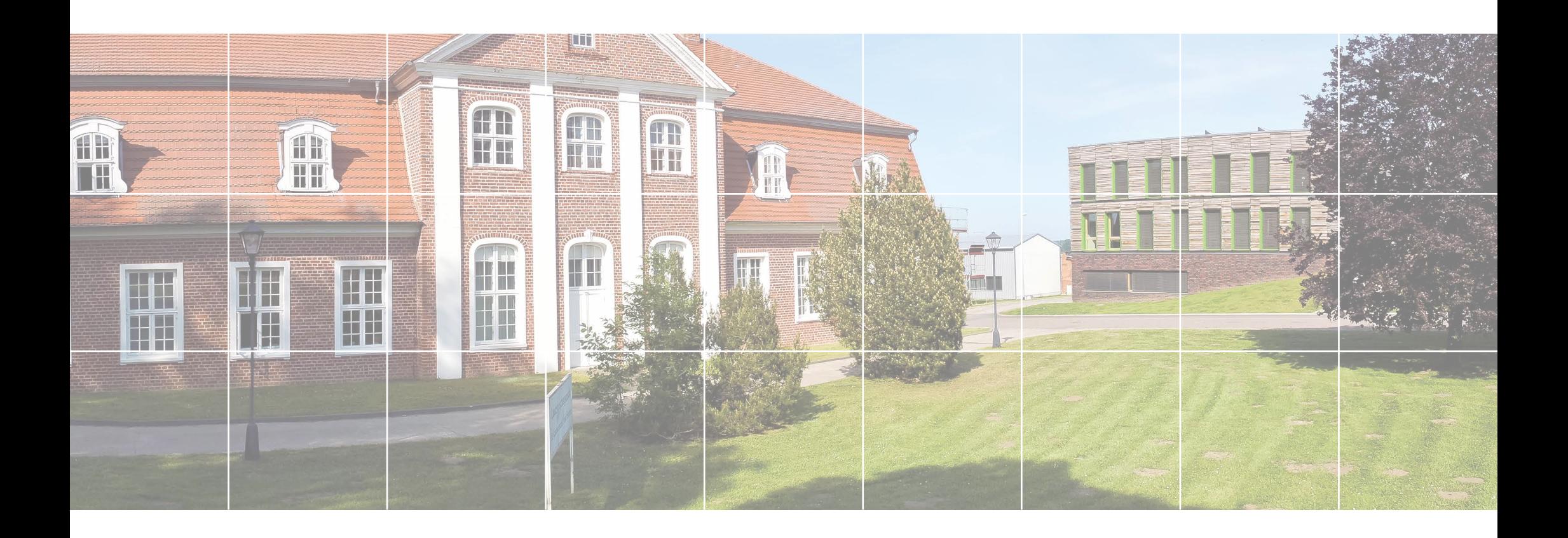

## POWERPOINT

Powerpoint-Präsentationen sind wichtiger Bestandteil der Öffentlichkeitsarbeit. Das Powerpoint-Masterdokument wird von der Fachagentur Nachwachsende Rohstoffe e.V. zur Verfügung gestellt.

Je nach Themenbereich kann das Hintergrundbild auf der Titelfolie variieren. Dafür werden von der FNR unterschiedliche Motive zur Auswahl gestellt. Die Bildauswahl und Positionen der kleinen Bilder sind individuell und frei wählbar.

Für Zusatzinformationen steht der farbige Kasten im Content- und Bildbereich zur Verfügung (Breite: 3 Basiskästen). In Ausnahmefällen kann auch eine 3. Überschriftenebene im Head- und Sublinebereich hinzugefügt werden. Die Schriftgrößen können dabei variieren Es ist jedoch auf eine optisch ausgewogene Gestaltung (plus Weißraum) zu achten.

Um eine variable Kombination der Folien zu gewährleisten, wird das Grün (FNR allgemein) als Hauptfarbe empfohlen. Daneben setzt das Farbspektrum auf frische, kräftige Farben mit freundlichem Charakter.

#### **Primärfarben**

grün – RGB: 98/187/70 orange – RGB: 253/185/19 blau – RGB: 0/114/188 rot – RGB: 237/20/91

#### **Sekundärfarben**

grau – RGB: 77/76/68 dunkelgrün – RGB: 23/101/51 orange – RGB: 237/136/35 petrol – RGB: 71/151/173

Ansprechpartner und weitere Informationen bekommen Sie von Herrn V. Petersen (Abteilung Öffentlichkeitsarbeit).

Beispiel Titelfolie (FNR-Allgemein)

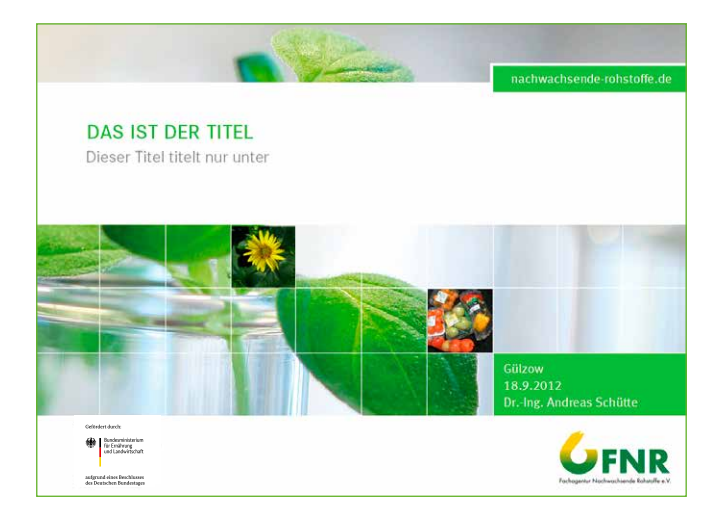

#### Beispiel Inhaltsfolie (FNR-Allgemein)

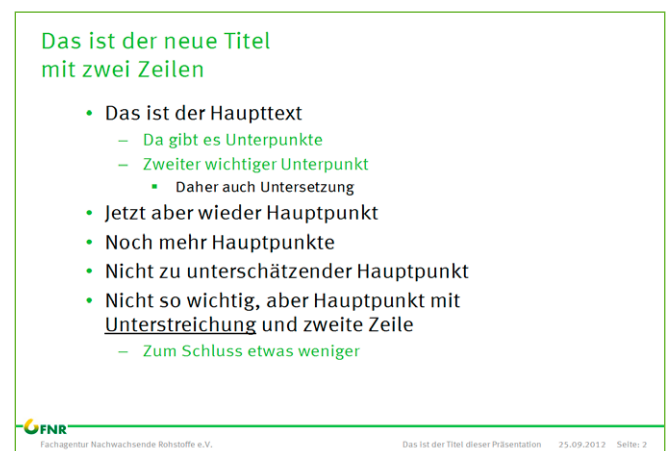

### ELEKTRONISCHES MAGAZIN (INFOBRIEF)

Der digitale Infobrief der FNR ([https://infobrief.fnr.de\)](http://infobrief.fnr.de) präsentiert sich in einem responsiven Weblayout.

#### **Seitenaufbau**

Generell ist jede Seite aus folgenden 3 Sektionen aufgebaut:

- 1. Header (Seitenkopf) mit Navigation
- 2. Inhaltsbereich
- 3. Footer (Seitenfuß)

Der Seitenkopf stellt den Beginn jeder Seite dar. Darüber gibt es keine Elemente. Er ist fix positioniert, d.h. auch beim Scrollen immer sichtbar. Der Seitenkopf erstreckt sich über die gesamte Breite des Browserfensters und beinhaltet den Titel mit Ausgabemonat und -jahr sowie die Navigation. Diese öffnet sich nach Mausklick bzw. Fingerdruck auf das Symbol als Ausklapp-Menü.

Der Inhaltsbereich ist in zwei Spalten gegliedert. Entsprechend der Auflösung des Endgerätes werden diese beiden Spalten entweder untereinander (Smartphones) oder nebeneinander (ab einer Browserfenster-Breite/Bildschirmauflösung von 576px) angezeigt. Die Spalten haben keine festen Breiten sondern prozentuale im Verhältnis zur Auflösung bzw. zur Größe des Browserfensters.

Der Seitenfuß bildet den Abschluss jeder Seite. Unterhalb des Footers befinden sich keine weiteren Elemente. Er erstreckt sich über die gesamte Breite des Browserfensters. Der Footer beinhaltet u.a. das Logo des BMEL und Link zur Website des BMEL sowie die Servicenavigation (Abonnieren, Impressum, Feedback) und der Copyright-Vermerk mit Link auf www.fnr.de.

Layoutangaben wie Schriften und Farben werden in Kapitel "Layout" beschrieben. Für die Kernelemente werden die Einstellungen des FNR-Weblayouts übernommen. Ansprechpartner und weitere Informationen bekommen Sie von

Herrn V. Petersen (Abteilung Öffentlichkeitsarbeit).

Infobrief

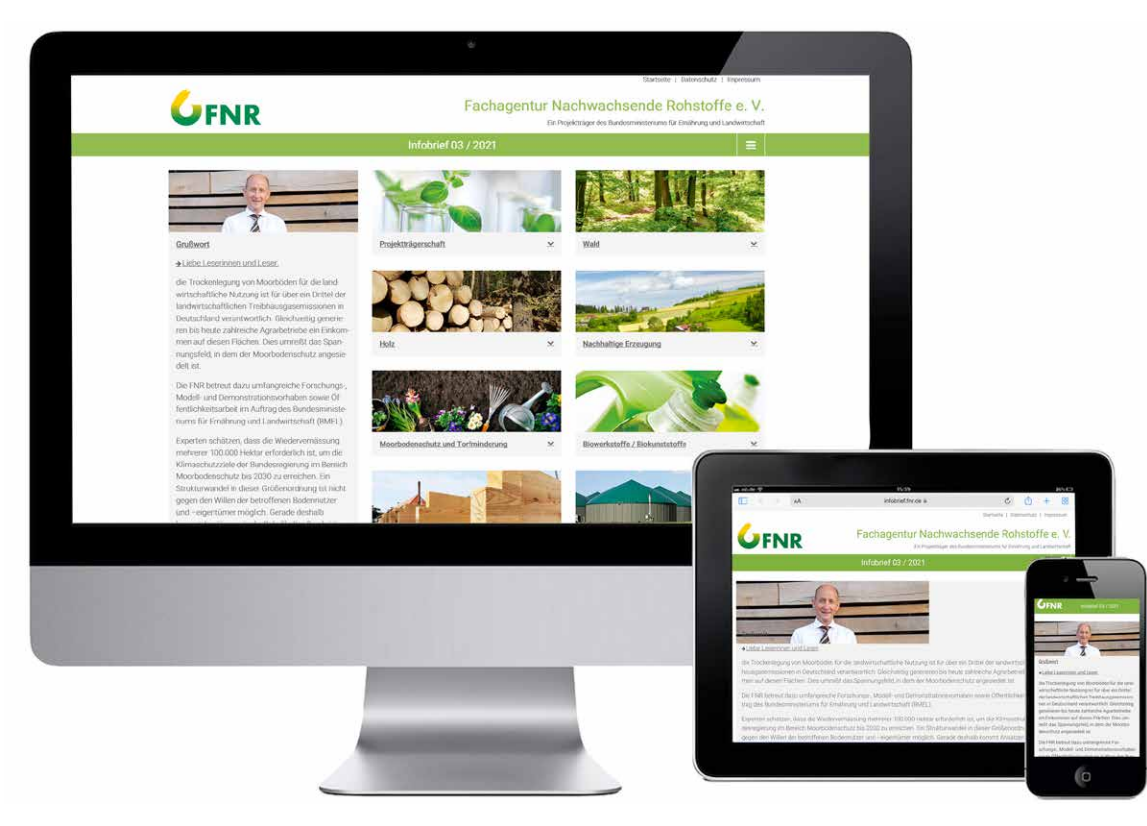

[Inhalt](#page-2-0) | [Basiselemente](#page-4-0) | [Publikationen](#page-33-0) | [Veranstaltungsausstattung](#page-64-0) | [Multimedia](#page-73-0) | [Internet](#page-80-0) | [Anlagen](#page-94-0)

# DIGITALER NEWSLETTER

Die FNR gibt verschiedene Newsletter heraus. Neben den Newslettern können auch Einzelnews über ein Kategoriesystem abonniert werden.

Die Newsletter werden grundsätzlich in der Standard-FNR-Farbe (Grün – HEX: #81b23e) mit demselben Template versendet. Die Artikel sind in TYPO3 im News-Modul anzulegen und werden anschließend dem Plugin zugeordnet.

Die Layoutangaben werden als Inline-CSS beim Versand der HTML-Mails mitgeschickt. Newsletter Nachhaltige Beschaffung: [www.fnr.de/index.php?id=16954](http://www.fnr.de/index.php?id=16954) Infobrief der FNR: [www.fnr.de/index.php?id=7855](http://www.fnr.de/index.php?id=7855)

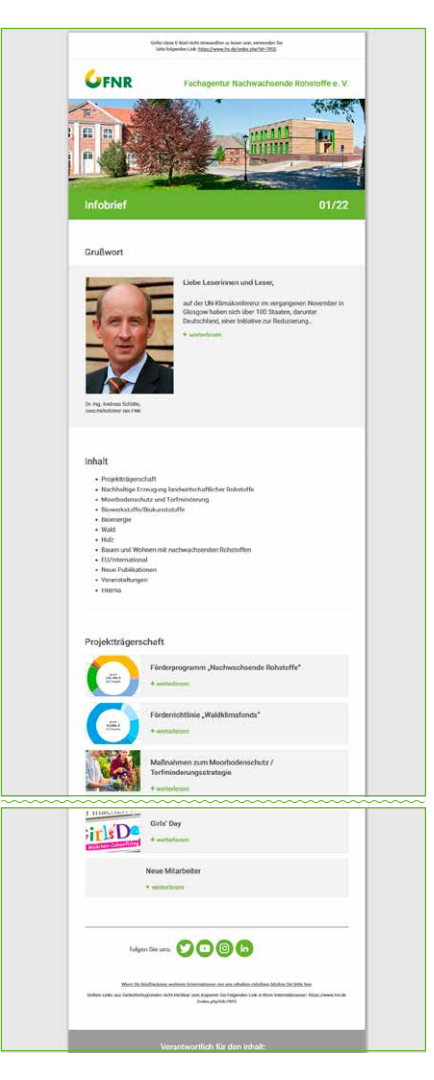

Newsletter Infobrief Newsletter Nachhaltige Beschaffung

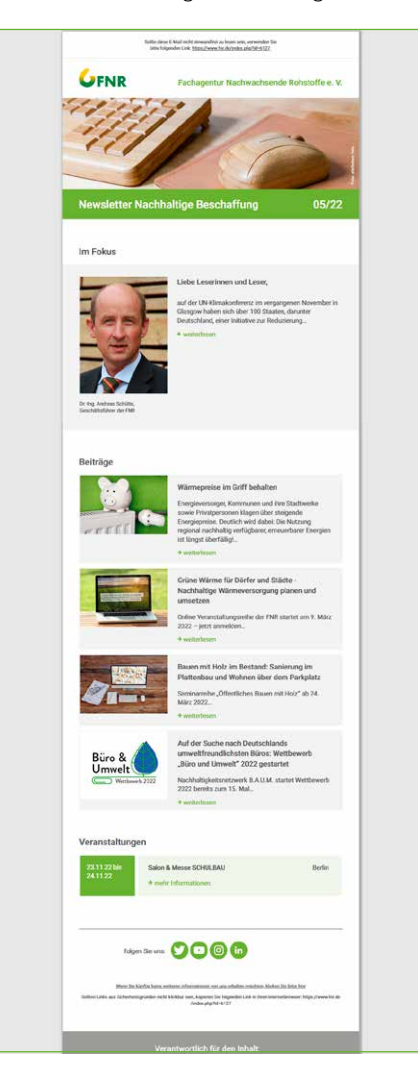

### PRESSEMITTEILUNG

Pressemitteilungen werden von der Fachagentur Nachwachsende Rohstoffe e. V. direkt verschickt. Sie sind je nach Themenbereich individuell gestaltet.

Ansprechpartner und weitere Informationen bekommen Sie von Herrn V. Petersen (Abteilung Öffentlichkeitsarbeit).

Beispiel

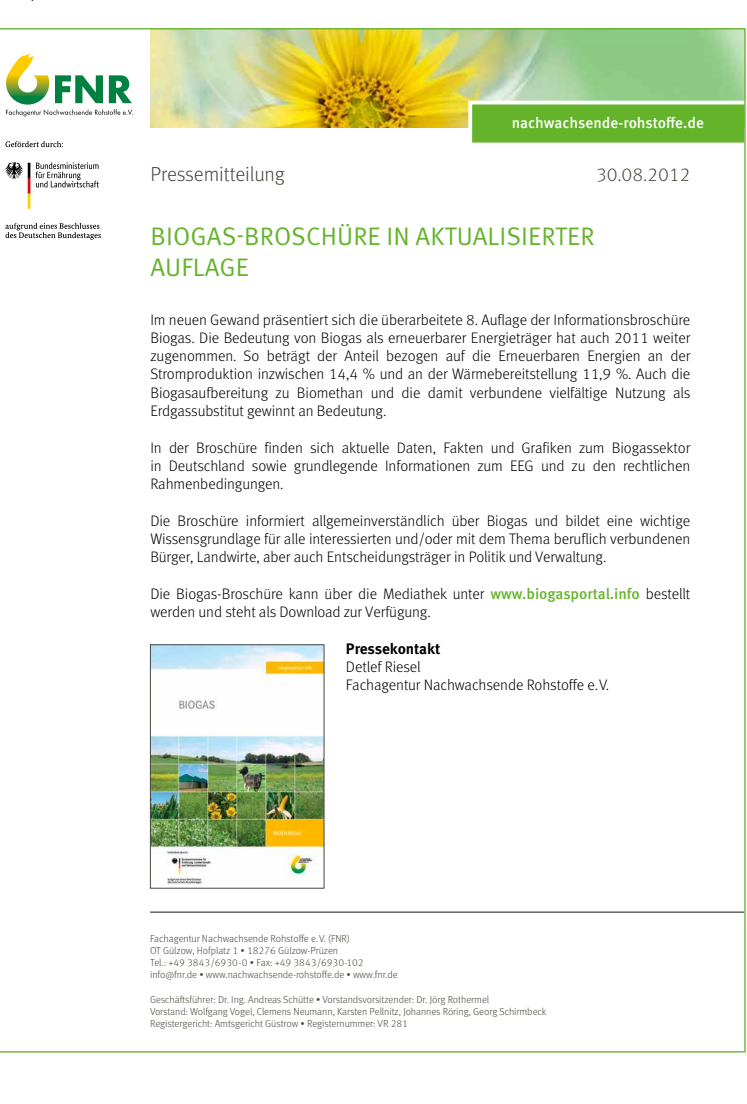

[Inhalt](#page-2-0) **[Basiselemente](#page-4-0) [Publikationen](#page-33-0) [Veranstaltungsausstattung](#page-64-0) [Multimedia](#page-73-0)** [Internet](#page-80-0) | [Anlagen](#page-94-0)

# DATENTRÄGER

Die Gestaltung der CD-Label, des Covers sowie der Rückseite richtet sich an die Corporate Design-Vorgaben für Publikationen. Aufgrund des Formates bietet sich als Basis das DIN-A5 Format an.

Beispiel CD-Cover

Beispiel CD-Inlay

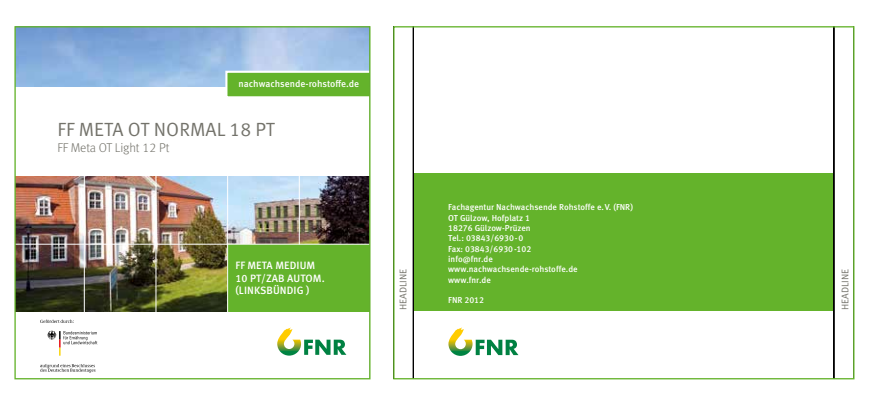

#### Beispiel CD-Label

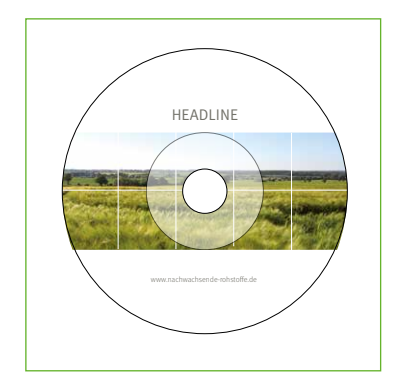

[Inhalt](#page-2-0) | [Basiselemente](#page-4-0) | [Publikationen](#page-33-0) | [Veranstaltungsausstattung](#page-64-0) | [Multimedia](#page-73-0) | [Internet](#page-80-0) | [Anlagen](#page-94-0)

79

# VIDEO

Bei Videos sollen nach Möglichkeit das Intro und Outro des FNR-Einführungsvideos benutzt werden. Das Video findet sich auf unserem YouTube-Kanal FNRVideos.

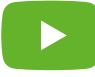

# <span id="page-80-0"></span>INTERNET

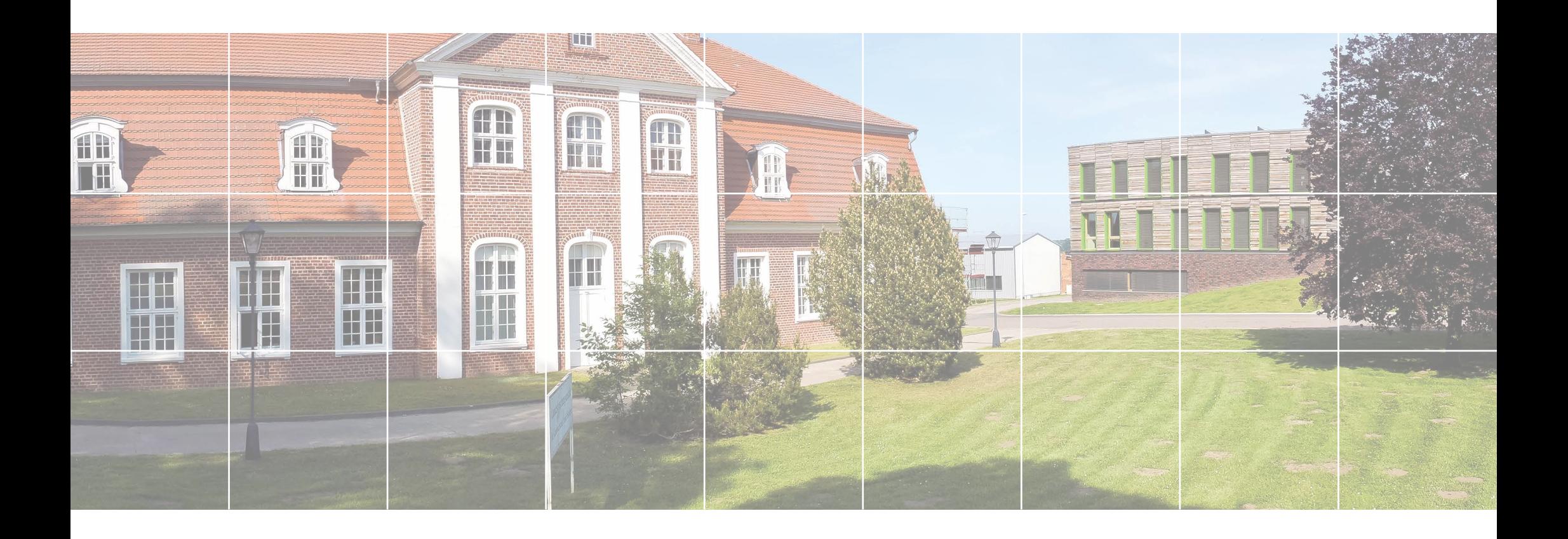

### ALLGEMEIN

Seit Oktober 2016 präsentieren sich die Internetseiten der FNR im neuen Layout. www.fnr.de und die zahlreichen Themenwebseiten wurden optisch modernisiert und in der Benutzerführung vereinfacht. Zusätzlich wurde 2021 das Layout barrierefrei gestaltet.

Serviceseiten wie die Mediathek (https:/[/mediathek.fnr.de\)](http://mediathek.fnr.de) ergänzen den Internetauftritt ebenso wie die Darstellung der internationalen Kooperationen (https:/[/inter](http://international.fnr.de) [national.fnr.de\)](http://international.fnr.de) und die Anbieter- und Produktdatenbank (https:/[/datenbank.fnr.de\)](http://datenbank.fnr.de).

Ansprechpartner und weitere Informationen bekommen Sie von Herrn V. Petersen (Abteilung Öffentlichkeitsarbeit).

#### Startseite [www.fnr.de](http://www.fnr.de)

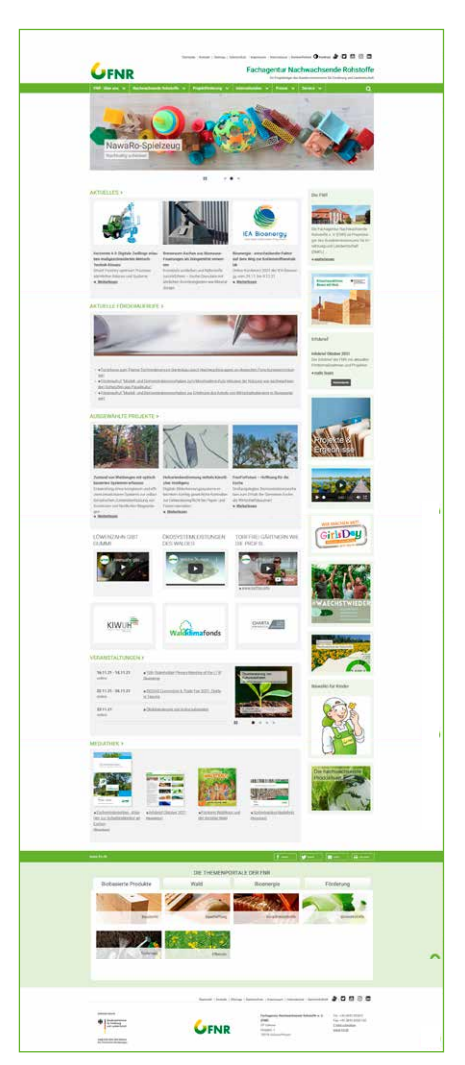

# RASTER

Die Gesamtbreite von 81.25rem (1.300 px) ist unterteilt in 12 Spalten mit einem Abstand von 0.9375rem (15 px), wobei die 3 letzten rechten Spalten für die Inhaltscontainer mit weiterführende Informationen vorgesehen sind.

Wichtig ist, dass sich das Layout an diese Ausrichtung hält, damit sich für den Betrachter keine zusätzlichen (virtuellen) vertikalen Linien ergeben.

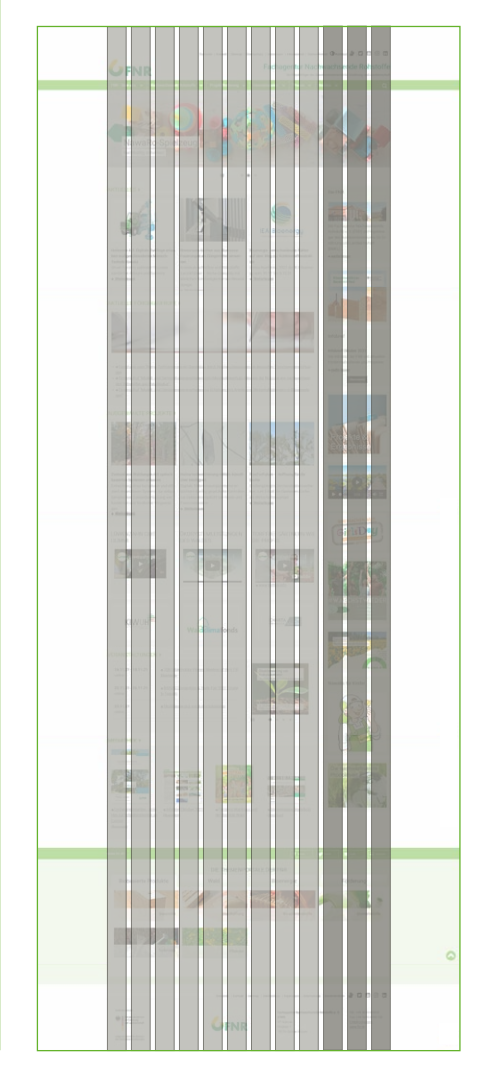

Raster

# **SEITENAUFBAU**

Generell ist jede Seite aus folgenden 3 Sektionen aufgebaut:

- 1. Header (Seitenkopf) incl. Hauptnavigation
- 2. Inhaltsbereich mit Randspalte
- 3. Footer (Seitenfuss) incl. Themenportal-Liste

Layoutangaben wie Farben und Typografie werden im Kapitel Layout [\(Seite 88ff\)](#page-89-0) beschrieben.

Raster

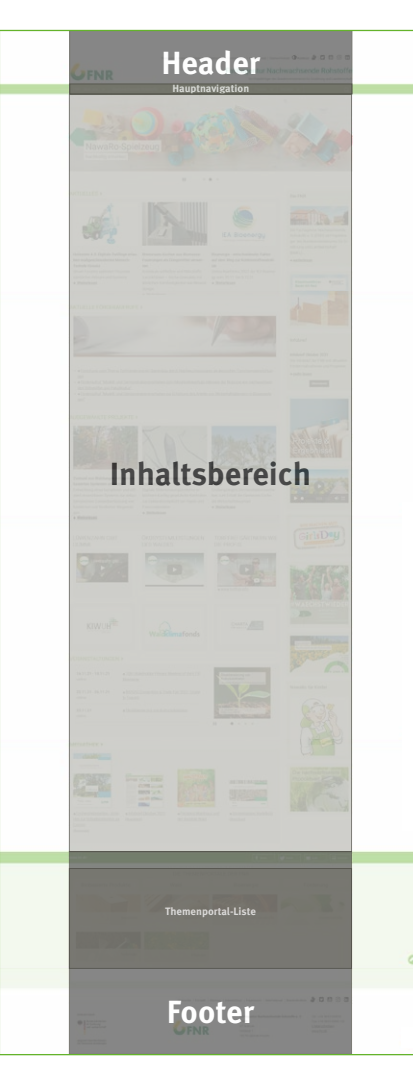

# SEITENAUFBAU

### Header (Seitenkopf)

Der Seitenkopf stellt den Beginn jeder Seite dar. Darüber gibt es keine Elemente.

#### Zum Seitenkopf gehören:

#### 1. Servicenavigation

(Startseite, Kontakt, Sitemap, Datenschutz, Impressum, Barrierefreiheit, Kontrast, Gebärdensprache)

#### 2. Social-Media-Links

(Twitter, Youtube, Instagram, LinkedIn)

- 3. links: FNR-Logo (Breite: 196 px, Höhe: 80 px), verlinkt auf die jeweilige Startseite
- 4. rechts: Claim der jeweiligen Webseite, Subclaim: Fachagentur Nachwachsende Rohstoffe e. V.\*
- **5. Hauptnavigation** (nun in Header integriert)

a. responsiv: >1024px Browserfensterbreite als vertical Dropdown-Menü

b. ≤1024 px Browserfensterbreite als Accordion-Menü, daß über einen Hamburger-Button aufgerufen/geöffnet wird

Header

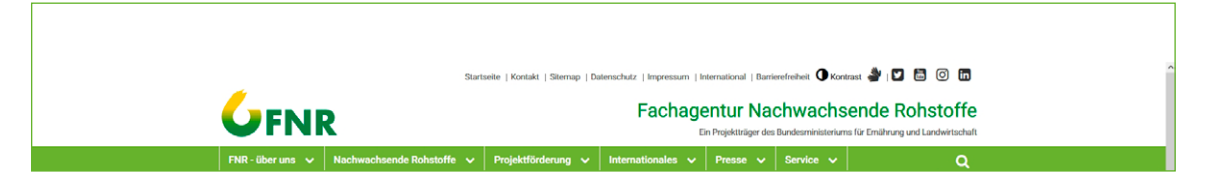

\* Ausnahme: www.fnr.de

Schrift- und Hintergrundfarbe ändern sich beim aktiven Element sowie bei MouseOver bzw. Fokus des jeweiligen Elementes

[Inhalt](#page-2-0) | [Basiselemente](#page-4-0) | [Publikationen](#page-33-0) | [Veranstaltungsausstattung](#page-64-0) | [Multimedia](#page-73-0) **[Internet](#page-80-0)** | [Anlagen](#page-94-0)

### SEITENAUFBAU

### Inhaltsbereich

Der Inhaltsbereich beinhaltet im Wesentlichen die redaktionellen Inhalte der Website. Diese können in ihrer Komplexität sehr unterschiedlich sein: Text- und Bildinformationen, Listen, Links, Banner, Videos und Downloadbereiche werden hier präsentiert.

Die Darstellung der Inhalte kann über das sogenannte Backend-Layout in den Seiteneigenschaften der jeweiligen Seite gesteuert werden. Es gibt folgende Backend-Layouts (Stand: November 2021):

- 1. FNR-Layout: Startseite
- 2. FNR-Seite: Standardseite
- 3. FNR-Layout: Seite mit Accordion
- 4. FNR-Layout: ausgewählte Projekte/Presseartikel

Diese Seitentypen unterscheiden sich dabei nur in der Darstellung der Inhalte des Hauptinhaltbereiches sowie deren Erstellung im TYPO3-Backend (siehe folgende Abschnitte).

Bis auf die Startseite wird auf allen Seiten eine Brotkrümelnavigation als erster Inhalt des Hauptinhaltsbereiches angezeigt.

# SEITENAUFBAU

#### FNR-Layout: Startseite

Der Inhaltsbereich beginnt mit dem Kopfslider. Dieser erstreckt sich über die gesamte Breite. Die verwendeten Bilder haben das Maß 1270 px x 345 px.

Der darunter folgende Bereich ist zweigeteilt:

- 1. ein 9-spaltiger Bereich mit den Hauptinhalten\* sowie
- 2. ein 3-spaltiger Randbereich\*

#### **Der 9-spaltige Bereich mit den Hauptinhalten**

Auf der Startseite werden die Inhalte jeweils in einem Container mit grauer Hintergrundfarbe (#f3f3f3) angezeigt.

Es gibt die folgende Struktur:

- 1. Aktuelles
	- → die 3 aktuellsten News für das jeweilige Portal werden angezeigt.
- 2. Freie Inhalte, z. B. "Aktuelle Förderaufrufe" und "Ausgewählte Projekte"
- 3. Veranstaltungen
	- → 3 Textlinks der der nächsten Veranstaltungen (über 2/3 der Containerbreite)
	- → Slider mit Veranstaltungsbannern (Maß: 316 px x 284 px; 1/3 der Containerbreite)
- 4. Mediathek
	- → die 4 neuesten Publikationen in der FNR-Mediathek zur Thematik des jeweiligen Webs
	- → kann nur von einem Admin angelegt werden (festlegen der Kategorie in den Konstanten des TS-Templates)

\* Die Anzahl der Spalten bezieht sich hier (und in den folgenden Ausführungen) auf die Darstellung auf Browserfendetgrößen ab 640 px Breite (Tablet Hochformat). Auf Smartphones werden die Inhalte immer über die gesamte Bildschrimbreite und damit untereinander dargestellt.

Inhaltsbereich Startseite

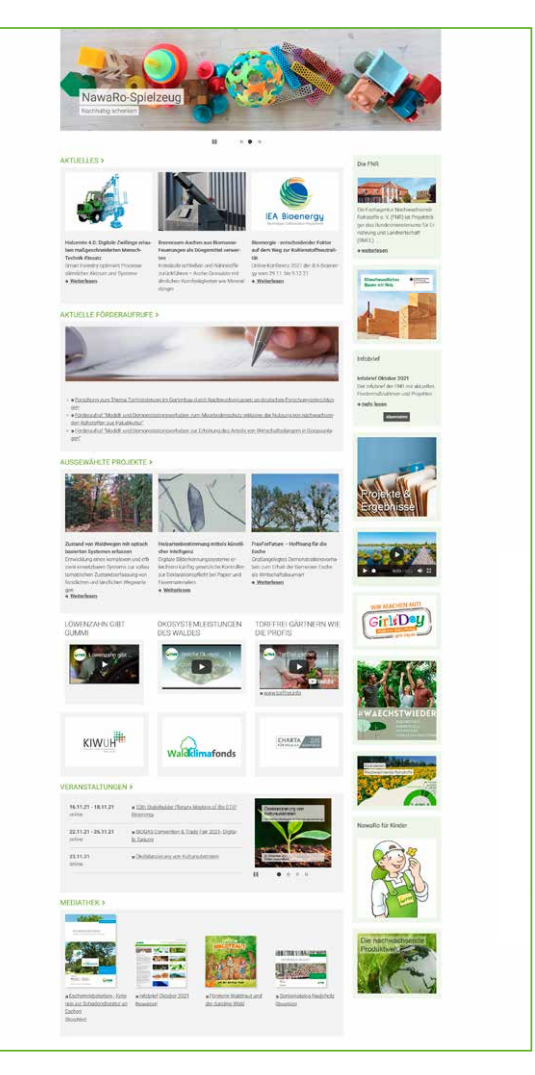

# **SEITENAUFBAU**

#### FNR-Layout: Standardseite

Diese Seite setzt sich aus 2 Spalten zusammen: dem 9-spaltigen Hauptinhaltsbereich sowie dem 3-spaltigen Randbereich.

Die Container des 9-spaltigen Hauptinhaltsbereiches sind i.d.R. Seiteninhalte vom Typ "Text mit Bildern". Die Bilder nehmen hierbei bei Browserfenstergrößen > 640px ein Drittel der Breite des Bereiches ein und werden links vom Text angezeigt. Bei kleineren Browserfenstergrößen (z.B. bei Smartphone Hochformat) werden die Bilder unter dem Text und über die gesamte Breite des Hauptinhaltsbereiches angezeigt.

In der Randspalte (auch: rechte Spalte) werden die Container immer mit dem hellen Farbton des jeweiligen Webs hinterlegt. In der Randspalte werden Zusatzinformationen für das jeweilige Themenportal angezeigt. Prinzipiell sind diese Zusatzinformationen vom Redakteur frei einstellbar. In der Regel sollten aber mindestens ein Container mit einem Link zu einer themenrelevanten Publikation in der Mediathek sowie ein Container mit Links zu ebenfalls themenrelevanten Veranstaltungen der FNR (als Bannerrotation eingestellt) angezeigt werden.

#### FNR-Layout: Seite mit Accordion

Die generelle Aufteilung der Seite entspricht der Standardseite. Ein Redakteur muss aber beim Befüllen solch einer Seite 2–3 Dinge beachten:

- 1. es gibt Seiteninhalte, die vor dem Accordion angezeigt werden
- 2. es gibt Seiteninhalte, die zum Accordion gehören und
- 3. es gibt Seiteninhalte, die nach dem Accordion angezeigt werden können

1. und 3. sind dabei genauso anzulegen wie auf Standardseiten. Für Seiteninhalte, die zum Accordion gehören, muss noch speziell der Rahmen "Accordionelement" ausgewählt werden.

### FNR-Layout: ausgewählte Projekte/Presseartikel

Dieser Seitentyp kommt u.U. Bei den Seiten "Ausgewählte Projekte" oder "Presseartikel" zum Einsatz. Allerdings nur, wenn Projekte bzw. Presseartikel für mehrere Kategorien gesondert angezeigt werden sollen (vgl. www.fnr.de/presse/artikel).

#### Inhaltsbereich Standardseite

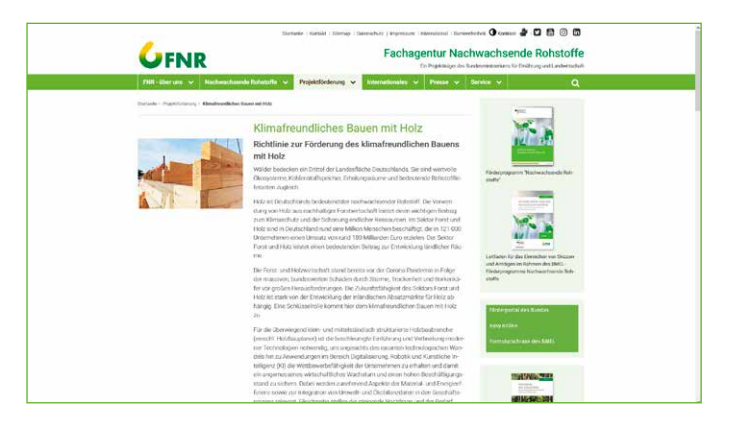

#### Inhaltsbereich Seite mit Accordion

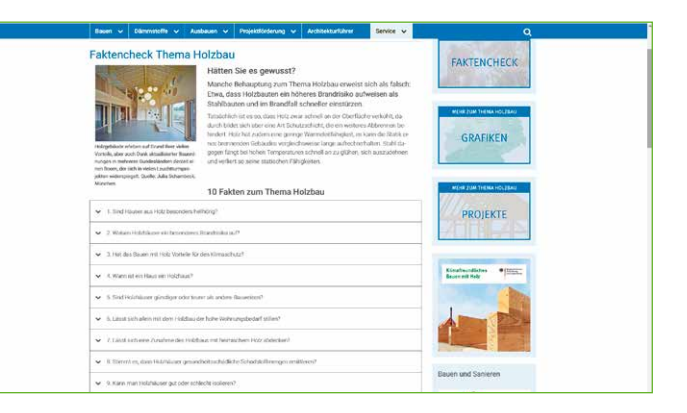

# SEITENAUFBAU

### Footer (Seitenfuss) incl. Themenportal-Liste

Der Footer beinhaltet:

- 1. Farbleiste (Farbton der Webseite) mit Link zur jeweiligen Startseite (links) sowie Weiterempfehlen-Links zu Facebook, Twitter, per Mail und die Druckfunktion
- 2. die Liste der Themenportale als Reitersystem mit den Reitern "Biobasiert Produkte", "Wald", "Bioenergie" und "Förderung"
- 3. die Servicenavigation (= der Servicenavigation im Header)
- 4. Logo des BMEL mit Link zum BMEL; Logo der FNR mit Link zu www.fnr.de sowie die Adresse der FNR incl. Telefon, Fax, Email und WWW

Beispiel Themenportale und Footer

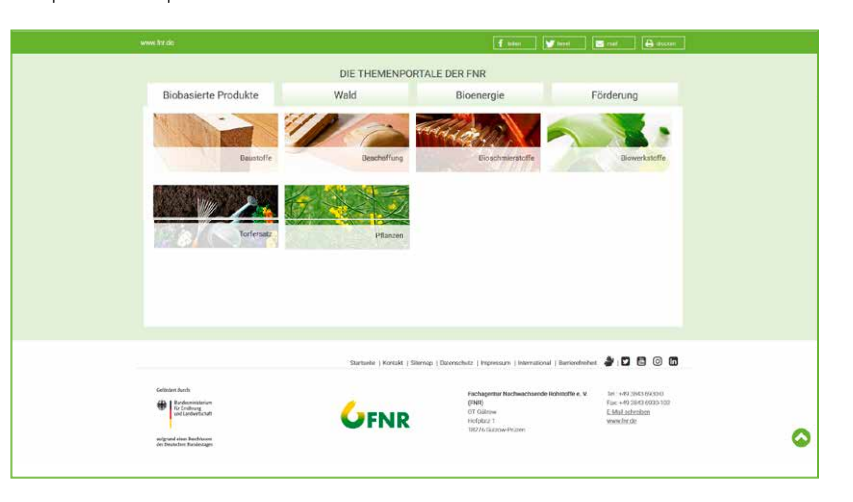

<span id="page-89-0"></span>Das Layout der einzelnen Internetpräsenzen ist in Stylesheets (\*.css) definiert. Diese sind Bestandteil der TYPO3-Extension fnr\_sitepackage.

Für die Portale basisdaten.fnr.de, hausbau.fnr.de und messe.fnr.de wurden eigene Sitepackage-Extensions erstellt (fnr\_basisdaten, fnr\_hausbau, fnr\_messe), in denen die jeweiligen CSS-Dateien hinterlegt sind.

Für das Fachportal mediathek.fnr.de (Umsetzung mit Magento) gibt es eigene Stylesheet-Dateien.

### **LAYOUT**

#### Farben

Das Farbspektrum setzt auf frische, kräftige Farben mit freundlichem Charakter. Grundlage bildet der jeweilige Basis-Farbton-4C aus dem Printbereich. Für das Web weichen die Farben, aus Gründen der besseren Lesbarkeit und Barrierefreiheit, geringfügig von den reinen 4C-Werten ab. Abstufungen sind in 20er-Prozentwertschritten möglich. Der Containerhintergrund in der rechten Spalte ist jedoch vorgegeben.

Die Web-Farben finden entsprechend dem Themenportal ihren Einsatz in der Menüleiste und als Farbe für die Headlines. Außerdem abgeschwächt als Farbhinterlegung einzelner Menüpunkte und Textblöcke.

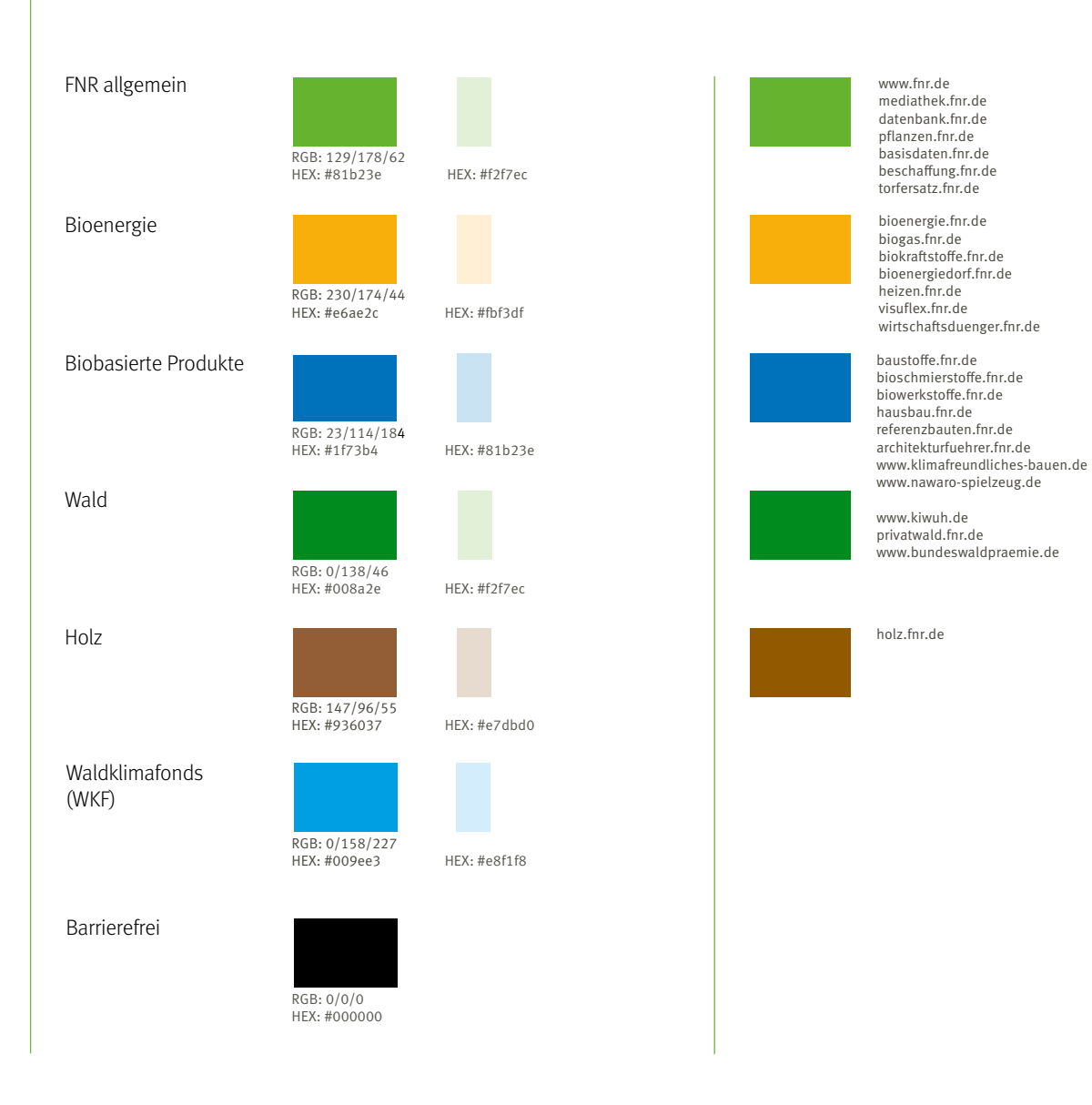

91

### LAYOUT

### Kernelemente

Im Folgenden werden diese css-Auszeichnungen in englisch angeführt:

- font-family: Schriftart
- font-weight: Schriftstärke (Wichtung)
- font-size: Schriftgröße; wenn relative Angabe (em), dann immer in Relation zur
- Schriftgröße des Elternelements im HTML-Code
- line-height: Zeilenhöhe
- padding, margin: Abstandsangaben
- color: Schriftfarbe
- cursor: Aussehen des Maus-Zeigers

Die erste Überschrift auf jeder Seite muss eine h1 sein. Pro Seite gibt es nur eine Überschrift h1.

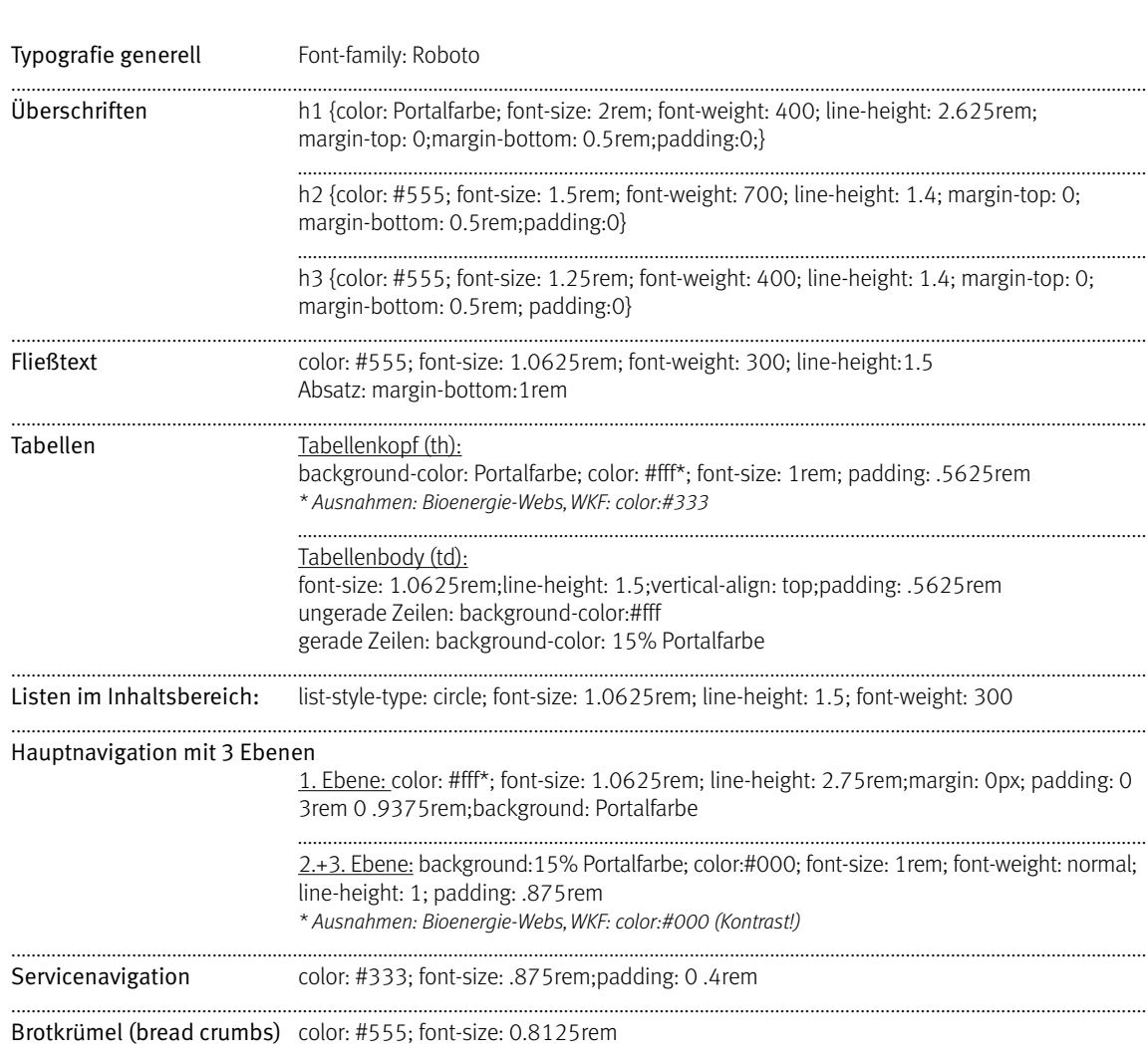

# LAYOUT

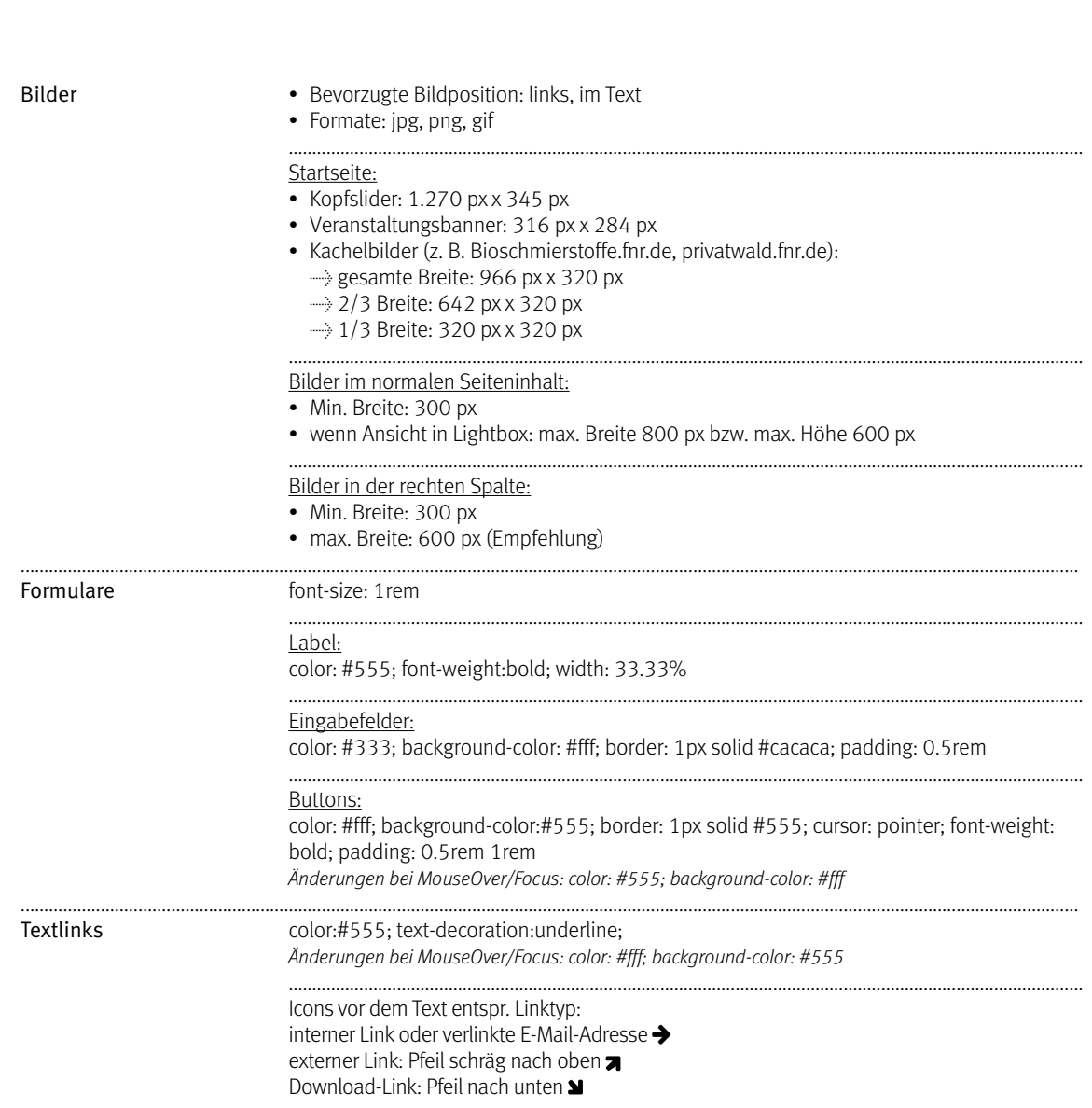

# LAYOUT

### Ankündigungsbanner

Die Banner sind hauptsächlich Ankündigungen von Veranstaltungen und befinden sich im Inhaltsbereich auf der Startsseite. Im Fokus der Gestaltung liegt ein vollflächiges Bild. Der Text (u.a. Headline und Datum) wird auf eine transparenten Fäche gestellt. Die Banner haben eine Maße von 316 px Breite und 284 px Höhe. Erstellt werden sie direkt durch die FNR. Die Photoshop-Vorlage (psd-Datei) liegt der FNR vor.

Beispiel Ankündigungsbanner

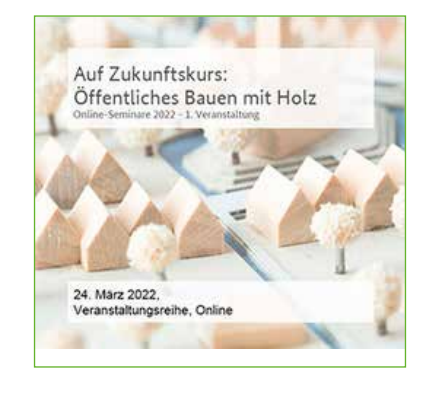

# <span id="page-94-0"></span>ANLAGEN

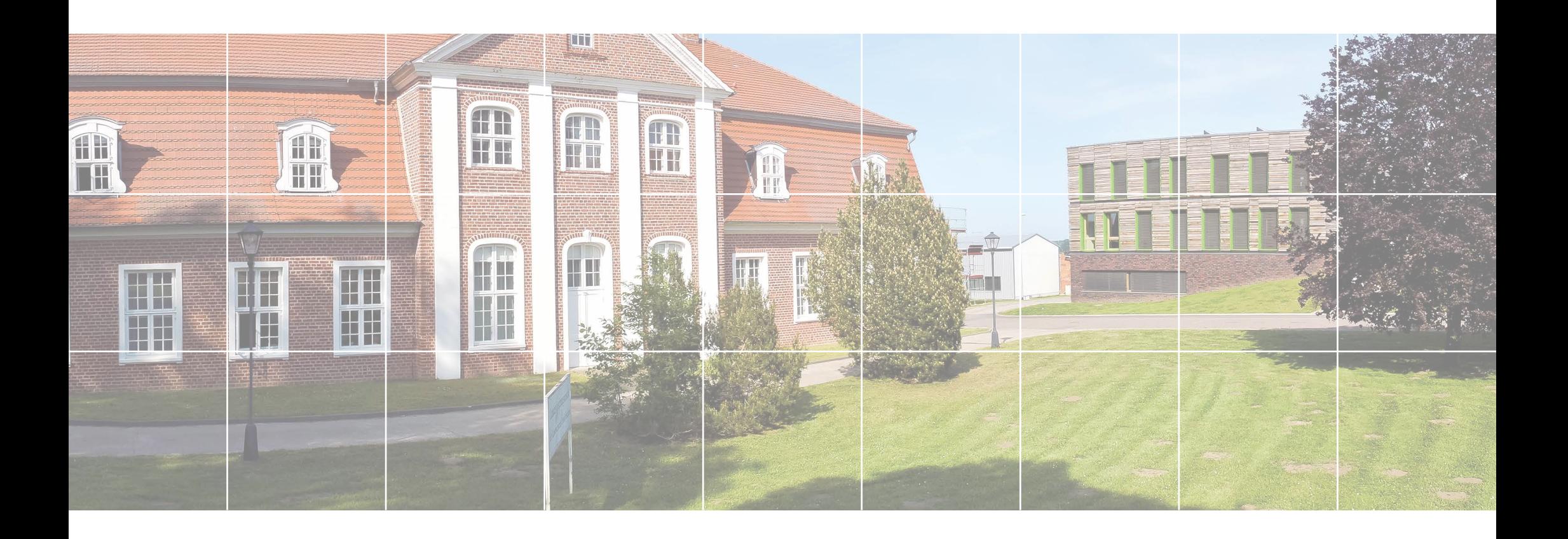

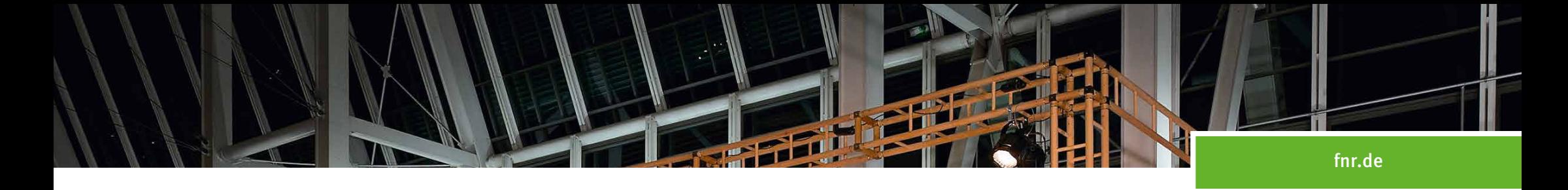

# ERWEITERUNG MESSESTAND Fachagentur Nachwachsende Rohstoffe e.V. (FNR)

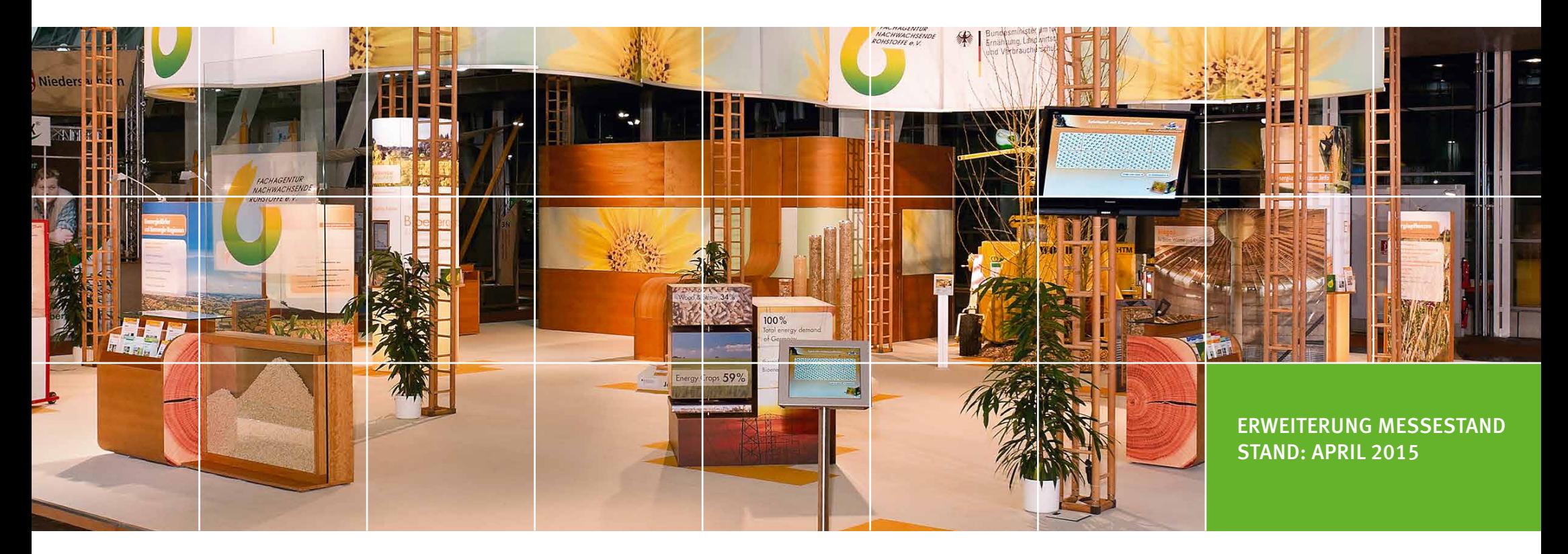

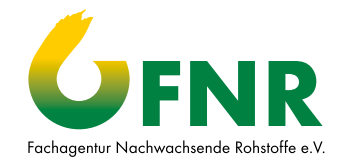

## ERWEITERUNG MESSESTAND

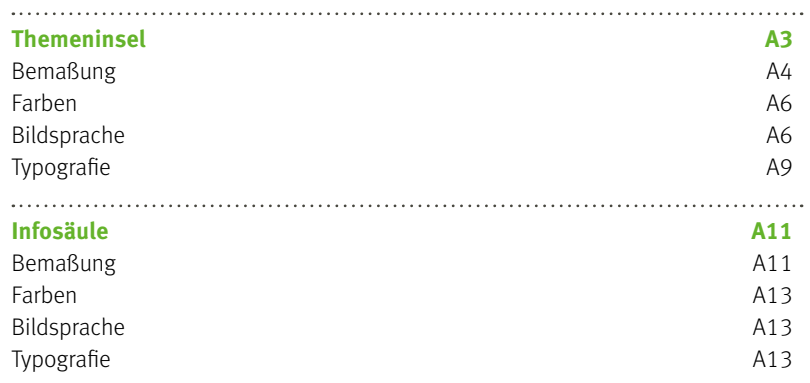

### FNR CD MANUAL/ERWEITERUNG MESSESTAND [www.fnr.de](http://www.nachwachsende-rohstoffe.de)

### ERWEITERUNG MESSESTAND

Der nachhaltige Messestand der Fachagentur Nachwachsende Rohstoffe e.V. besteht aus verschiedenen, frei kombinierbaren Modulen. Dabei sind die neutral gehaltenen Wandtafeln und der Überbau aus Echtholz variabel einsetzbar. Innerhalb des Messestandes befinden sich verschiedene, farblich dem FNR-Themenbereich angepasste Themeninseln und Infosäulen. Sie werden der Messe entsprechend flexibel eingesetzt.

Im weiteren Verlauf dieses Manuals werden diese Themeninseln und die Infosäule näher beschrieben und beispielhaft dargestellt. Um auch im Messebereich einen hohen Wiedererkennungswert zu erreichen, sollten nach Möglichkeit alle neuen Bestandteile hinsichtlich Satz, Typografie, Farbgebung und Wirkung den hier abgebildeten Beispielen entsprechen.

Beispiel Messestand der FNR auf der Agritechnica in Hannover

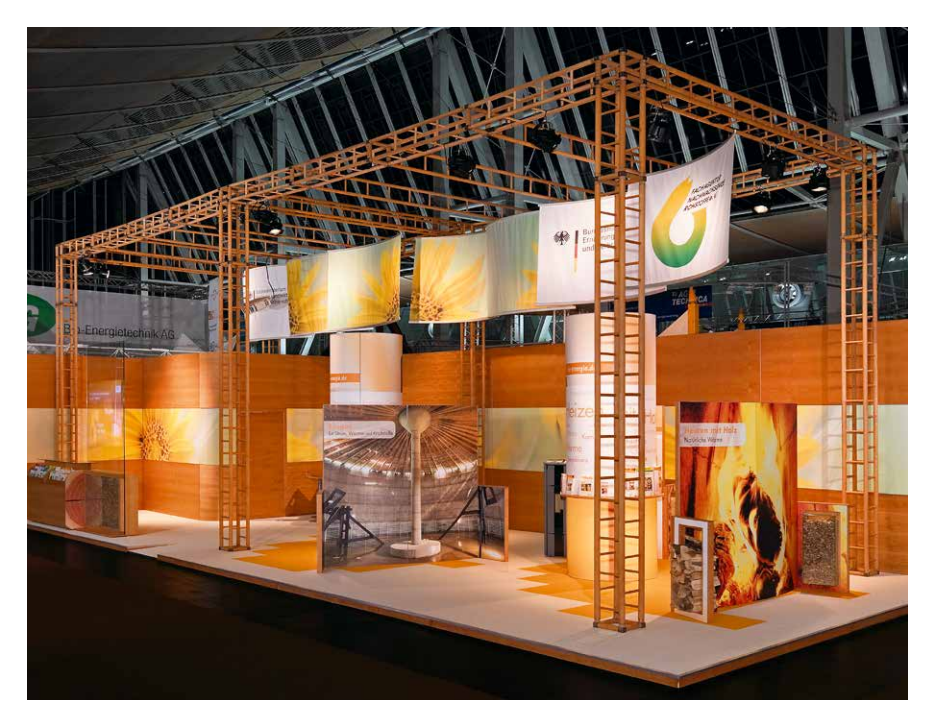

# <span id="page-98-0"></span>**THEMENINSEL**

Die Themeninseln sind Bestandteil des FNR-Messestandes. Sie sind themengebunden, aber variabel einsetzbar. Die Größe einer Themeninsel kann unterschiedlich sein. Sie besteht aus flexibel einsetzbaren Modulen, wobei immer eine oder zwei "Informationswände" als Ausgangselement Voraussetzung sind. Daneben können sie ein oder zwei (bis zu vier) Seitenelemente als Stabilisierungs- und Gestaltungsebenen beinhalten.

Eine Themeninsel stellt plakativ und vereinfacht unterschiedliche Informationen und Aspekte der FNR zu einzelnen Themenbereichen dar. Auf komplizierte Sachverhalte und große Mengentexte sollte nach Möglichkeit verzichtet werden.

## <span id="page-99-0"></span>THEMENINSEL

### Bemaßung

Um ein einheitliches Erscheinungsbild der Themeninseln zu gewährleisten wird empfohlen, einige Parameter in der Gestaltung zu berücksichtigen. Allgemein besteht eine Themeninsel aus ein oder zwei Informationswänden und bis zu vier Seitenelementen. Da jede Informationswand in sich leicht gewölbt ist, ergeben sich unterschiedliche Abmaße für die Gestaltungsflächen (außen: Breite 984 mm x Höhe 1.980 mm, innen: 970 mm x 1.981 mm). Auch die Leerräume zwischen den einzelnen Modulen sind unterschiedlich und müssen für den Satz beim Messebauer erfragt werden. Die Seitenelemente (Breite 489 mm x Höhe 985 mm) dienen zur Stabilisierung der Informationswände und können u.a. mit Vitrinen bestückt werden. Bei einer neutralen Gestaltung durch Farbflächen oder Einzelbildmotive können diese Seitenelemente auch für andere Themeninseln genutzt werden.

#### **Rastereinteilung**

Die Gestaltungsfläche der Informationswand ist vertikal in drei und horizontal in fünf Teile unterteilt. Achtung: Die Höhe des Sockels ist in der horizontalen Einteilung nicht mit eingerechnet. Aus dieser Einteilung ergeben sich dann die Abmaße des Basiskastens. Basiskasten: variable Breite durch 3-Teilung der Informationswand und feste Höhe von 350 mm, da die Höhe bei allen Themeninseln gleich ist.

#### **Klinke**

Die Klinke für die Webadresse im Kopfbereich passt sich farblich dem Themenbereich an. Die Höhe ist mit 80 mm inklusive einer 10Pt Outline festgeschrieben die Breite variiert je nach Breite der Basiskästen (vorzugsweise 2 Breiten, siehe Beispiel Folgeseite).

### FNR CD MANUAL/ERWEITERUNG MESSESTAND [www.fnr.de](http://www.nachwachsende-rohstoffe.de)

### THEMENINSEL

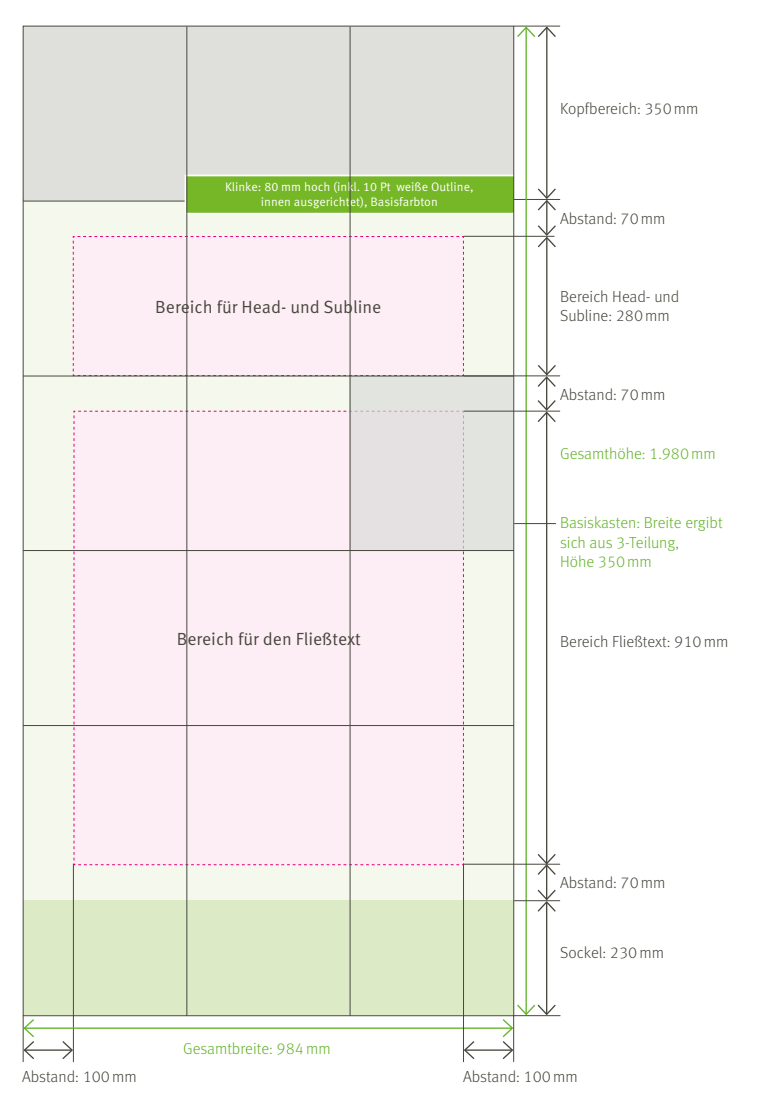

#### Bemaßung Informationswand außen Bemaßung Informationswand innen

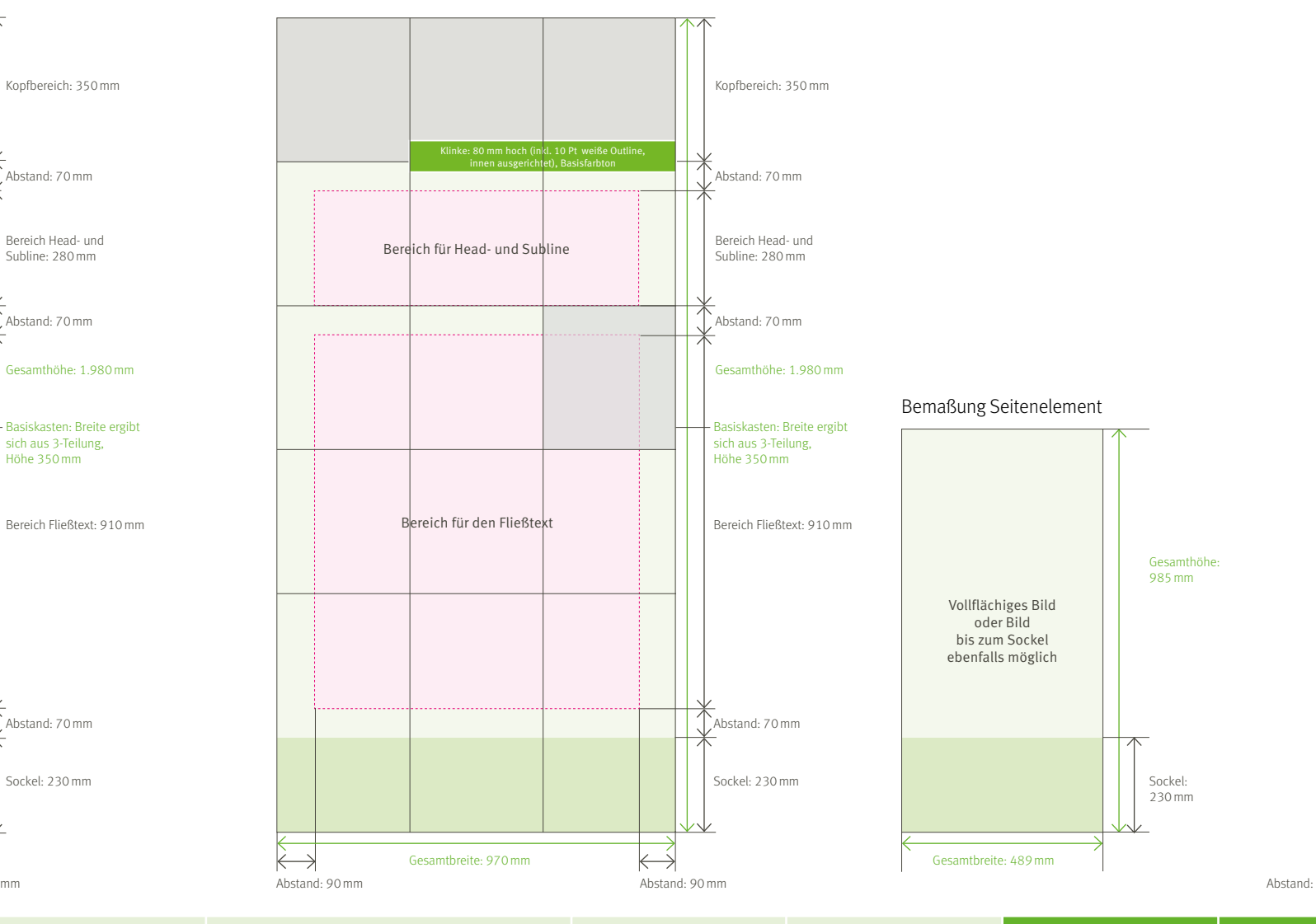

[Anlagen](#page-94-0)

### <span id="page-101-0"></span>THEMENINSEL

### Farben

Es wird empfohlen, dem Inhalt entsprechend auf das Farbschema der FNR-Themenbereiche zurückzugreifen.

#### **FARRWERTE**

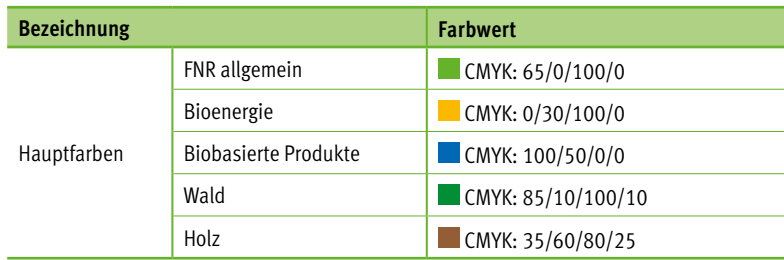

Der vollflächigen Grundfarbton  $\bullet$  jeder Themeninsel ist 10 % des Basis-Farbtons. Der farblich abgesetzte Sockel <sup>2</sup> im Fußbereich ist 30 % des Basis-Farbtons. Für Auszeichnungen und farbige Hinterlegungen/Flächen dürfen weitere Farbrasterwerte verwendet werden. Es ist dabei darauf zu achten, ein ausgewogenes Farbverhältnis zu schaffen.

### Bildsprache

Die Bildsprache ist plakativ und ausdrucksstark. Bei der Wahl des Bildmotives ist auf eine natürliche, realistische und ästhetische Darstellungsweise zu achten. Verfremdungen und Bildcollagen sind zu vermeiden. Bei der Themeninsel unterscheiden wir zwischen Kopfbildern  $\overline{u}$ , vollflächigen Bildern  $\overline{v}$  und Bildern in den Seitenelementen.

Sofern auf die Abbildung von Logos nicht verzichtet werden kann, stehen diese im Sockelbereich. Der ist dann weiß.  $\bullet$ 

Beispiel Informationswand mit Kopfbild

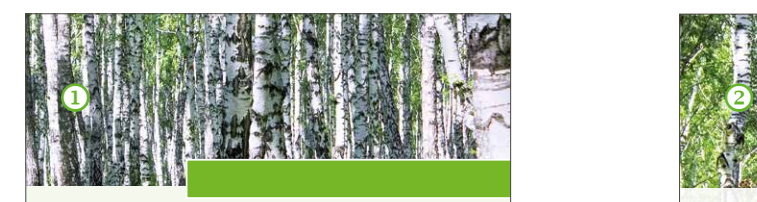

 $\Omega$ 

Beispiel Informationswand mit vollflächigem Bild

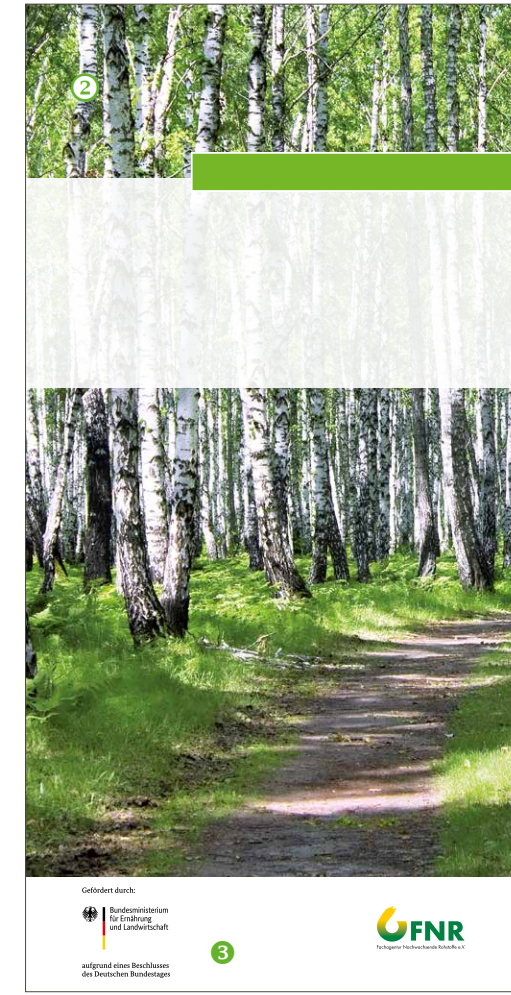

 $\boldsymbol{Q}$ 

### THEMENINSEL

### Bildsprache

Es besteht außerdem die Möglichkeit, Detailbilder als "Einklinker" (Position Basiskästen) in ein vergebenes Raster auf vollflächige Bildmotiven zu setzen (siehe Beispiel). Die Linienstärke beim Raster (Gitterlinie) beträgt 10 Pt. Das Raster an sich ergibt sich aus der vertikalen 3-Teilung und einer horizontalen 5-Teilung (Sockelbereich nicht einbezogen, siehe Bemaßung Seite A4).

Die Bildquellen sind immer anzugeben. Dies geschieht bei vollflächigen Bildern und Bildern auf Seitenelementen direkt auf dem Seitenelement. Bei Kopfbildern über dem Sockelbereich links oder rechts, je nach Stand des Seitenelementes (siehe Beispiel Seite A9). Die Quellenangaben stehen gestürzt mit einem © beginnend (FF Meta Condensed Book, 20 Pt), je nach Helligkeit des Bildes in weiß oder 100 % Headline-Grau. Bei Verwendung von mehreren Bildern ist eine Schreibweise der Quellen hintereinander, getrennt durch Kommata, in der Quellenangabe bevorzugt.

Beispiel Themeninsel mit zwei Informationswänden und einem Seitenelement (Einsatz vollflächiges Bild)

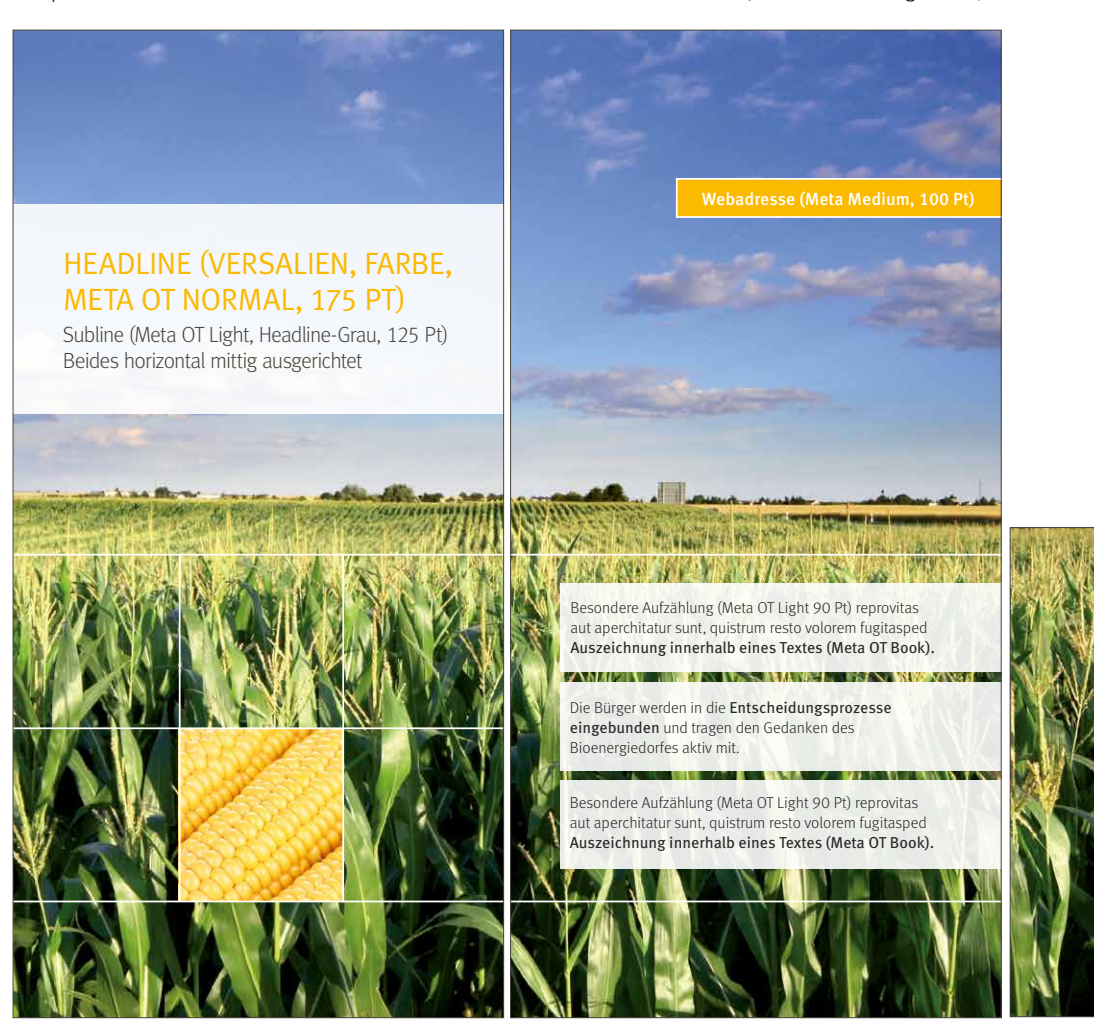

A7

© Quellenangabe alle Bilder: Meta OT Cond. Book 20 Pt (die Farben weiß und 100 % Headlinegrau sind möglich) in

### THEMENINSEL

Beispiel Themeninsel mit zwei Informationswänden und einem Seitenelement (Einsatz Kopfbild und zusätzliches Bild im Seitenelement)

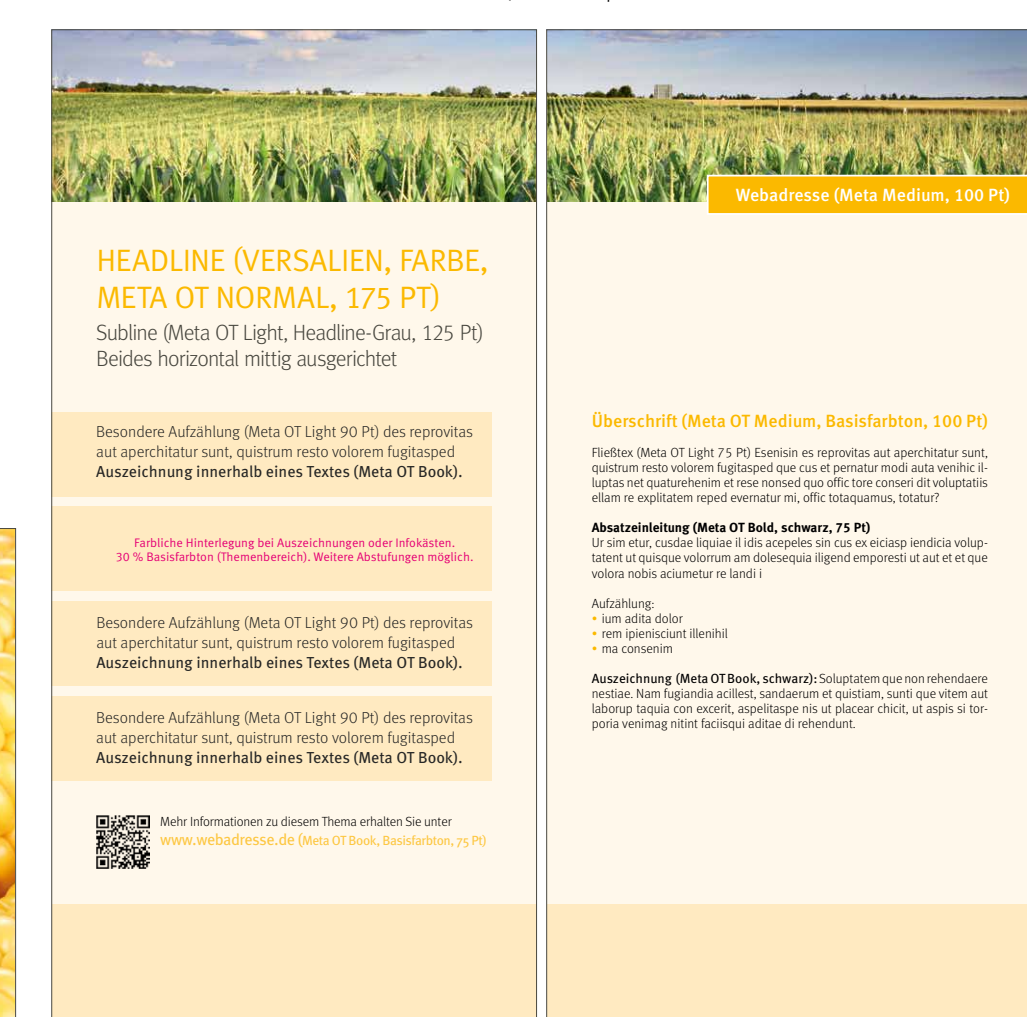

© Quellenangabe alle Bilder: Meta OT Cond. Book 20 Pt (die Farben weiß und 100 % Headlinegrau sind möglich)

### <span id="page-104-0"></span>THEMENINSEL

### Typografie

Typografisch richtet sich die Themeninsel an das Corporate Design der FNR. Das bedeutet, für die Themeninsel wird die FNR-Hausschrift FF Meta verwendet. Die Zahlenwerte sind als Versalzahlen für Tabellen zu setzen. Aufzählung und Formatierungen des Textes sind farblich und hinsichtlich des Schriftschnittes gemäß der Richtwerte im Kapitel Basiselemente zu setzen.

#### SCHRIFTGRÖSSEN (EMPFEHLUNEGEN)

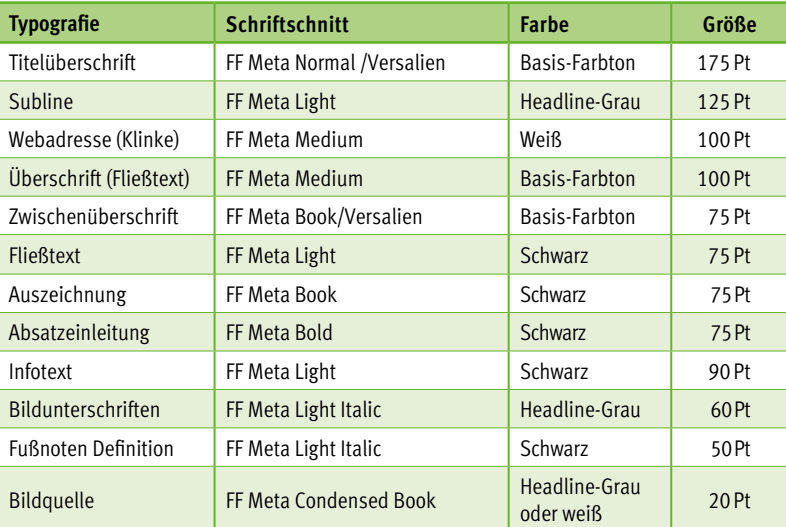

Die in der Tabelle angegebenen Schriftgrößen sind Empfehlungswerte. Sie können Je nach Textmengen und Platzangebot variieren.

Beispiel Informationswand

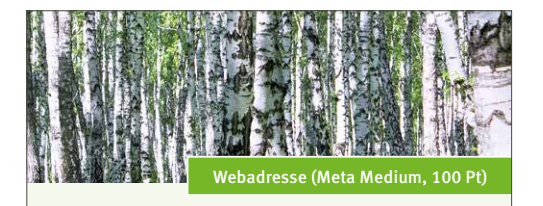

### HEADLINE (VERSALIEN, FARBE, META OT NORMAL, 175 PT) MITTIG AUSGERICHTET

#### Überschrift (Meta OT Medium, Themenfarbe, 100 Pt)

Fließtex (Meta OT Light 75 Pt) Esenisin es reprovitas aut aperchitatur sunt, quistrum resto volorem fugitasped que cus et pernatur modi auta venihic il-luptas net quaturehenim et rese nonsed quo offic tore conseri dit voluptatiis ellam re explitatem reped evernatur mi, offic totaquamus, totatur?

#### **Absatzeinleitung (Meta OT Bold, schwarz, 75 Pt)**

Ur sim etur, cusdae liquiae il idis acepeles sin cus ex eiciasp iendicia volup-tatent ut quisque volorrum am dolesequia iligend emporesti ut aut et et que volora nobis aciumetur re landi i

Aufzählung: • ium adita dolor • rem ipienisciunt illenihil • ma consenim

Auszeichnung (Meta OT Book, schwarz): Soluptatem que non rehendaere nestiae. Nam fugiandia acillest, sandaerum et quistiam, sunti que vitem aut laborup taquia con excerit, aspelitaspe nis ut placear chicit, ut aspis si torporia venimag nitint faciisqui aditae di rehendunt.

### THEMENINSEL

#### Beispiel Themeninsel (Außenansicht) Beispiel Themeninsel (Innenansicht)

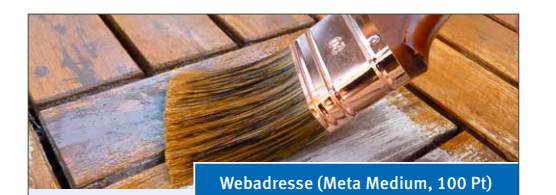

### HEADLINE (VERSALIEN, FARBE, META OT NORMAL, 175 PT)

Subline (Meta OT Light, Headline-Grau, 125 Pt) Beides horizontal mittig ausgerichtet

#### Überschrift (Meta OT Medium, Themenfarbe, 100 Pt)

Fließtex (Meta OT Light 75 Pt) Esenisin es reprovitas aut aperchitatur sunt, quistrum resto volorem fugitasped que cus et pernatur modi auta venihic illuptas net quaturehenim et rese nonsed quo offic tore conseri dit voluptatiis ellam re explitatem reped evernatur mi, offic totaquamus, totatur?

#### **Absatzeinleitung (Meta OT Bold, schwarz, 75 Pt)**

Ur sim etur, cusdae liquiae il idis acepeles sin cus ex eiciasp iendicia voluptatent ut quisque volorrum am dolesequia iligend emporesti ut aut et et que volora nobis aciumetur re landi i

Aufzählung: • ium adita dolor • rem ipienisciunt illenihil

• ma consenim

Auszeichnung (Meta OT Book, schwarz): Soluptatem que non rehen-daere nestiae. Nam fugiandia acillest, sandaerum et quistiam, sunti que vitem aut laborup taquia con excerit, aspelitaspe nis ut placear chicit, ut aspis si torporia venimag nitint faciisqui aditae di rehendunt.

Gefördert durch **Start Bundesministerium**<br>Für Ernährung<br>Jund Landwirtschaft aufgrund eines Beschlusse<br>des Deutschen Bundestage

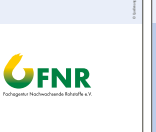

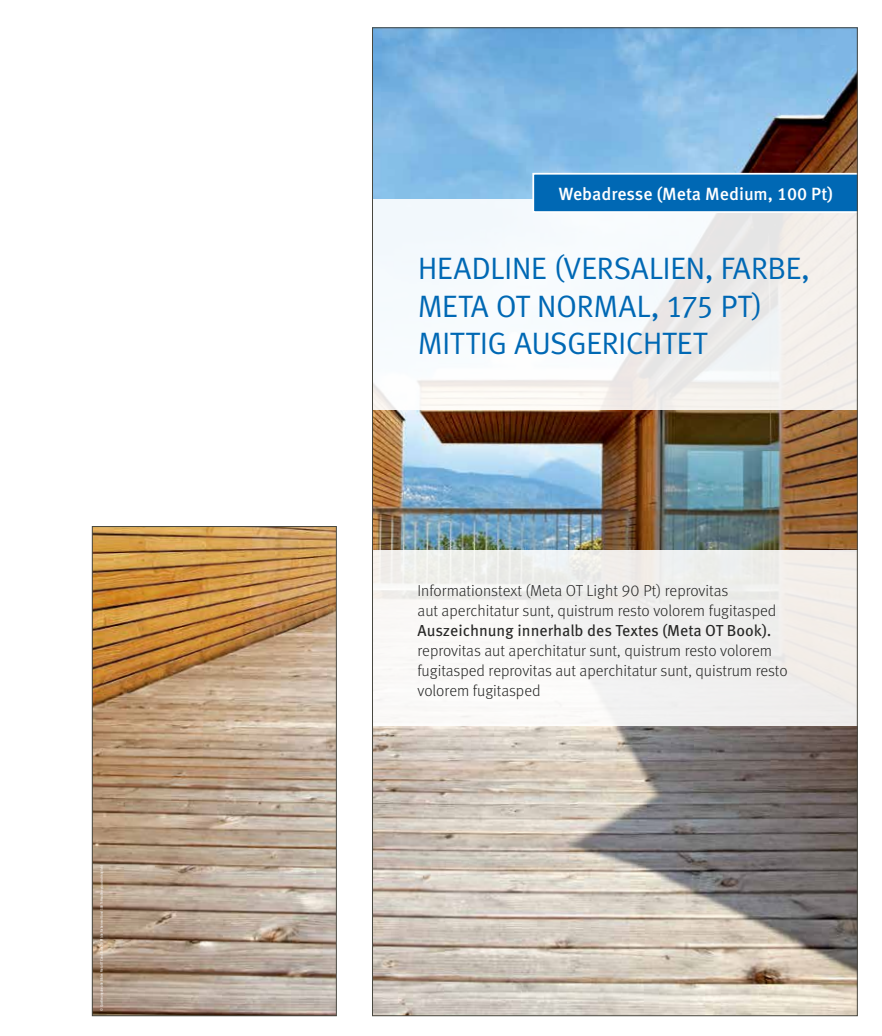

# <span id="page-106-0"></span>INFOSÄULE

Die Infosäule ist neben der Themeninseln ein weiterer Bestandteil des FNR-Messestandes. Durch das große umlaufende Bild im Kopfbereich, den hinterleuchteten Fuß und den plakativen Einsatz von Typografie (Typografie Cloud) tritt sie im Messestand deutlich hervor.

### Bemaßung

Um ein einheitliches Erscheinungsbild der Infosäulen zu gewährleisten, sollten auch hier einige Gestaltungparameter berücksichtigt werden. Allgemein kann man die Infosäule in drei horizontale Bereiche/Funktionsflächen einteilen. Von oben nach unten: 1. Kopfbereich mit Bildmotiv, 2. Bereich für Informationen (Typografie Cloud, evtl. Monitor, weitere Bilder, Sockelbereich mit Platz für Informationsbroschüren) und 3. hinterleuchtete Fuß. Letzteres wird jedoch nicht bewusst gestaltet. Dazu die Angaben vom Messebauer beachten.

[Inhalt](#page-2-0)  $\blacksquare$  [Basiselemente](#page-4-0) [Publikationen](#page-33-0) [Veranstaltungsausstattung](#page-64-0) [Multimedia](#page-73-0) [Internet](#page-80-0) **[Anlagen](#page-94-0)** 

### FNR CD MANUAL/ERWEITERUNG MESSESTAND [www.fnr.de](http://www.nachwachsende-rohstoffe.de)

# INFOSÄULE

#### Bemaßung Infosäule

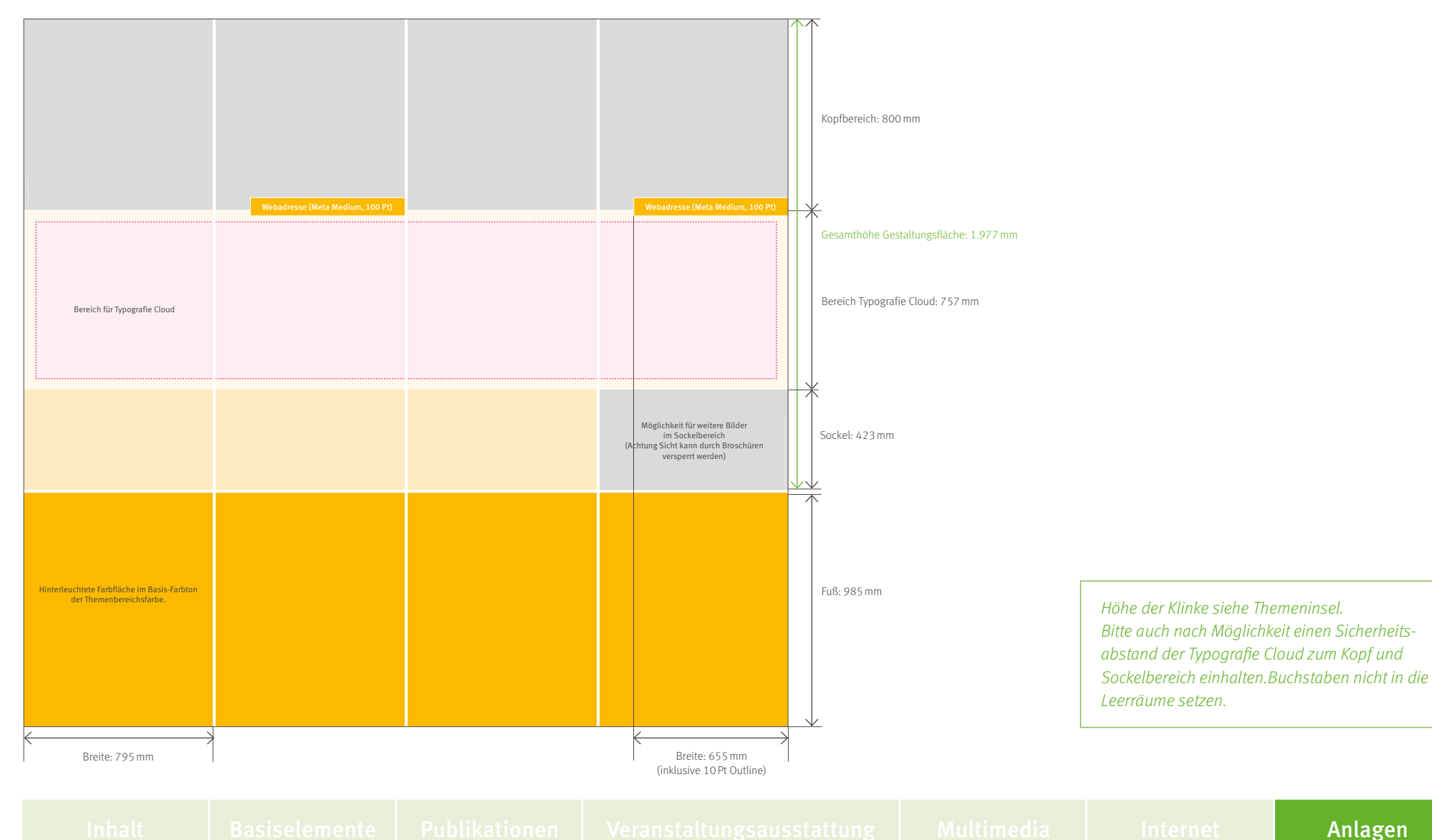
## FNR CD MANUAL/ERWEITERUNG MESSESTAND WWW.fnr.de

## INFOSÄULE

#### Farben

Wie bei der Themeninsel wird bei der Infosäule empfohlen, dem Inhalt entsprechend auf das Farbschema der FNR-Themenbereiche zurückzugreifen. Der vollflächige Grundfarbton ist 10 % des Basis-Farbtons. Der farblich abgesetzte Sockel oberhalb des hinterleuchteten Fußes (im Informationsbereich) ist 30 %, die Schriftfarbe 100 % des Basis-Farbtons.

### Bildsprache

Die Bildsprache ist plakativ und ausdrucksstark. Bei der Wahl des Bildmotives ist auf eine natürliche, realistische und ästhetische Darstellungsweise zu achten. Verfremdungen und Bildcollagen sind zu vermeiden. Neben dem Bild im Kopf können weitere im Sockelbereich, auch als Freisteller, gesetzt werden. Die Quellenangaben sind direkt in das Bild zu setzen (weitere Satzangaben dazu siehe Themeninsel Seite A7).

## Typografie

Typografisch richtet sich die Infosäule nach dem Corporate Design der FNR. Das bedeutet für die Typografie Cloud, dass nach Möglichkeit verschiedene Schnitte und Größen der FNR-Hausschrift FF Meta verwendet werden sollten.

## FNR CD MANUAL/ERWEITERUNG MESSESTAND [www.fnr.de](http://www.nachwachsende-rohstoffe.de)

# INFOSÄULE

### Beispiel Infosäule

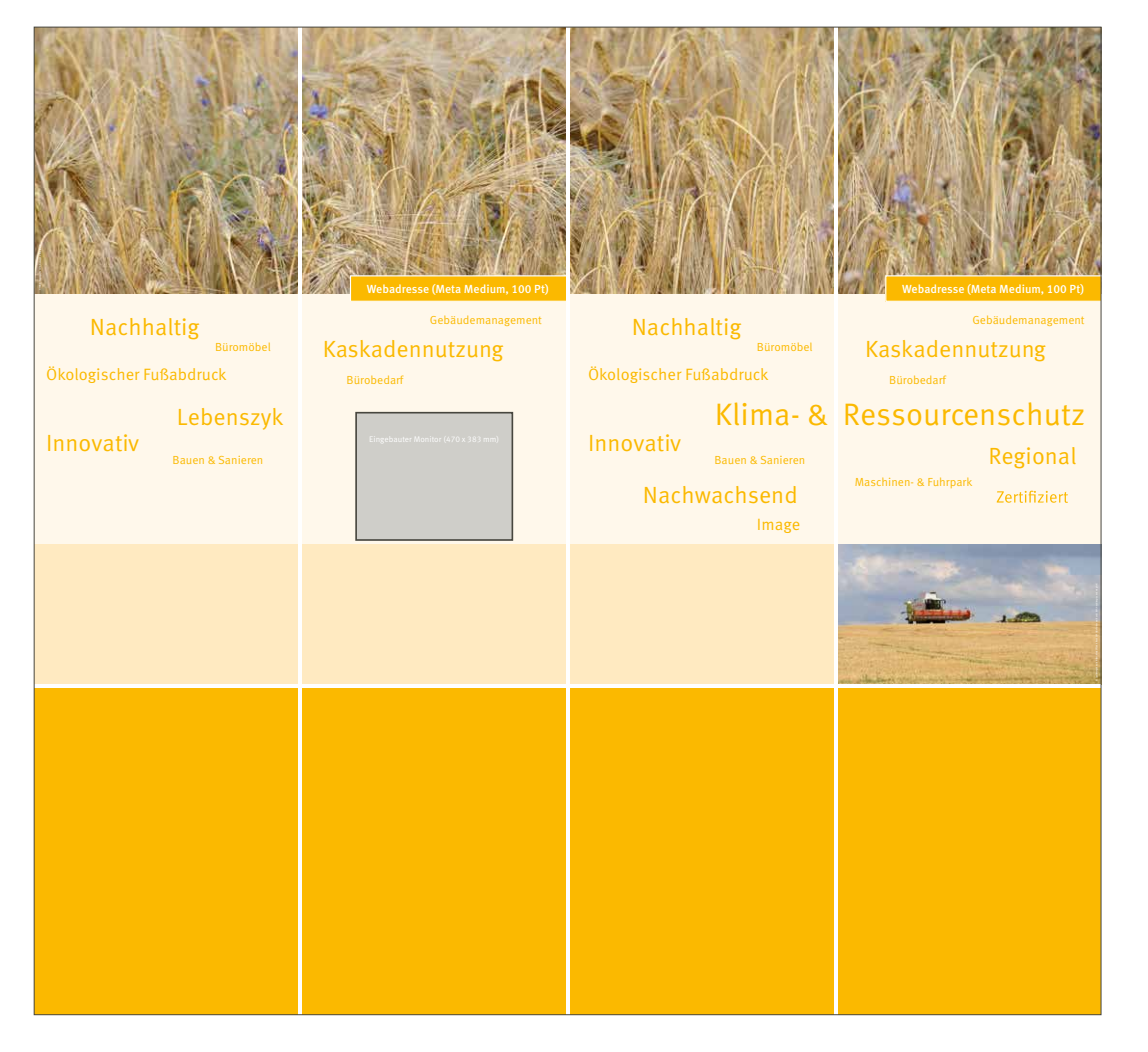

A14

Fachagentur Nachwachsende Rohstoffe e.V. (FNR) OT Gülzow, Hofplatz 1 18276 Gülzow-Prüzen Tel.: 03843/6930-0 Fax: 03843/6930 -102 info@fnr.de <www.fnr.de>

Folgen Sie uns:  $\mathbb{X} \bullet \mathbb{D} \circ \mathbb{D}$  in

Gestaltung/Realisierung: tangram documents Aktualisierung: Kern GmbH

FNR 2023